A Database Publication

electron

user No. 4 January 1985

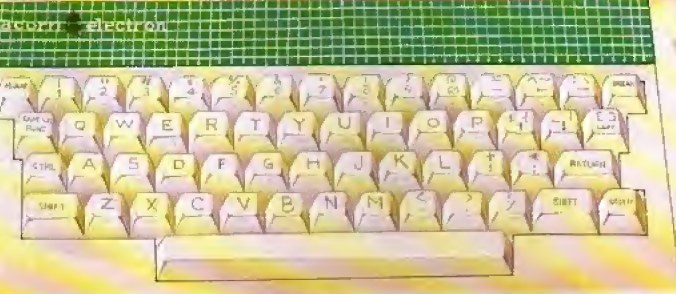

...and wish yourself a (graphical) Happy New Year!

30

Beginners: READ all about DATA

Electron's sound envelope licked

**COUNTY OF OR** 

CREATE y gup OWN 30 pie charts

decking of

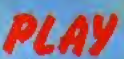

**Figure 1. Shoot** 

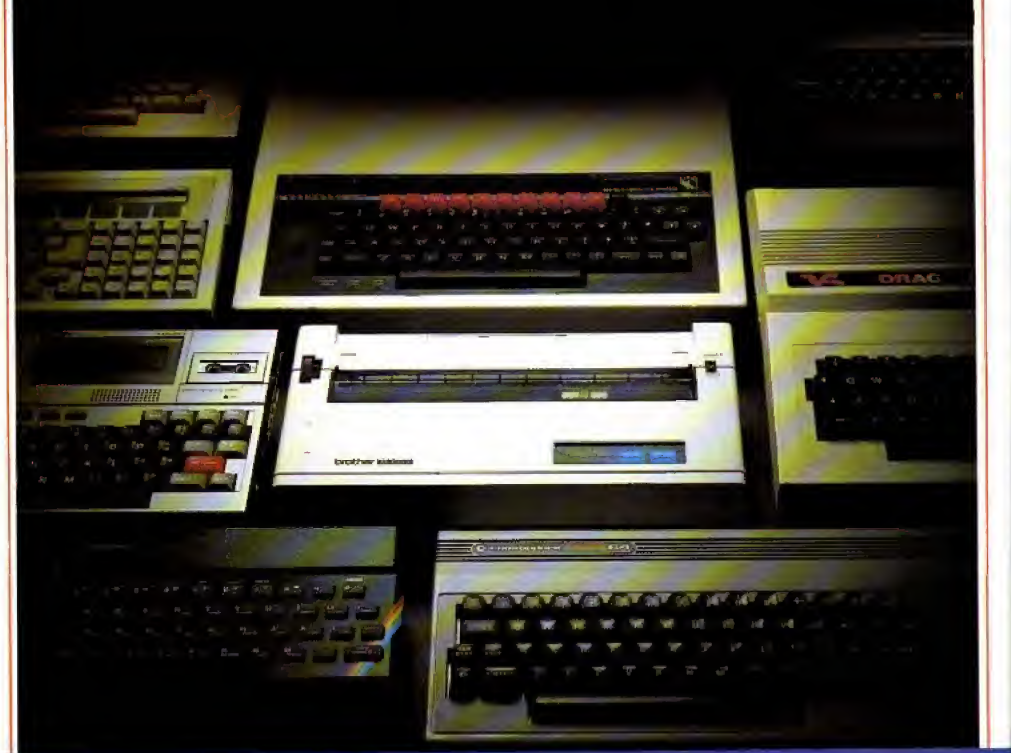

# Choosing a printer is<br>a lot easier than osing a computer.  $\overline{\mathbf{M}}$

HERE are dozens of quality printers from which to choose. With quality price tags of around £250.

The Brother M-1009, however, breaks all the rules. Stays dehantly below the £200 barrier.

Though it has far more than its fair share of features, it maintains the extraordinarily low price of £199.95.

### Travels at a steady fifty.

In the speed stakes, the M-1009 is certainly no slouch, being fully capable of up to 50 characters per second.

Providing bi-directional and logic seeking printing for normal characters and uni-directional printing for super and sub script and graphics.

### Prints on any paper.

Being an impact printer, the M-1009 will print on virtually any paper, including letter headings, invoices and standard office stationery.

It will even print two copies together with your original. A superb character recommendation.

In its price range, the M-1009 has a great deal more character than many printers.

96 no less, plus international type and graphic characters. Reliability comes as standard.

Built to the same exacting standards as Brother's elite office

printers, the Brother M-1009 already has faultless credentials for reliability.

Its 9 pin dot matrix head, for example, has an astonishing 20 million character service life.

### One printer that doesn't block out the light.

Many home computers tend to be a little on the large side. In contrast, the compact M-1009, at only 7 cm high, keeps a discreet profile.

Well designed, reliable - and conscientious. The Brother M-1009.

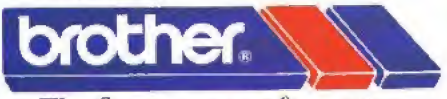

### The future at your fingertips.

19 PT P BROTHER OFFICE FOURWENT DIVISION, JONES = BROTHER, SHEPLEY STREET. THE OGLESS RESERVED FOR DESIGNATION OF THE MAIL STO.<br>THE OGLESS 6531 (10 LOCAL) ISBN 010 GLESS RESERVED TO 100 6 14 LINES FOR DRIVES IN THE N.: 669092<br>BROTHER INDUSTRIES LIMITED, NAGON, JAPAN.

BOOTS WILDINGS, SPECTRUM, JOHN MENZIES, MICRO MAN GEMENT. MAJOR DEPART MENT STORGS AND ALL GOOD COMPUTER SHOPS.

### **CONTENTS**

Vol. 2 No. 4 January 1985 electron

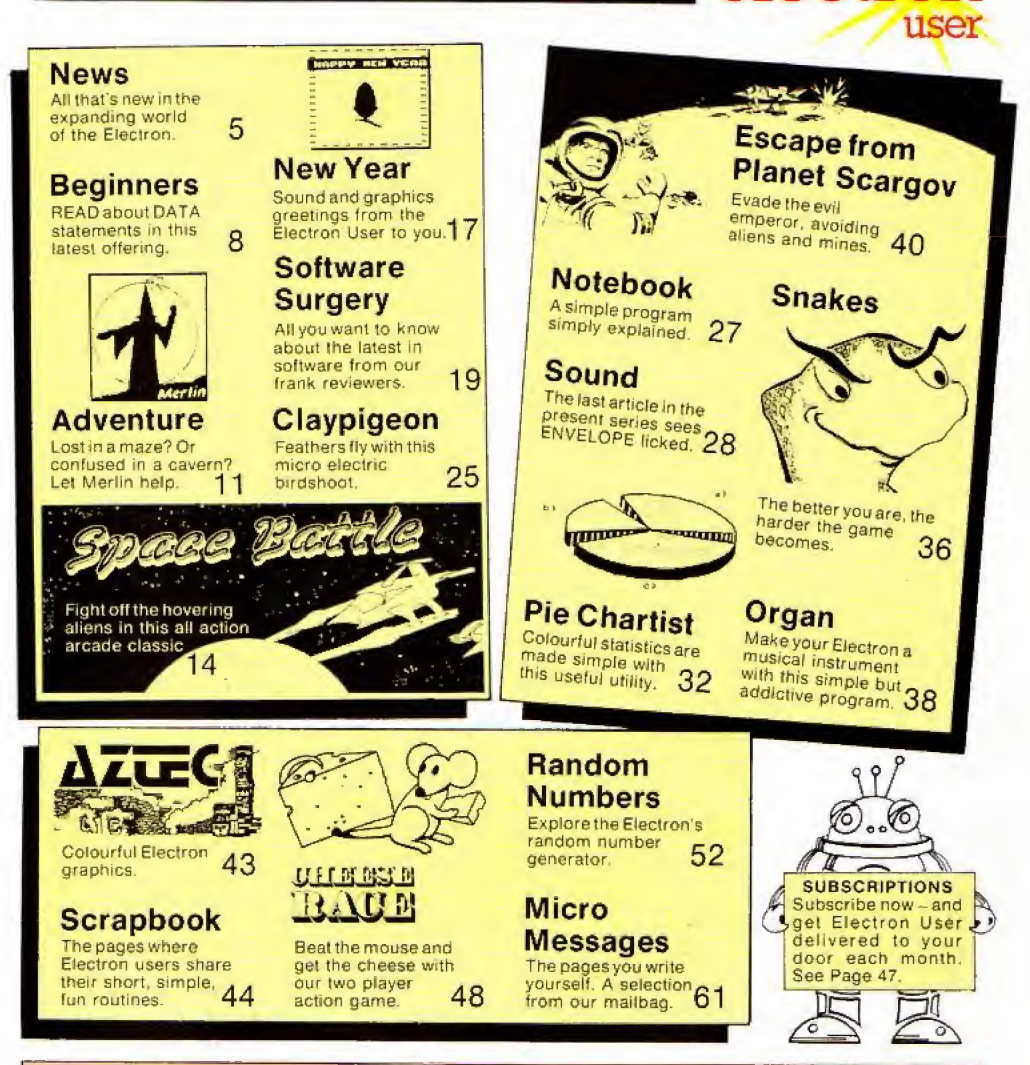

Managing Editor<br>Derek Meakin **Features Editor** Pete Bibby **Production Editor Peter Glover** Layout Design Advertisement Manager **John Riding Advertising Sales John Snowden** Editor in Chief. **Database Publications Peter Brameld** 

### **Published by Database Publications Ltd** Europa House, 68 Chester Road, Hazel Grove, Stockport SK7 5NY.

Telephone: 061-456 8835 (Editorial 061-456 8383 (Administration) 061-456 8500 (Advertising)

News trade distribution: Europress Sales<br>and Distribution Limited, 11 Brighton<br>Road, Crawley, West Sussex R#10 6AF<br>Circulation 0293 27053.

Electron User is an independent publication.<br>Acom Computers Ltd. manufactors at the Electron, are not responsible<br>for any of the Electron, are not responsible<br>aby of the opinions expressed.

Efection User welcomes program listings<br>and arricles for publication. Material should be typed or compute-printed, and<br>preferably double-spaced. Program list-<br>preferably double-spaced. Program listings aboutd be accompani

### Subscription rates for<br>12 issues, post free:

**UK**<br>Exe (IR (16) Europe<br>Rest of world (surface)<br>Rest of world (simmer)

\* 1985 Database Publi-<br>cations Ltd. No material<br>may be reproduced in<br>whole cr in part without<br>written permission. While<br>publishers cannot be held<br>publishers cannot be held<br>legally responsible for any arrors in articles or listings

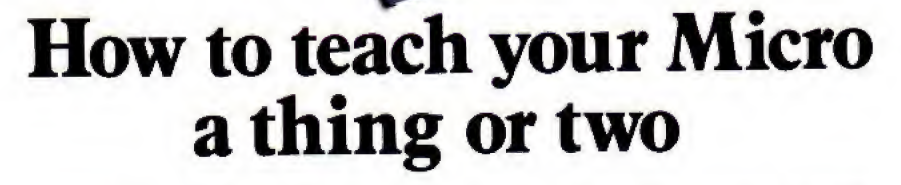

COMMODORE

Thousands of home computer owners have yet to discover their microcomputer's potential to help with many of the problems and decisions that come up every day in the home or office.

Perhaps you have always promised yourself that you would teach yourself programming, but have been put off by manuals which seem to assume a lifetime spent studying computer science and mathematics. Maybe you have looked at other computer books, but have yet to find one which is free of unnecessary jargon or where the program examples bear some relevance to real life and not space invaders,

Relax, your search is over.

The 'Learn BASIC' tutorials from Logic 3 are the latest development of a teaching method pioneered by Professor Andrew Colin and perfected by testing on 3 generations of students at Strathclyde University. The 'Strathclyde Method" has been translated into 8 languages and used by over 300,000 microcomputer users.

'Learn BASIC' is a jargon free, step by step, course in computer programming, which explains everything clearly in English, not computer talk. In a matter of hours you wilt be writing your First progrants.

\* Leam BASIC' is designed for people who want to keep abreast of the computer age, for people who realise that understanding computers is a key to future success at work, at school, and as a parent,

Get 'Learn BASIC' and teach your micro how to be useful! {Available from major branches of \V\H, Smiths, Boots, Laskys, Greens, John Menzics and better computer shops nationwide.)

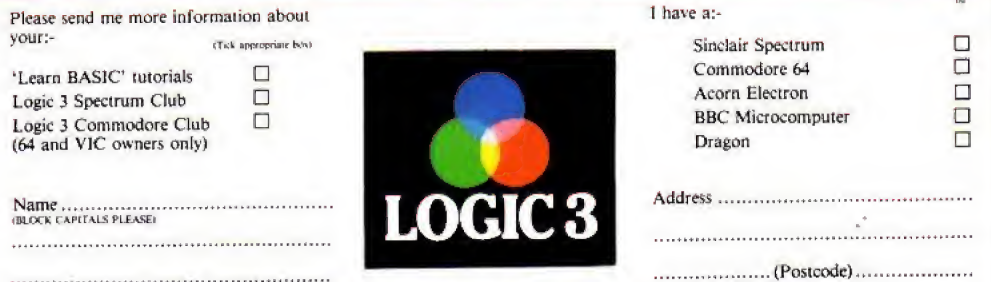

To Logic <sup>3</sup> Ltd., FREEPOST, Moumbatlen House, Victoria Street, Windsor SL4 <sup>l</sup> HE

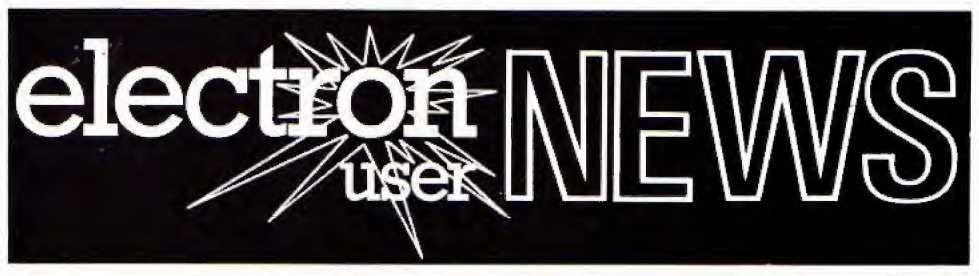

## BBC's Pascal for the Electron

THE new BBC Micro version of the Pascal language from Acornsoft will shortly be available for the Electron.

The disc version has already earned the British Standards Institution Level One Class A validation.

This is the first such implementation on <sup>a</sup> micro and the first to achieve Level One Class A under the latest ver sion of the test suite.

The **ROM** version, awarded aLevel 0 Class S certificate is the first of its type to even approach validation quality.

Awarding the certifi cates. John Souter of BSl said' "The Acorn soft ISO Pascal is clearly the result of a first-class development job.

'As well as scoring many firsts in Pascal history the implementarlans are compact given the high level of conformance, and they include a text editor and comprehensive documentation.

We are pleased to ISO-Pascal to so many new users".

Acornsoft ISO- Pascal is the full implementation of Pascal to the ISO standard, plus extra sound and graphics.

# Electron heads for success in 1985

EXCELLENT Christ mas sales of the Electron are being seen as an indication the machine could become the big Computer suc cess story of 1985.

High Street dealers were staggered by the demand for Electrons In the run up to Christmas.

Now they hope the vast increase in Electron owners will generate more software products and make the machine than before.<br>even more attractive to When the final tally is even more attractive to buyers than ever.

And although Acorn

## Targets being met

isn't yet releasing its projected sales figure for <sup>1</sup> 9B5. a spokesman told Electron User the company is extremely confident that sales will continue at a high level.

Acorn's optimism was boosted by its recent release of new add-ons and software Which make the machine an even better buy than before.

made the company expects its seasonal

sales projection of 150.000 to 200.000 Electrons sold will have been mei.

In the High Street there was widespread joy over the machine's popularity.

Boots said: "Electron business is very strong even though sales generally are down on last worth up to £500 in year".

W.H. Smiths reported: "The sales rate for the Electron has almost tripled in a few weeks. Once (he machine has established a decent base and the software starts to flow if might just be the surprise package of 19B5"

Dixons said: "The Electron is selling four to five times as well as we had expected".

Lasky's said. "The Electron is the machine In demand right now. We've been putting together packages some cases, which<br>means this is an extremely capable system wiih lots of potential''.

# PLUS3 DISC DRIVE IS HERE

ACORN'S recently released range of hardware for the Electron is set to repeat the success of the Plus <sup>1</sup> expansion unit -- the add-on that last summer took the Electron into the realms of more serious

see Acornsoft bringing who feel they have outgrown<br>ISO-Pascal to so many their cassette recorders is the computing.<br>Big news for Electron users who feel they have outgrown new Plus 3 add on. This is an second processor. L- shaped combination of interface and disc drive. It fits at the back of the Electron, between it and the Plus 1. The

### price: £229.

The 3jin single sided disc gives 300k of stored data and the new Acorn advanced disc filing system (ADFS) has "easy to use features at a basic level", says Acorn.

For users who also want to boost the power of their Electrons, there is an H\$423 interface for connection to a

Armed with these extra goodies, plus Acorn's ROMbased word processing and spreadsheet programs, Electron users can now tackle business problems with aplomb.

In the words of an Acorn spokesman: "These develop ments put the Electron up there beside the BBC Micro as a serious machine".

For those who are not yet into discs. Acorn has brought out a matching data recorder. Finished in the Electron col ours, it is designed to sit beside the micro and enhance the appearance of the workstation.

## Lending a hand

PHOENIX Publishing has come to the aid of Electron users who don't possess the two pairs of bands required lo operate a keyboard and control a manual simultaneously.

Rigid. free-standing crib cards provide easy access to the main facts you need: white pro gramming.

Topics covered include keywords, operating commands, graphic and sound com mands, colour commands, data commands, input/output commands. disc commands. Basic statements and functions, logical operators and error messages.

The cards cost  $£1.99$ .

### Logo on the way

LOGO, the educational computer language, is to become available for the Electron from Acornsoft early in the New Year.

Supplied in ROM, it simply plugs into the Plus 1

Specially designed for use in the classroom. Logo allows children to communicate with the micro in a natural, straightforward manner.

At its simplest level. Logo is concerned with drawing lines on a graphics screen The child simply moves <sup>a</sup> pointer - or tunic as il is Known - which leaves a line trailing behind it.

Its advocates claim, though, that Logo is far more than just another drawing package: its easily-mastered com mand set allows chil dren to build up libraries of procedures, such as square, triangle and so

on. In this way. children understand and teem to use the lundamentai contepls of computing In art interactive experi mental manner

# $\mathcal{H} = \mathcal{H} \cdot \mathcal{H} = \mathcal{H} \cdot \mathcal{H} = \mathcal{H} \cdot \mathcal{H} = \mathcal{H} \cdot \mathcal{H} = \mathcal{H} \cdot \mathcal{H} = \mathcal{H} \cdot \mathcal{H} = \mathcal{H} \cdot \mathcal{H} = \mathcal{H} \cdot \mathcal{H} = \mathcal{H} \cdot \mathcal{H} = \mathcal{H} \cdot \mathcal{H} = \mathcal{H} \cdot \mathcal{H} = \mathcal{H} \cdot \mathcal{H} = \mathcal{H} \cdot \mathcal{H} = \mathcal{H} \cdot \mathcal{H} = \mathcal$ LIFE AT THE TOP, CURRY STYLE ACORN'S Chris Curry

has only one 'A' level to his name, yet he enjoys a salary of £60.000 ayear and lives in a 15 bedroom mansion.

His fame and fortune is attributable to his lingering in his morning bath which sometimes makes him late for work. For this is where he has his best ideas.

One of these, six years ago. was that computers could break out of the "elecironics freak wiih a soldering iron" enclave and into the consumer and education market.

All this Is according to a profile on Acorn's co- founder which isfeatured in issue number one of OM, <sup>a</sup> glossy giveaway with Options, the equally glossy women's journal. It goes on to reveal

that before he hit the

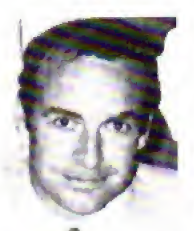

Chris Curry . . 'pretty hopeless" with compilfers.

jackpot with the BBC Micro, and subsequently the Electron, he had<br>nreviously been previously employed as a student apprentice with Fye Cambridge, then with the Mop as <sup>a</sup> scientific assistant and finally spending 13 years in association with Clive Sinclair working on calculators and hi-fi.

Nor does Chris Curry apparently have any real affinity with computers ioday In the article he admits 10 being "pretty hopeless'' with computers - I've got a computer at home. I play games on it I'm afraid, and rather badly too".<br>OM estimates that

Acorn is currently worth at least E 100 million but that just means 1100 limes more responsibility", insists Curry.

What has his newfound wealth meant?

According to the OM profile he appears to thoughiy enjoy it and readily describes his country home as ' <sup>a</sup> totally unnecessary extravagance".

However he doesn't treat himself to expensive holidays. "They bring on an attack of worrying ", he says.

 $"|'ve$ always assumed that somehow I'd achieve a fairly high standard of living", he admits. Someone told Clive Sinclair once that <sup>I</sup> was starting to make quite a lot of money, and he said, Chris Curry? Oh. hes always behaved tike <sup>a</sup> rich man" <sup>I</sup> think that's very true

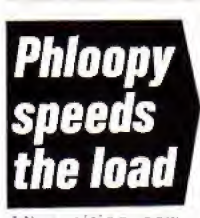

AN exciting new product that should free Electron users from the tyranny of cassettes has just been announced by Phi Mag Systems.

Their Phloopy, a high speed tape based data ssorage system is now available lor the Elec tron. at a price well below that of current disc interfaces.

Phloopy will interface with the Electron either through the Plus <sup>1</sup> cartridge slot or plug directly to the databus. but they will nos be interchangeable

On the databus version a Centronics printer port is also available as an optional extra.

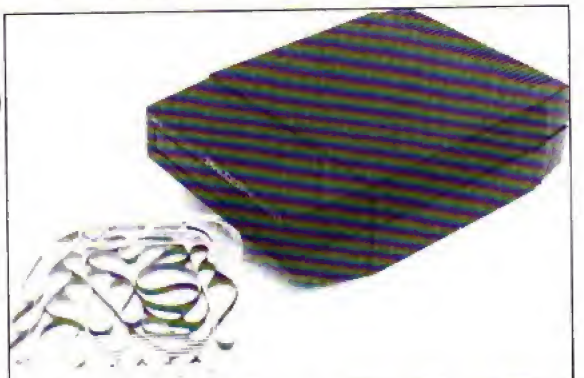

The Phloopy drive costs £35. An interface for the Electron is E29 (via Plus 1) or E38 (via Databusl.

Managing director Mike Lucas says, "Many customers really appreciate the benefits act that Phloopy gives over both cassettes and discs.

"Automatic compac-

ting and reorganisation of files and data every time <sup>a</sup>Phloopy is updated means ihat in practical terms it is as fast as many discs'

For Tast program dev elopment and quick access Phi is offering Phloopy cartridges with 25k and 50k capacities as well as the usual 100k.

### Colour plotter

WHAT is claimed to be the first four-colour A4 plotter under £200 for the Electron has arrived from Japan.

The Sakata SCP-300 - also compatible with the ESC Micro - can handle 210mm rolls of paper

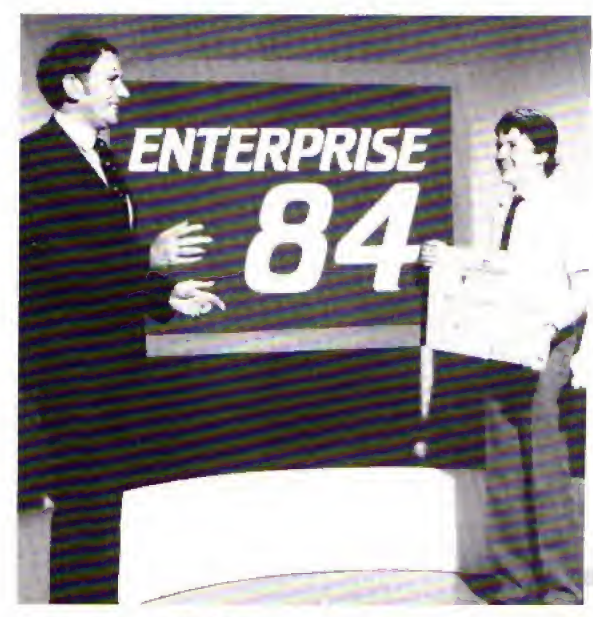

# Talent collects £2,000 cheque

JOHN Garland, founder partner of educational software house Garland Computing-, has boom judged brightest young business talent in the South Wes!

Garland won the<br>competition held by **BBC** Television and English Estates the government commercial property developers who provide premises for small businesses.

Garland Computers was formed two years ago and specialises In educational programs for the Electron and BBC

Micro, mainly for secon dary schools and institutes of higher edu cation.

It publishes more than 50 lilies covering biology, chemistry, physics, maths, geogra phy and music.

Recently it signed agreements for the distribution of its programs in Australia and New Zealand,

In our picture John Garland (right) receives his first prize cheque lor C2.Q0O from Alan James, regional manager of English Estates

# Comment 299 <del>v</del>

'ALLO, 'Allo, You weesh to parlez Français très bon? In fact, bon enough to passez le 16 plus examination or l'O level? The Electron can now

provide the answer and not in franglais,

Dean Associates of Sheffield is offering a French revision package made up of lour units, each requiring at least four hours study time.

There's a keyboard introduction to explain special features like the ability to enter accents. Diagnostic testing, graded levels of difficulty and thu display or student scores are also included in the package

The development team for the project was made up of <sup>a</sup> senior 0 level French examiner, French teachers and a native French speaker.

Both cassette and disc, versions are avail able end grade units can bo bought singly, in pairs dr as a complete set. Prices range from on cassette.

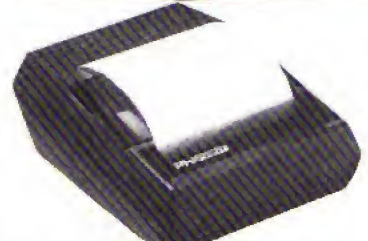

A low-cost thermal printer for the Electron and BBC Micro has jusi been launched by Phi Mag Systems, the people responsible for the Phloopy data storage tape.

Called the Fhiprint, the 40 column machine has a nine-etement dot head which gives true descenders and underlines and costs £99.

The character set gives 96 characters in three pitches, plus the ability to condense or extend the typeface.

Other features include graphics for graphs and pictures, and seven different typestyles.

### MORE COMMANDS

ELECTRON users can now extend the number of Basic commands with the Addcomrn ROM.

E9.95 for a single grade | ROM comes complete with a detailed user Jt adds 40 commands to the Electron's built-in Basic, and according to makers Vine Micros, gives <sup>a</sup> mixture of toolkit, Logo graphics and extra graphics statements. The guide-

# ca va? your screen

RECENT interest in Halley's comet has prompted Century Communications to bring out <sup>a</sup> program - Starfinder whicb, they say, does something no book can achieve.

You tall the program the date and where abouts in.the world you are - and it shows you what the night sky view should be out of your window,

You can identify any star, planet or constellation by steering a "space probe' across (he screen - and print out scar maps forexactly the times and places you want.

The Electron program was written by Ronald Alpiar, previously a department head at the University of London Computer Centre.

It was checked by TV astronomer Heather Couper. who recently succeeded Patrick Moore as president of die British Astronomical Association. With the program comes a book written by Heather Couper

### Soccer database

SOCCER fans who own an Electron can now build up a complete database of facts and figures about their favourite team.

Your Team - a cassette-based program covers results, scores, attendances, personalities and so on - all recorded for playback on screen in a choice of club colours.

The program was design ed by Colin Whitelaw. whose textiles-by-post firm BEC Sports specialises In football souvenirs.

### Part 12 of PETE BIBBY's introduction to programming

# READ and DATA - a powerful duo

THIS month we're going to have <sup>a</sup> look at using READ and DATA to give values to program variables. Put like that it doesn't sound too exciting but, if you hang on until the end of the article, you'll find how useful this can be.

Take a look at Program I.

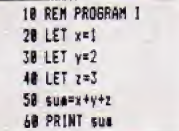

All this does is give values to the variables  $x$ ,  $y$  and  $z$ , add them up and print the answer. What <sup>I</sup> want you to notice is

the rigidity of the program. If I now wanted to add 6.<sup>7</sup> and B using the same program structure. I'd have to rewrite lines. ZO to40.

As you can see. assigning values to variables using simple LET assignments can be fairly inflexible

Of course, there are other ways of giving values to variables. We've already come across two of them. Take a look at Program ll.

**18 REN PROGRAM II**  $28$  space 30 DIN number (3) 48 FOR 1000\*1 TO 3 50 number (loop) = loop **68 NEXT Loop** 78 FOR loop=1 TO 3 88 sue=sue+nuaber(loop) 98 NEXT loop 100 PRINT SUM

Hare we are using the (I hope) familiar FOR... NEXT loops and <sup>a</sup> DIM statement. The first loop cycles three

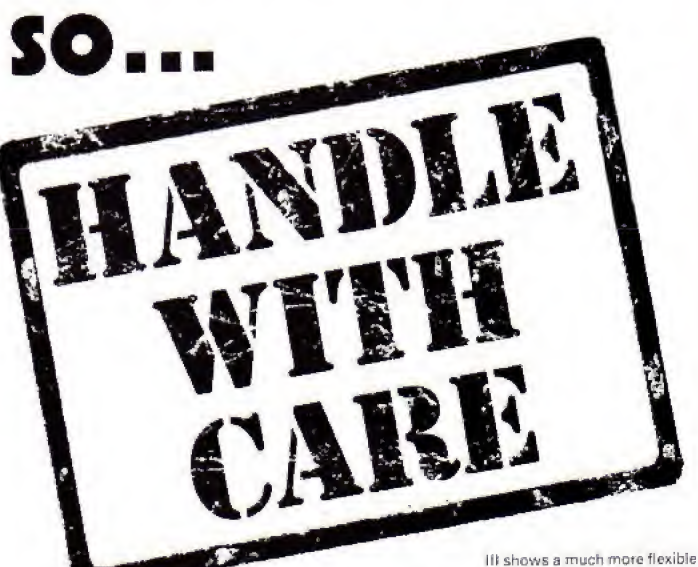

times, giving the subscripted variables number(1). number(2), number(3) the values 1, 2 and 3 respectively.

The final loop adds the three numbers in turn, storing the result in sum. The last line prints out the result of the addition.

While this may seem a bit longwinded when just adding 1. 2 and 3, try adapting it to add up the numbers from 1 to 1000. You'll see that it beats the first program's way of doing things hands down.

The trouble is that while using <sup>a</sup> loop control variable to give values to an array is both very efficient and very adaptable, it is <sup>a</sup> bit limited- If you think about it, you'll see why.

Since the loop control variable increases by the same amount each time round the loop, the values it gives to the array are in a regular pattern. It's easy to add say, 1, 2 and 3 or 4, 0. 12 and 16. using this method.

You do it by varying the STEP parameter and the values of the control variables in the FOR . . . NEXT loop. The trouble is It doesn <sup>t</sup> lend itself easily to adding 1, 7 and 23.

It's better than the first method; but Still rigid. Program way of getting information into a program, it has you actually typing ir in at the keyboard at the Electron's request.

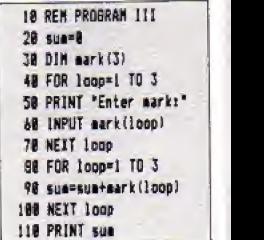

When you run this program you'll see it cen handle adding

 $1.7$  and  $23.$  In fact it's so flexible that it can add any three numbers you care to think of. It's only limited by the Electron's range.

 $\mathcal{C}$ 

It's the INPUT of line 60 that gives the program this marvellous adaptibility. However nothing in life is that good and this same adaptable use of INPUT does have its own drawbacks.

The major one is that it holds up the program until you respond to the keyboard. And imagine trying to add a thousand numbers using this method

Also, you have to input the numbers every time you run the program. One error typing in your responses and you have to go right back to the beginning again.

So each of the methods used in these three programs seems to have a drawback. Wouldn't it be nice if there was a way to give values to variables that was flexible. would take any numbers, and wouldn't involve typing things in while the program is running?

Have a go at Program IV which meets these criteria.

**18 REN PROGRAM TV**  $20 \text{ sun}$ 30 DIN mark(5) 48 FOR loop=1 TO 5 50 READ mark(loop) 60 sum=sum+mark(loop) 78 NEXT Loop 88 PRINT sus 90 DATA 18,11,12,13,10

As you can see, the program has added up the numbers in the last line (10, 11, 12, 13 and 10) and printed out the result. What's interesting is the way in which it's done.

Line 20 gives the numeric variable sum the value of 0. This will be used later to hold a running total, Line 30 dimensions an array of six variables. mark(0), mark(1), and so on up to mark(5).

As the FOR... NEXT loop cycles. loop goes from 1 to 5 and the numbers the program

finds in line 90 are entered into the array. This means that mark(1) is given the value 10. mark(2) the value 11 and so

The work is done by the READ command of line 50.

The first time round the loop, loop is 1, so the array element mark(loop) is mark(1). The READ command tells the Electron to look at the line with DATA at the beginning and take the next available numher

Since this is the first time it has looked at the DATA statement, it takes the first number it finds after DATA and gives mark(1) the value 10.

The next time round the loop, loop is 2. Line 50 now tells the Electron to have another look at the DATA line and out the next unREAD number into mark(2). Since 10 has already been READ the micro goes on to the next free numher and READs the value 11 into mark(2).

Each time the loop cycles the READ takes the next unREAD number from line 90 and gives it to mark(loop).

Line 60 holds a running total of these values in sum and, when the loop is ended. line 80 displays the result.

To sum up, the READ command causes the Electron to take a value from a DATA statement and give it to a variable. The micro keeps track of whereabouts in the DATA list it's up to and always READs the next unused item on the list.

In a way, the READ command works exactly like the INPUT command except that instead of looking at the keyboard the Electron looks in the program itself for the value to be assigned to the variable.

In a way, it's a combination of the best features of all three of the above methods, but without sacrificing any flexibility.

This adaptability comes from the fact that if we want to give the program different values, all we have to do is change the DATA statement of line 90. So to add up 19, 12,

12, 13 and 3 we just change line 90 to:

98 DATA 19, 12, 12, 13, 3 while:

### 98 DATA 3,15,4,19,17

gives us the sum of 3, 15, 4, 19 and 17

You'll notice from this that the commas in the DATA statements act as separators. They come between the numbers, telling the micro where one item of DATA ends and another one starts.

Obviously they're very important and Program V shows what happens if one is eft out.

**JB REM PROGRAM V**  $28$  sua=8 30 DIM mark(5) 40 FOR loop=1 TO 5 58 READ mark(loon) 60 sua=sua+mark(loop) 78 NEXT loop **BR PRINT COM** 98 DATA 18,1112,13,10

We get the horrible message:

### Out of DATA at line 50

and the program stops. What's happened is that we've left out the comma between the 11 and 12 in the DATA statement. The first four times the loop cycles it READs in the values 10, 1112, 13 and 10.

The Electron doesn't know that 1112 was meant to be two numbers. It just READs the numbers between the comment.

When the loop cycles the fifth time the READ of line 50 tells the micro to take a value from the DATA line and put it in mark(5).

The trouble is that there is no more data in the DATA statement. There are only four numbers there and the micro has read them all, it can't read the fifth and so the program crashes, All for the lack of a comma.

A point to bear in mind is that although the error message accuses line 50, the mistake really lies in line 90. So if you get an error message that points to a line with READ. in it. remember that the actual mistake may lie in a DATA statement elsewhere in the program,

Program VI shows the opposite case, where an inadvertent comma between the 1 and the 3 that should make up 13 gives the DATA statement six numbers. RUN it and see what happens.

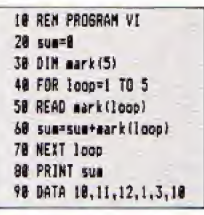

The result is 37 and not the 56 we should have got. Notice that the Electron doesn't know there is anything wrong. You get no error message. This mistake can lead to all sorts of problems in longer programs and it can be very hard to locate

Until now the DATA statements have been tucked away at the end of the program - all the information being held on one line. This doesn't have to be the case as Program VII shows.

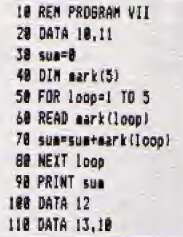

Despite the fact that there are now three DATA statements, the program still works. All that happens is that when the Electron comes across a READ for the first time it looks through the program for the first DATA statement and READs from that.

As more data is required, so

-14

### From Page 9

the micro hunts it down, When the data in one DATA statement has been used, ii searches through the program for the nexi DATA statement and uses the data in that.

So, the DATA statements can be scattered all over the **Figure 2018** NEXT 1000 program and the Electron can keep track of them. The trouble is that in a long program, you might not!

Good programming practice demands that you put your DATA statements at the very end of the program. It won't spac affect the Electron but it will make life a lot easier for you.

It you must have your DATA statements all over the listing, beware iho fate of Program VIII.

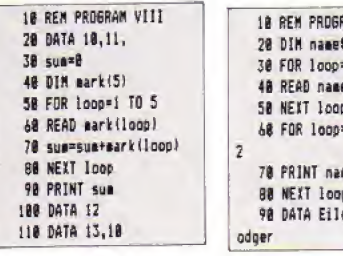

When you run it, it gives you a nasty:

### No such variable at line 60

message and promptly stops. Of course. as we're getting to expect with READ and DATA, if you do get an error message when things go wrong, it points to the wrong line!

The error is actually in line 20 where we've put an unnecessary comma after the 11 at the end of the DATA statement. It's easy to do but the micro doesn't like it - so beware. Do not end DATA statements with <sup>a</sup> comma!

So far we've only read numbers from the DATA state ments. Can we read strings? The answer is yes, and Program IX shows how it's

done Notice that we don't have to put inverted commas round the strings in the DATA

```
IA REM PROGRAM IX
  38 FOR loop=1 TO 3
  48 READ name$(loop)
   SB NETT loop
   60 FOR loop*! TO 3 STEF
\sim78 PRINT name$(loop)
    30 NEXT loop<br>90 NEXT loop<br>90 DATA Eileen, Peter, B and hand
odgir
```
statement, You can ifyou want to but they're unnecessary unless the string contains spaces or commas. My advice is to do without the inverted commas - they're just one more thing that can go wrong <sup>i</sup> Talking of things that can

go wrong, run Program X and<br>see what happens. see what happens.

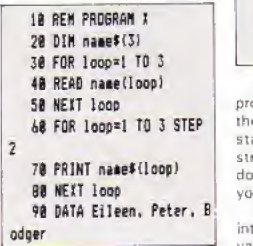

If you've typed it in correctly (or do <sup>I</sup> mean incorrectly?) you should get (he message;

### Array at line 40

While it's annoying to have a program go wrong like this, there is a positive element inthis case. The error message actually points to the righi line <sup>I</sup>

What's happened is that line 40 tries to READ data into the numeric variable natnedoopl The trouble is that when the Electron searches out the DATA statement of line 90 and tries to READ it, all it finds are strings. And you can't put a siring into <sup>a</sup> numeric variable. Ifyou don't believe me try:

### LET numeric="string"

and see what you get. In g short program like the

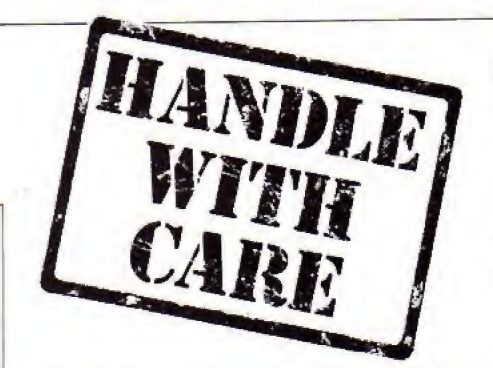

above, it's an easy error to sort out. but in <sup>a</sup> long program It can be murder.

But what of the reverse, where you try to read numbers into string variables?

```
10 REN PRDSRAfl XI 20 DIM name$(3)
  38 FOR loop=1 TO 3
  40 READ name$(loop)
  58 NEXT logo
  60 FOR logg=1 TO 3 STEP
2
  78 PRINT name$(loop)
  88 NEXT Lope
  90 DATA 1,2,3
```
As you can see. the program works quite happily, the numbers in the DATA statement being taken as strings, The program isn't doing what you intended but you gel no error message.

Program XII READs data into both numeric and string variables. The first loop reads the data of line 120, putting the names in the string variable nameSfioopi. The second loop READs line 130. putting the numbers into the variable markfloopf.

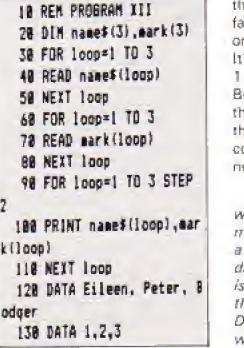

This, however, is a little longwinded. Program XIII achieves (ha same effect but only uses one loop <sup>10</sup> READ in both nameSfloopi and markHonpl.

10 REM PROGRAM XIII 20 DIN name\$(3),mark(3) 30 FOR loops] ID 3 40 READ name\$(logp),mark  $(1$  ppp $)$ 50 NEXT loop 69 FOR loco=1 TO 3 70 PRINT name\$(loop). mar Mlaapf 80 NEIT loop 90 DATA Eileen, 1, Peter, 2 ; .Badger.3

The READ of line 40 is followed bv two variables, nameS(loop), and markfloop) separated by commas. Each time round the loop the READ forces the Electron to examine the DATA statements first for a string, then for a number.

. .

As you can see, the DATA statement of line 90 is structured in this format, first a string, then a number, then a string and so on.

This method of organising the data to be READ has in its favour the fact that the data is organised in a logical fashion. It's easy to see that Eileen has <sup>1</sup> mark. Peter has 2 and Rodger has 3. The trouble is that it's also very easy to get the strings out of step or put a comma into the middle of a number and so cause an error,

100 PRINT name\$(loop), ear month. As you've seen, they're And that's as far as we'll go with READ and DATA this a very powerful and versatile duo of commands, The trouble is that when they go wrong they can be hard to sort out. Definitely a case ,oi handle with care.

### Merlin, our intrepid wizard, returns to offer further advice on tackling adventures

received that there are quite a lot of you adventurers out there. I'd like to thank you all for writing in. Keep up the good work!

The two things most of your letters concerned were on the lines of: ' Help! I'm Stuck in a maze" and "Until we get more adventures for the Electron, how can <sup>1</sup> convert some of the BBC Micro adventures?"

<sup>I</sup> can't really tell you how to convert programs without the permission af ihe software houses that publish them. They wouldn't appreciate it.

I would like, though, to take Ihis opportunity to say that if any software houses would like to send me the derails <sup>I</sup> would be extremely happy to include them in a future article.

However <sup>l</sup> can help with the first problem, So now for <sup>a</sup> quick run-down on mazes and how to tackle ihem.

Most of the problems you have encountered seem 10 lie [n not knowing how to approach them. Lei's examine the most common types of mazes

While <sup>I</sup> shan't be giving specific answers to your letters, you should be able to solve your problems - and be able to tackle more difficult mazes by <sup>I</sup>ho time you have read this article.

Barring some raiher epic adventures, whose names I shan't mention all mazes have one thing in common - there's a way put.

My purpose in stating the obvious is to make sure you realise that whoever has programmed the maze has done it in such a way that it is neither too easy ot too hard to get out of.

So if you gel stuck instead of moving about randomly think about the nature of the maze end that will usually give you <sup>a</sup>clue as to how tobeat it

Remember the program mer wili have written it logically, and it is up to you to solve it logically <sup>1</sup>

Let's look at some pf the mazes that can be

# IT seems from the mail I've Let your Electron **Electron** amaze you

encountered in various commercial adventures which illustrate the various types you are fikely to come across By far ihe most common are those that present this kind of room description;

### You are at a junction with emits north, south, mest, Bit.

Generally to tackle these DROP an object, make <sup>u</sup> move and LOOK. If you can still see the object you have dropped then you obviously haven't moved <sup>1</sup>

So get a piece of paper, the larger the botter, draw a circle and write inside it what object you have dropped.

If ihe move you just tried was NORTH, then put a cross at the top of the circle to show that you cannot move in that direction. Then iry a different direction.

If the object is still there then put another cross. If it isn't there then draw another circle DROP another object and then try another direction.

Keep on doing this and eventually. by trial and error, you will be able to map out the whole maze.

But if you are underground or in an unlit room then don't drop the (amp.

Incidentally, you don't have to make your map the way I've suggested. <sup>I</sup> make my maps this way because it is the way <sup>I</sup> Teel happiest with. The best way to make <sup>a</sup> map is the way ynu fed happiest with.

The next most common types of maze are those where. for every location you move to.

the room description seems to be the same.

Look closely at the following example arid see if you can work out how many moves have been made. The location you are in is described thus:

You are in a

### tangled.gloomy jungle with exits in all directions. **NDRTH** You are in a tangled, gloomy, jungle with exits in all directions. You, are in a tangled gloomy jungle with exits in all dir ections,

You, are in a tangled globay jungle with exits in all directions.

Yes! You're right. Iwo moves have actually been made! Look closely and you if see that ihere are three different descriptions (check the commast.

You have the description for your original location, then there is a change when you move MORTH and another when you First move WEST.

The fourth description is the same as the third. You haven't moved.

Clover stuff isn't it! Quite often with this type of maze any attempt to map it by dropping objecis will result in this type of message:

Your OBJECT dissappears into the undergrowth and is irretrievably lost!

The secret of solving this Tvpe of maze is to make <sup>a</sup> map based on whether the room descriptions do. oc do not, change.

So keep gomg in one direc tion until the description remains ihe same, Then try another direction until thet remains the same Then another direction and so on.

Eventually you will have found <sup>a</sup> way out. or mapped out the whole maze, or both.

Quite often you can come across a description that is totally unlike any of the others. Usually this means that there is an object of value or an exit nearby.

Here it often pays to stop mapping and try single moves in each direction just to see if there is anything nearby.

Another fairly common type of maze, ihai can literally have you at your witt's end, is the kind that for every move you try to make you end up in Ihe place you have Just started from. Typically you gel this type of comment:

> You have become completely disorientated in the warren of tunnels surrounding you and are back where you started iron. There are exits north, south, east and west.

Mazes like these look very difficult, as indeed Ihey are. but they can be solved with a little patience. The programmer knows that adventurers

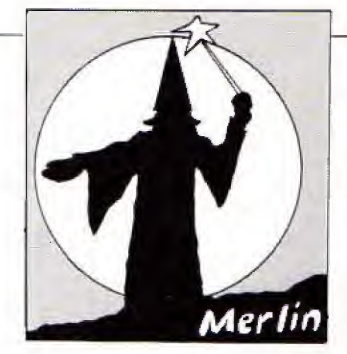

### From Page 11

like their problems to be hard. bul not impossible.

So you should be able to get oui reasonably easily and one of two methods should wotk for you.

Either <sup>0</sup> reasonable number of sec moves is needed lor you to get out, say six, or you only need make one move in the right direction,

Often in the latter type the move is subject to a random response

Think ol it as the Electron saying to itself: "Well, they've picked the rlghi direction, now I'll toss a coin to see if I'll let them out"

If you are not aware that this kind of maze exists you Can spend <sup>a</sup> lot of time wandering around trying to get out. <sup>1</sup> once spent weeks in one before I realised what was going on.

So try making about 10 moves in each direction. If this doesn't work then try likely combinations of moves such as NORTH, WEST, SOUTH. EAST, and so on

Remember to use the save game facility Make sure you have a game saved at the point at which you enter the maze. Then you will know when you finally make any progress

The bad news is that you have an awful lot of keying to do. The good news is that you will, eventually, get out. <sup>1</sup> promise

Most other types of maze renuire you to think carefully about where you've been, What you've got and what you can see.

Two mazes in one particular adventure require you to do things with some of the objects you have found - or should have found, If you haven't, got them you will not get very far.

In the firs! you need id have found a lamp and Jit it before you can even enter the maze. If you try to enter without rhe lamp you don't live very long.

Once In, however, you have to turn the lamp off, LOOK and then turn the lamp back on.

Why? The directions you need to have to get to the next location successfully, and thereloro get through the maze, are written Dn the wall of each room in phosphors cent paint,

So you have to turn the lamp off to see the direction you need to make next and then you have to turn It bock on to avoid being

### Eaten in the dark by a huge spider!

After getting through this maze you manage 10 collect several objects, one of which, when WAVEd. emits

### A cloud of dense white sanke.

You "discover this because it is good practice in any fantasy adventure <sup>10</sup> HUS and WAYE everything. Later you find yourself in:

### A featureless black room.

You find that you cannot return the way you came, so you set off bravely to explore make <sup>a</sup> map based on ihese colours So you return to your waving and make <sup>a</sup> map ol each pi the colours in each of the locations.

When you've finished you go back to the starling point and move in the order of the colours. That is red. then orange then yatlow, then green and so on.

When you get to the maze exit you find that it is a email cylindrical room whose only exit is back the way you came. In other words, back into the maze.

What's needed here is a password Since there is always a clue to any password somewhere, you think of the spectrum and eventually arrive at the password - "Rainbow" - and you'ra out. Obviously, if you hadn't solved the maze you wouldn't have been able to get out.

The last type of maze I'll look at is the type that gives

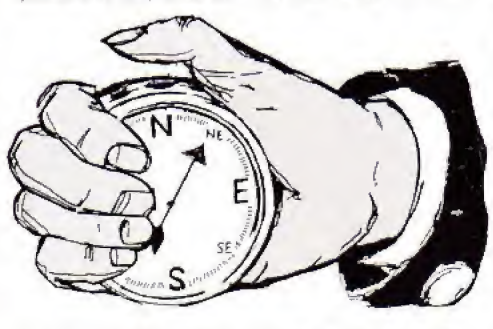

this new maze. After wandering around aimlessly for a while you remember the rod. In desperation you WAVE it again, This time you get

### A cloud of dense green spoke.

Aftei wandering through various focations. waving the rod as you go. you discover that the rod emits seven different colours - blue, green, red, orange, violet, indigo and yellow.

That looks familiar you think, so you arrange it thus: red. orange, yellow, green, blue, indigo and violet.

And what have you got? You've guessed it! The colours of the dare <sup>I</sup> say if, spectrum. Now all you have to do is you clues - if you can find them. Often they have been given previously somewhere, perhaps as a reward for sol ving <sup>a</sup> puzzle. But they cna even be given in the maze itself.

The extract below is from a superb adventure that is due to bo released shortly

Hare you have almost completed the adventure. You are in the final room which, wouldn't you know it. just happens to he a maze.

The way out is given. Look closely and sea if you can find if

> You are in an octaonna! room with exits in each wall. a plaque reads WARNING: Keep abving or vou'll regret it'

### Another sign reads:

The quardian maits forever here, eight wars to choose. one way is right, no time to lose, here ends your light, so walk where one can't see or hear.

The clues are all on the second plaque. There are Eight ways to choose. that is eight directions you can take. BUT it also means that eight movbs will got you out Look at the last line:

### So walk........ WHERE ONE CAN'T SEE OR HEAR.

The fast part of the line is The Impurtanl part:

WhErEoNE can't SE-E or hEar.

Remember those eight moves?

### WEENE N SEE

Clever these programmers, aren't they 7

Obviously <sup>I</sup> can't coyer every type of maze you are likely to come across The ones <sup>I</sup> havo mentioned should help Those or you who have written in.

In cose you're wondering where you can get these adventures, the answer is you can't, at least, not yet.

] decided not to use Electron advontures in case I spoilt it for anyone, though <sup>1</sup> understand that some of ihese adventures are to be released for the Electron

Finally, you are more Than welcome to write in with any problems - and tips as well. | need them too yon know!

But please, if you want <sup>a</sup> quick answer then unclose <sup>a</sup> stamped addressed envelope. I will reply to it. even if my reply is that <sup>I</sup> don't know either

Or if you want any information about adventures generally, write to me at Electron User and. who knows, perhaps we'll base an article on it. **Merlin** 

Letters to: Merlin, ELECTRON USER, BB Chester Road, Hazel Grove, Stockport SK7<br>5NY Don't forget a<br>stamped addressed envelope if you want a reply.

Fancy pitting yourself against the world's best at this summer's Olymnics?

with the

You can do so without going anywhere near Los Angeles - with the most challenging package of programs of 1984.

MICRO OLYMPICS is more than a game. It's a brilliantly written collection of **ELEVEN** track and field events

And because we know we're poing to sell many thousands of them we've brought the price right down  $-$  to just £5.95.

Ever imagined vourself as another Seb Coe? Then try to run against the world record holder at 1500 metres. And if that distance is too much for you then there's always the 100, 200, 400 and 800 metres to have a go at.

Not much good at running? Don't worry. MICRO OLYMPICS has many more challenges for you. Why not try your skill at the high jump or the long jump?

And if you can't beat the computer at running or jumping then you can always throw things around in frustration! The trouble is that it's just as hard to be a champion at the discus, the hammer or the iavelin.

And the pole yault takes the event to new heights!

Yes, it's fast, furious fun, pitting yourself against the world's best times and distances on your micro.

You may not be another Steve Ovett or Alan Wells, but with practice you COULD become the Micro Olympics Champion!

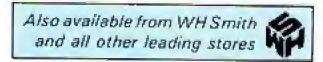

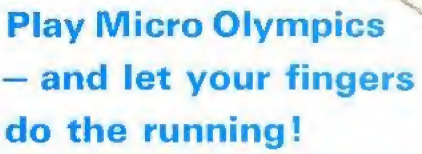

**Send for it today** 

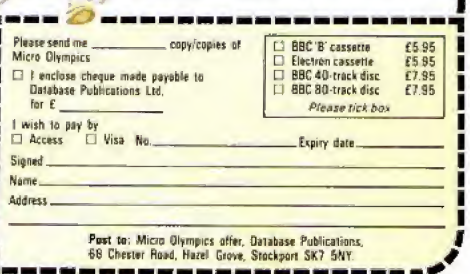

**YOU can go for gold** 

CRN

TIRED of using your Electron for educational purposes? Sick of utilities and fed up with programming? Why not give yourself a break and go back to the roots of microcomputing?

Zap a few aliens with **ROLAND WADDILOVE'S** all action arcade epic, Space Battle,

You take control of one of the missile batteries.

Your task is to repel the aliens who hover, dive and, if you're not quick enough, land with disastrous results. Far from easy, but it is great fun.

**IBREM \*\* SPACE BATTLE \*\*** 20REM \*By R.A. Waddilove ä. **JAREM \*For Electron User** 480N ERROR MODE 6: REPORT :PRINT" at line ";ERL:END SBMODE 4 **60PROCinstructions** 78HIMEN=45480 BOPROCassemble: CLEAR **90PROCinitialise** 188VDU 22,5,23,1,8;8;8;8; **IIBREPEAT** 120PROCset\_up 130PROCgame 14BPROCanother 158UNTIL INSTR("Nn".kev\$) 160MODE 6: \*FX12.0 178\*FX21.0 180+FX4.0 19BEND 288 21BDEF PROCinstructions 220eKEY10 "OLD:NRUN:H" 230\*FX229.1 240\*FX4.1 258VDU 23,1,8;8;8;8;19,1, 4:8:19,8,5:0; 268VDU 28,4,4,35,1:COLOUR 129:CLS 278COLOUR B: PRINT'SPC(4): 288PROCbiol'S P A C E BATTLE") 298VDU 26,28,1,28,38.6:CL Ś JØBPRINT" The alien ba

ttle cruisers, high"" abo ve the earth, have managed

to"'" punch a hole in the earth's outer"''" defence s hield with their intense" \* plasma energy bolts."

31BPRINT"" Formations of alien landing craft"' appear out of hyper-space, pause for\*''" a second, the n break off to begin""\* th eir descent." 328COLOUR 128:COLOUR 1:PR INT TAB(7.21):" Press the s pace bar... "I 330COLOUR 129:COLOUR 0:VD  $11.26$ 348+F121.8 350PROCscroll 360VDU 28.1.30,38.6:CLS 378PRINT'" You are the commander of one of""" the many missile batteries sca ttered""" over the earth, and your task is to""" pre vent any aliens from landin  $9.1$ 3BaPRINT''" Controls : press a letter"'" K...keyb oard\*''" J...jovstick\*''" S ... sound"" " Q... quiet' 398COLOUR 128:COLOUR 1:PR INT TAB(7,23);" Press space to start... "s: HFX21.0 400jov=FALSE: \*FX16.0 41BREPEAT KX=INKEYØ AND & DF

42BPROCtune(1) 430COLOUR 1281COLOUR L 4481F KI=ASC"J" joy=TRUE: PRINT TAB(1,14): "J":COLOUR 129:COLOUR B: PRINT TAB(1,12 J:"K":TAB(2,21):SPC(36):\*FI  $16.1$ 

4581F KX=ASC"K" joy=FALSE : PRINT TAB (1.12): "K": COLOUR 129:COLOUR B:PRINT TAB(1,1 4): 'J': TAB (3.21): 'A=left RETURN=fire": \*F  $S = right$ **Y16.8** 46BIF KX=ASC\*S\* PRINT TAB (1,16): "S": COLOUR 129: COLOU R B: PRINT TAB(1.18): "0": +FX  $218.8$ 470IF KX=ASC"B" THEN +FX2  $1.5$ ARRIE KY=ASC\*O\* PRINT TAB (1.18): "9": COLOUR 129: COLOU R B: PRINT TAB(1,16); "S": \*FX  $718.1$ 49BUNTIL KI=0 500VDU 19, 0, 0; 0; 19, 1, 0; 0;  $24.12$ 51BENDPROC 520 53BDEF PROCscroll 540a\$=STRING\$(6." "}+"Ele ctron User \*+STRING\${6." ")+ "Micro User":b\$=a\$ 55@REPEAT b\$=b\$+a\$ SABREPEAT KI=INKEYB 57BPROCtune(1) 580PRINT TAB(3.30);LEFT\$( h\$.341± 590b\$=MID\$(b\$.2) 600UNTIL LEN b\$=34 OR KX= 32 61BUNTIL KZ=32 620ENDPROC

638

648DEF PROCbio(string\$)

650FOR IX=1 TO LEN string

x 6687&78=ASC(MID\$(string\$,  $[7.1]$ 670AI=10:XI=b70:YI=0:CALL LEFEL 688FOR JI=0 TO 1 A98V0U 23.225 700FOR KX=2 TO 9 718VDU ?(&70+4+JI+KXDIV2) 72BNEXT 738VDU 225,10.8 74BNEXT 758VDU 11.11.9 **TABNETT** 77BENDPROC 799 7980EF PROCanother SOBRESTORE 1670 81051=1000+(17score AND & FØ)DIV 418)+100+(?score AND LF1+1A+((score?) AND LFB)D IV &18)+(score?) AND &F) 8201F Sl>scoresI(10) PROC hi score 83BCLS: VDU 20.19.3.6:0; B4@PRINT'TAB(3)::PROCbig( "High Scores") 850COLOUR 2: PRINT"" 868FDR [1-1 TO 10 B7BCOLOUR 3: PRINT BSBPRINT: II: ";: COLOUR 2 :PRINT TAB(3);name\$(II);TAB  $(15)$ : scores $\Sigma(15)$ 89BNEXT *PROCOLOUR 1: PRINT .....* A nother game ?""SPC(6);"(Y or N)\* 910REPEAT key\$=INKEY\$0 920IF ADVAL (-6) >3 PROCtun  $e(0)$ 

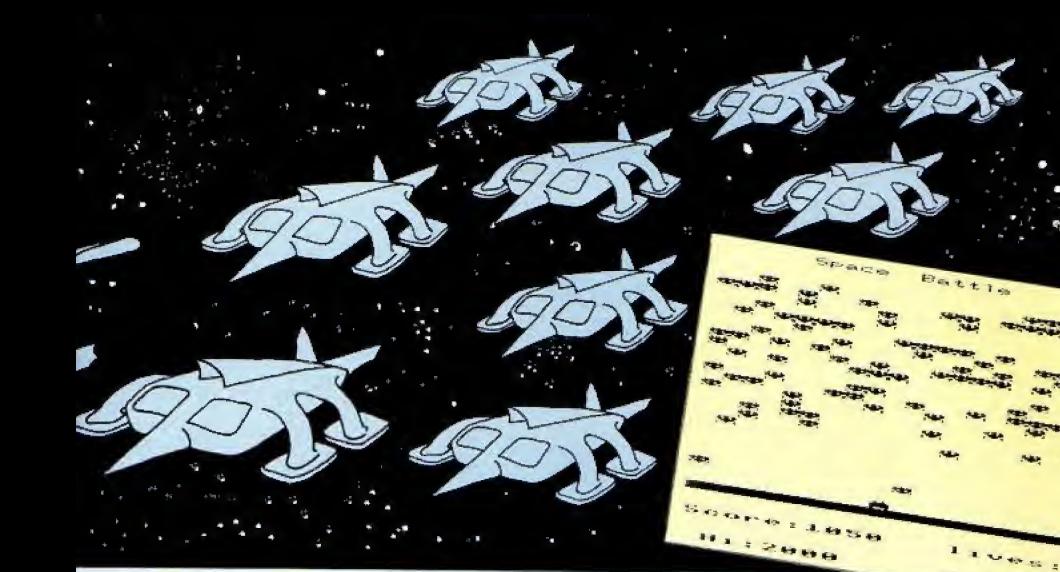

93BUNTIL INSTR(" YvNn".ke  $v1)$ )! 948CLS: +F121.5 958ENDPROC 948 978DEF PROChi score 980COLOUR 3: PRINT TAB (0.2 1: 99BPROCbig (\*\* CONGRATULAT TONS AND **IBBBCOLOUR 2: PRINT \*\*\*\*\* You** are in the''"high score t able."""What is your name  $7 + 1 + 1 + 2 + 1$ 1818COLOUR 1:string\$="";VD U 23.1.1:0:0:0: A 1020REPEAT KX=INKEY0 1030IF ADVAL (~6) >3 PROCtun  $e(B)$ 1848IF K1>31 AND K1(127 AN D POS<11 string\$=string\$+CH REKZ: VDU KY 1858IF K1=127 AND LEN stri no\$ strino\$=LEFT\$(strino\$.( LEN string\$)-1):IF POS>! VD UKI 1868UNTIL KZ=13 1870VDU 23.1.0:0:0:02 1080scoresI(10)=SI:name\$(1  $B) = string$ 1999FOR 12=10 TO 2 STEP ~1 11001F scoresI(II))scoresI (II-1) SI=scoresI(II) :score sX({X)=scoresX(IX-1):scores I(II-1)=SI:strino\$=name\$(II ) :name\$(IX)=name\$(IX-I) :nam  $e5(12-1)$  =string\$ I11BNEXT 1120ENDPROC 1138

114BDEF PROCinitialise 1150+FIII.0 1168VDU 23.224.178,85,178, 85, 170, 85, 170, 85 1178ENVELOPE1.129.-5.-10.-28, 8, 4, 2, 126, 8, 8, -126, 126, 1  $26$ 1180ENVELOPE 2.2,1,-1,1,2, 4.2.126.8.8. - 126.126.126 119Bspeed=&7D:score=&7E:de  $ad = 179$ 120001M scores%(10),name\$(  $101$ 1218FOR IZ=1 TO 18 1220scoresI([I)=2108-II+10 1230NEYT 1240name\$(1)="Electron":na ae\$(2)="User" 1250name\$(3)="Micro":name\$  $(4)$  = "User" 1268FOR IX=5 TO 10 !27Bname\$(II)=name\$(II-4) 12RANETT 1290ENDPROC 1380 1310DEF PROCset up 1320RESTORE 1820:READ AI, B  $1,01$ 1338VDU 19,1, AI: 0:19, 2, BI:  $0:19,3.C2:0:$ I34BCDLOUR 129:COLOUR 3 **ISSOPRINT TAB(0,25);STRING** \$(2B.CHR\$224) 136BCOLOUR128:COLOUR 2 1378PRINT TAB (8.28) "Score: 0000 : TAB(13): 'lives: 5" 1380COLOUR 1: PRINT'\* Hi:"; scores%(1):TAB(13);"Scr#:!" I.

1390scr=1: !score=0: ?speed=  $20:11$ ves=5 14BBENDPROC 1418 1420DEF PROCoane 1430REPEAT 1448FOR 71-8 TO 99 1450! (2\*II+&950)=&5E40+II+ 14 **LAARNEYE** 1478COLOUR 2: CALL HIMEM: +F  $x_{21.0}$ 148BIF scr=9 scr=BaRESTORE 1878 149BIF ?dead=FALSE AND ?so eed>5 ?soeed=?speed~1 ISBBIF ?dead lives=lives-1 :PRINT TAB(19.28);lives::PR DCpause(200) ELSE scr=scr+1 :COLOUR 1: PRINT TAB(18.31): scri:READ AI.BI.CI:VDU 19.1 .Al:B:19.2.Bl:B:19.3.Cl:B: 15106COL 0.0:FOR [X=0 TO 1 288 STEP 8: MOVE 1%, 224: DRAW II.1824:NEXT IS2BUNTIL lives=0 1530ENDPROC 1548 15580EF PROCoause(TZ) 1560TIME=0:REPEAT UNTIL TI **MEXTI** 1578ENDPROC 1588 IS98DEF PROCtune(T1) 1600READ pitch 16181F pitch<0 RESTORE 167 **O:READ pitch** 16201F TX SOUND 1,-10, pitc h.3 ELSE SOUND 1,2,pitch,10 1630ENDPROC

Sone #12 1648 1658 166BREN ##### tune ##### 1670DATA 60.108.76.108. 52 ,189,68,188, 44,92,68,92, 4 8,88,56,88 1680DATA 60,108.76,108, 52 ,180,68,100, 44,92,60,92, 4 8,88,88,88 1698DATA 60,76,60,76,108,9 2,76.60, 52.68.52.68.100.80  $.68.52.44.68.44.68.92.72.6$ 8,44, 48,56,48,56,88,68,56, 48 17080ATA 60.76.60.76.188.9 2,76,60, 52,68,52,68,100.80 68,52, 44,68,44,68,92,72,6 8.44. 48.56.48.56.88.68.56.  $48. - 1$ 1718REM +++++ alien 1 ++++ 1728DATA 85.255.249.217.11 9, 171, 153, 68, 170, 255, 249, 18 5,238,93,153,34 1738REM ##### alien 2 #### 1740DATA 85, 255, 217, 249, 11 9.171.153.136.178.255.185.2 49.238.93.153.17 1750REM \*\*\*\* explosion \*\*\* 1768DATA 254.21B.173.21B.2 18, 173, 218, 254, 247, 181, 91, 1 88, 188, 91, 181, 247 1770REM \*\*\*\*\* base \*\*\*\*\* 17880ATA 2.2.39.187.185.75 , 15, 12, 4, 4, 78, 109, 105, 45, 15

# The INTERSTATE Line.

TAKE YOUR GAMES PLAYING TO THE EDGE OF SPACE WITH THE NEW AND UNIQUE DUO IN JOYSTICK INTERFACING

LEG

- IN-31 (Kempston Protocol) for maximum games compatibility.
- Buitt-tn option Rjipid/Auio Fire with any "ATARI" ty^e Joystick.
- Reset button for re-starts without, the need to pull out the power lead.

experience and the

- Simple to program
- No software required.
- 1k On board Memory.
- Up to 8 programmable positions plus fire.
- Four light emitting diodes lLEDs) to aid r<br>programming
- t Reset button for restarts without the need to pull-dut the need to pull-dut the power lead.
- Can be re programmed at any time.

 $\Box$  Interstate Pro(s) at £22.95  $\Box$  Interstate 31(s) at £11.95 Total O Quickshot II Joystick (s)at £9-95 1 enclose Cheque/P.O. for  $\mathbf{f}$  and  $\mathbf{f}$  and  $\mathbf{f}$  and  $\mathbf{f}$  and  $\mathbf{f}$  and  $\mathbf{f}$  and  $\mathbf{f}$  and  $\mathbf{f}$  and  $\mathbf{f}$  and  $\mathbf{f}$  and  $\mathbf{f}$  and  $\mathbf{f}$  and  $\mathbf{f}$  and  $\mathbf{f}$  and  $\mathbf{f}$  and Address —

Bud Computers Ltd., FREEPOST, 196 Milburn Road, Ashington, Northumberland NE63 1BR,

Aming a Contract of Contract of Contract of Contract of Contract of Contract of Contract of Contract of Contract of Contract of Contract of Contract of Contract of Contract of Contract of Contract of Contract of Contract o

**PARK OF THE REAL** 

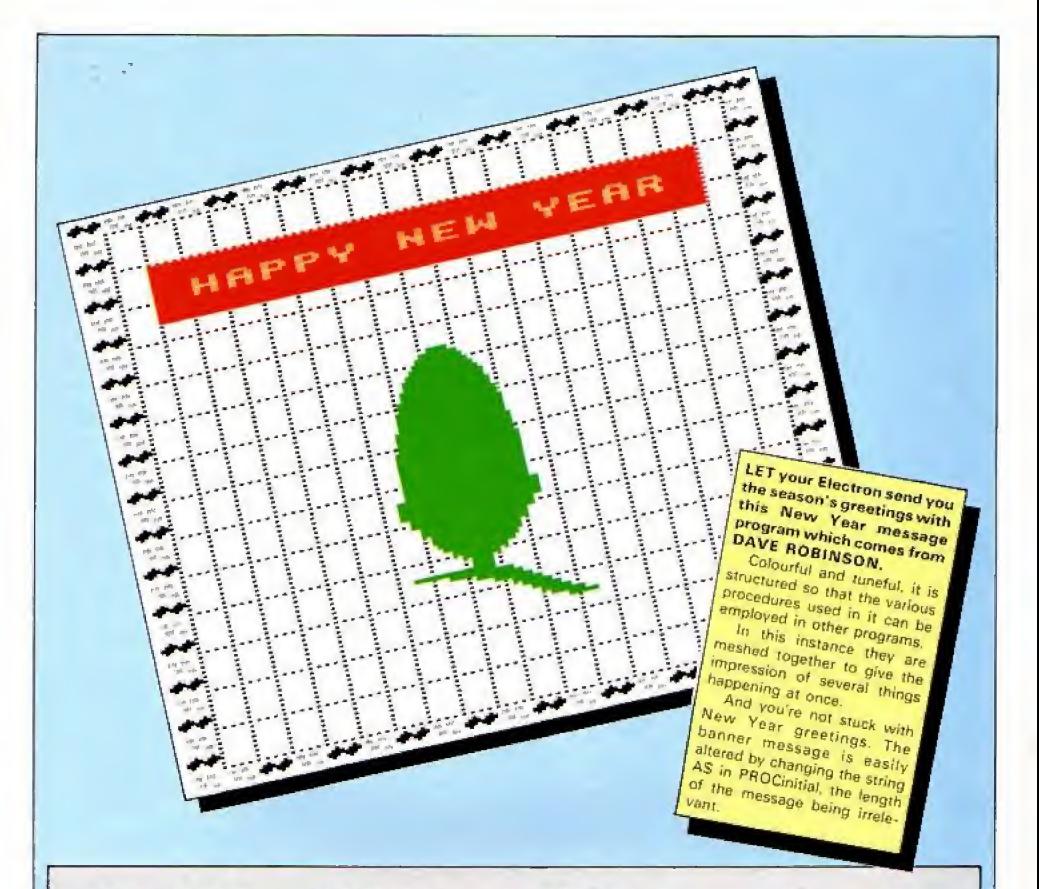

10 REM NEW YEAR MESSAGE 20 REM BY DAVE ROBINSON **JB REN (C)ELECTRON USER** 40 REN -----------------58 ON ERROR PROCerror:EN 60 MODES 70 PROCinitial 88 PROCborder 98 PROCorid 188 PROCtune **110 REPEAT** 128 REPEAT 130 PROCeessage (A\$,200) 148 UNTIL ADVAL (~6) >B 150 PROCtune 168 UNTIL end 170 PROCprint **188 REPEAT** 190 PROCaessage(A\$,488) 208 UNTIL FALSE **218 END**  $22011$ 

D

230 DEFPROCInitial 248 VDU23.1.0:0:0:0: 250 VDU19, 3, 2, 0, 8, 8 268 VDU23.224.8.34.119.25 5,238,68,0,0 278 VDU23, 225, 8, 188, 188, 8 ,48,54,6,0 280 lineZ=664 290 loopI=12 300 end=FALSE 318 A\$=" + A HAPPY NEW Y EAR FROM THE ELECTRON USER" 328 AI=&A: II=B: YI=&A 338 DI=4A68 340 ENDPROC 358 : 360 DEFPROCorint 370 FOR X1=7 TO 11 388 PROCeessage(A\$,200) 398 B\$=MID\${"acorn", KZ-6,  $_{1}$ 489 PROCdouble(B\$,KX,8) 418 NEXT

428 FOR KI=6 TO 13 438 PROCaessage (A\$,200) 448 Bs=MID\$("electron", KI  $-5.11$ 458 PROCdouble (B\$, K1.26) 460 NETT 478 ENDPROC 498 + 498 DEFPROCHessage(mess\$, delayI) 588 COLOUR1: COLOUR138 518 PRINTTAB(2,4)STRING\$(  $16.77$ 528 PRINTTAB(2,5)LEFT\$(ae  $555, 161$ 538 PRINTTAB(2,6) STRING\${  $16.7)$ 548 mess\$=RIGHT\$(mess\$.(L EN mess\$-1))+LEFT\$(mess\$.1) 550 FOR waitI=0 TO delayI : NEIT 568 Adwardst 578 ENDPROC

### 58W z 598 DEFPROCtune 600 READ notel.durationI 610 IF noteI=0 THEN end=T **RUE: ENDPROC** 628 SOUND 1,-15, notel, dur ationI 630 SOUND 1, 8, 0, 0 648 PROCdraw **65B ENDPROC**  $6681$ 678 DEFPROCdraw 680 READ startI.finishI 690 IF startI=0 THEN ENDP ROC 788 FOR 11-1 TO 2 710 MOVE startI.lineI 720 DRAW finishZ.lineZ 730 lineZ=lineZ-4 740 NEXT 750 ENDPROC Turn to Page 58

### Software Invasion in the accustomed style... **GUNSMOKE** BBC Micro 32K **Acorn Electron**

£7.95 Cassette Uust feast your eyes on the excitement in store for you. All at the usual £9.95 Disk quality you expect from the best name in arcade games!

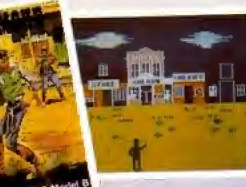

Author: Simon Vout

### **NEW RELEASES FOR THE ELECTRON!**

**\* GUNSMOKE** 

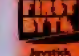

- **\*3D BOMB ALLEY SUPER POOL**
- \* COMPATIBLE WITH THE "FIRST BYTE" **JOYSTICK INTERFACE!**
- **OISTRIBUTORS, MULTIPLE STORES AND RETAILER GROUP ENQUIRIES INVITED.**
- Seftware Invasion Games are available from WH Smith, HMD all SPECTRUM shops and over 1,000 ratail outlets!

## **NEW RELEASES! SUPER POOL**

 $\equiv$ 

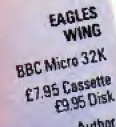

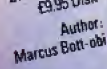

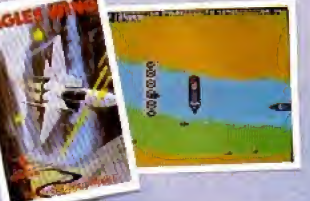

**ATTACK ON** ALPHA CENTAURI **BBC Micro 32K** £7.95 Cassette Author: Simon Voul

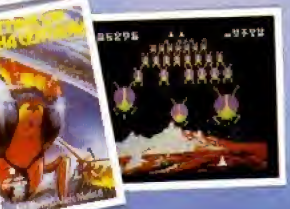

VORTEX BC Micro 32K Acorn Electron £7.95 Cassette £9.95 Disk Author: Simon V

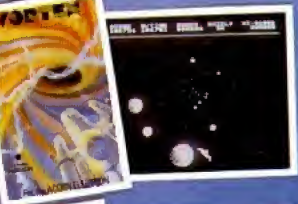

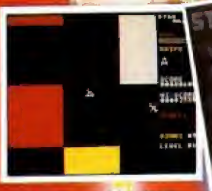

**SUPER POOL BBC Micro 32K Acorn Electron £7.95 Cassette** P9 95 Oisk **Author** Dr. Robin J. Leatherbarrow

**STAR MAZE BBC Micro 32K** £7.95 Cassette **£9.96 Disk** Author: K. M. Williams

of game with a difference !! res include time restricted shuls de cue atrength, superb real <mark>tin</mark> es, sound and optional joys! ell 1 Pot balls in any order wel 2 Pot balls in correct orde weel 3 Pet and hit balls in corr

### **STAR MAZE**

Fravel through the Star May rare yewels and transport ther ship. Do the w ed by aster

tre 32K 96 Cassette<br>196 Disk

Authors:<br>Mr. & Mrs. S. Whiting

3D BOMB ALLEY BBC Micro 32K Acorn Electron £1.95 Cassette **1995 Disk** Author: Simon Vo

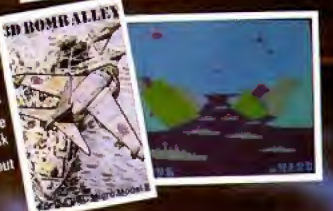

De you write your own programmes? If you have an unusual programme which can meet our standards you could be<br>earning a substantial sum every week! Why not take advantage of our sought after reputation. Write now!

E S Sulders

 $\overline{C}$ 

Ò Ò

You may parchase any of the games above direct. All you have to do is write your name and address on a piece of paper<br>Hemps) required, exclusing your cheque/P.Q. made payable to SOFTWARE INVASION<br>Flease allow 7 to 14 days

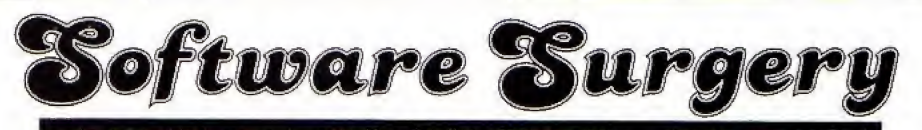

THE COLUMN THAT TAKES A LOOK INSIDE THE LATEST RELEASES

### Warp 1 icon Software

THE cassette insert describes Warp 1 as "a strategical space adventure ". which is handy as <sup>I</sup> can't think of any other way of describing it.

It's tike no other game I've played, a cross between battleships. Space Invaders, an adventure and a Lunar Lander.

You're commander of a Federation Starship, your mission to seek out a fellow captain who is lost in space. As you work your way through the six quadrants and 48 sectors of deep space the Klingons attack.

When you engage your phasers the Klingons appear on the starship's viewing screen. As you fight ihem off inevirably you incur damage and use precious energy, necessitating a risky docking manoeuvre with the nearest srarbase.

If it sounds complicated that's because it is. Despite three full pages of excellent instructions in the cassette inlay, it took three games before <sup>i</sup> understood Warp <sup>i</sup> fully.

Having said that, the controls are easy to use and the screen layout is excellent - **Blue Dragon** Once you gel used to the amount of information coming at you.

It's very easy to forget that you're running low on energy, and docking can be tricky. So if

## Strategy on the final frontier

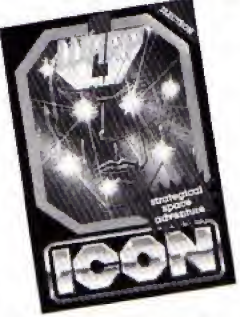

ypu are tired of arcade action but don't want <sup>a</sup> game that's too hard on your brain then you have to look at Warp <sup>1</sup> . It's different,

Norman Keynes

### Merlin stopper

### MP Software

EITHER these adventures from MP Software are getting harder or I'm losing my touch. Your task is to find the location of the Sun God's treasure and defeat the fer ocious blue dragon which guards it.

At the start you find yourself on a beach. To your left is a bird perched upon a high rock. It's not impressed. with your efforts to catch it.

To your right Is an evil smelling rubbish dump chat. Surprisingly, is not to be avoided.

Behind you is an empty gulley. Is this how I got here, you think? Wrong? Ahead ofyou is a narrow track up the cliffs to a forbidding-looking castle high above.

You should be able to solve most of (he mysteries Surrounding you and. provided you have found that elusive knight (hint), you should be able to collect all the goodies and wipe the sneer off that bird's face,

On doing so you find (hat the bird is in reality a beautiful princess who has been trans formed by an evil wizard, <sup>i</sup> Surely after all these adventures there can't be that many evil wizards left?)

Anyway, noble soul that you are. you volunteer to follow die bird to a land far

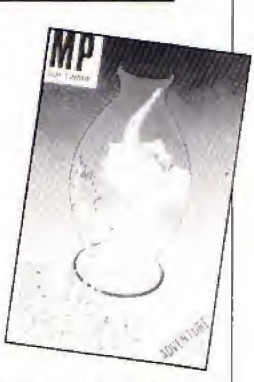

away and then your quest begins in earnest. After a couple of hours you reach the same point as me. (I'm the one in the corner with the beard and pointed hat.)

Can you uncover the secret of the "triangular slot in the wail by an almost invisible door"? If so, please write to me c/p Electron User and let me know, because <sup>I</sup> couldn'tl

To be fair (excuses, excuses). I had just received MP's two iaiest adventures and wes eager to try them out.

Anyway, back to Blue Dragon. I'm always impressed by any game that <sup>I</sup> don't manage to finish. This is no exception,

I daresay there is an object somewhere that will open that door and one day <sup>I</sup> am determined to go back and find H<sub>2</sub> and the second term of the second term of the second term of the second term of the second term of the second term of the second term of the second term of the second term of the second term of the second term of the

Overall, definitely superior to earlier MP adventures and of about average difficulty.

Bumble

turn-on Bumble Bee Micro Power MICRO Power have gained an enviable reputation for producing quality software for

Marlin

## YOU'LL ENJOY BEING STRANDED

THIS is the smallest adventure that <sup>I</sup> have ever seen and, despite the fact that it has graphics, one that <sup>I</sup> truly didn't expect to like.

However <sup>j</sup> was wrong. Although <sup>I</sup> don't think it would pose any problems to the experienced adventurer it is nevertheless an enjoyable romp.

You have been stranded on an alien planet and your task to find <sup>a</sup> means of leaving itand returning home.

it won't take you long to find a spaceship but unfor

### Stranded Superior Software

tunately it's guarded by an unfriendly robot.

A careful search of the planet, along with a spot of hang-giiding, should provide you with the means of getting past the robot and, hopefully, into the spaceship.

After activating the engines you should search your craft. The articles you find, along with judicious use of Dr. Who's Tardis (1), should be enough

for you to find your way home, The graphics are quickly drawn and are the clearest <sup>I</sup> have seen in an adventure.

As with all graphical adventures the trade-off bet ween the program size and quality of graphics Is something you need to judge for yourself.

Op you choose <sup>a</sup> complex adventure with limited gra phics or an easy adventure with well drawn graphics? This program fells into the latter category. I liked it.

### From Page 19

yet another addition to the range.

The game has its origins in Pac Man and will appeal to arcadians who love being chased round <sup>a</sup> mate by assorted bugs and beasts.

However it requires a lot more thought than the original when playing.

You are the bumble bee in the title, scurrying round <sup>a</sup> maze of swinging turnstiles collecting pollen grains. Spiders emerge and chase you making the task more difficult.

When you have collected all the poller you buzz over to the Out sign and move on to the nest screen At 4.000 points you gain an extra life to add to the three provided at the start,

The interesting part of the game is the turnstiles. You can Swing them but the spiders can't. So you can block off the

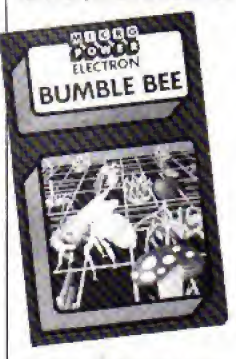

spiders In a different section, or swing a turnstile into their path if they are about to pounce on you.

Emering your name into the high score table is almost as hard as the game. The letters of the alphabet are printed in a grid, you have to fly over the correct letters to spell your name - and it's not easy as you buzz about the screen at top speed-

After an hour the high score table was full of names like RLANDI. RON AND and RQFLANG!

The only grumbles are the length of the loader - 7k is just too long, <sup>t</sup> didn't bother with li and just \* ran the main program. And if you want to use joysticks you need <sup>a</sup> switch type joystick interface -

it ignores the Plus <sup>1</sup>

Bumble Bee is <sup>a</sup> well written addictive arcade game with colourful, smooth gra phics and good sound. It's well worth buying, so start saving your pennies now.

Roland Waddilove

### Ghouls are good for you...

### Ghauts **Mirro Power**

HIDDEN away in. the creepy mansion at the top of the hill are a number of power jewels. Many have been tosearch for them but no one has lived to tell the tale.

Have you the courage to succeed where others have failed? This is the challenge issued by Ghouls.

You control the star of the show, <sup>a</sup> little man with the appearance of <sup>a</sup> pac-man on two legs. His ever munching mouth continuously snaps up titbits for bonus points as you attempt to reach the various levels in your search for treasure,

You start off in the first of

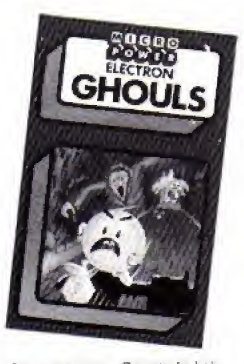

four screens - Spectre's Lair. Here to hinder you in your quest you will find the mansion's frowning ghost who's out to get you.

Let him catch you and you'll die and that Irown will change to an enormous cheeky grin, This chap follows you through every screen, and at times his presence is positively painful.

You have a time limit in which to get to the box of jewels at the top of the screen in order to access the next landing. Titbits and the occasional stray jewel munched en route count for bonus points.

The jewel has the additional perk in thet it makes the ghost disappear for a short while, However there are other hazards to make life unpleasant.

In order to make progress you must balance on <sup>a</sup>moving platform and leap to and from it to higher levels,

There is also a set of poison-smeared spikes In your way and contact with any one will prove fatal.

Should you succeed on the first screen you will progress to the more difficult Horrid Hall.

As well as all the other nasties you also have to avoid contracting floorboards.

Succeed on screen 2 and Spider's Parlour awaits you. The spider is something to behold but not touch. The fortunate thing is that he stays In one spot bouncing up and down waiting patiently for <sup>a</sup> tasty morsel - usually me!

The infuriating aspect of the game, as with most multilevels ones, is that as soon as you 'die" you start back at the beginning of the screen no matter how far you have progressed,

I must confess it is because of this beast that <sup>I</sup> haven't seen screen 4, the Death Tower.

Even so I've seen enough to consider it excellent value. It is

# Have a blasted good time

### One Last Gama Ciamaes Software

THIS is probably best desscribed as <sup>a</sup> cross between Scramble and Galaxians. The ground below you scrolls smoothly from right to lefi. while the aliens line up on ihe right hand side.

They peel off, in ones at first, then in groups later on, and blast your ship on the left,

You can move your ship up and down, dodging aliens and missiles as they swarm in from the right, and blast them with yOuf laser, more points being scored if they are on the move rather than in the main formation.

There are 20 different screens with Increasing dif ficulty - on ihe later ones the aliens can only be destroyed when they leave the main formation for their attack.

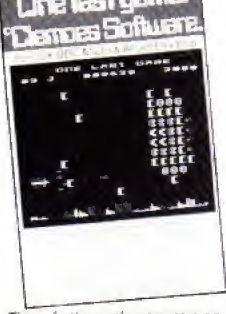

There is the option to start on any screen.

There are a couple of unusual features. The game can be speeded up or slowed down with the joystick (plugged into the Plus 1), so you can whizz through the first few easy screens then slow down when it gets tough.

The second extra is the way Et plays <sup>a</sup>tune to the accompaniment of <sup>a</sup> drum

The tune is played in the normal way. but as the Electron can only use one channel at once, how can Ifalso play the drums?

Have you noticed the click of the cassette relay when loading or saving programs? The author has very cleverly utilised this as a makeshift drum By rapidly switching ii off and on a drum solo is played. Ingenious. <sup>I</sup> hate to think whet it's doing to the relay though.

\ loved this game right from the start and have played it for hours.

If you. like me. like the sort of games where you just blast everything in sight, then you will love this one.

extremely addictive as there is always that incentive to "crack it this time"

and the pro-

The graphics are well presented and the eerie sounds make the game come to life. We've come to expect high standard games from Micro Power and Ghouls is one of their best.

Alan Sergeant

### Learning is fun Mystery of the Java Star

Shards Software

THIS is an educational adventure in four parts. Purpose of the game is to find the wreck of a ship which sank in 1767. You then have to search the wreck and recover its cargo of geld.

You are also seeking a ruby called ihe Java Star which is reputed io have strange properties.

You take the part of an adventurer in Bristol who buys an oid chest and finds the torn pieces of an ancient map and <sup>a</sup> page from a ship's log.

Your first task is to re arrange the pieces into something recognisable. When you have done this you find that vou have <sup>a</sup> map of iha island where the ship sank.

There is also information on the approximate position of the ship in relation to the island at the time is sank.

You then load in the next program and find yourself in London seeking more information, Such as Ship's desti nation. weather eondilions at the time and cargo manifest.

On completing this stage you jet off to the Caribbean to continue your search,

There you check various islands until you find one nearest the map outline,

Npw comes the final part of the game, where you have to use the page from the ship's log to locate the wreck, <sup>I</sup> failed dismally.

Whatever I did I couldn't find that wreck. <sup>I</sup> suppose that adage about teaching old dogs new tricks applies to sea dogs as well <sup>I</sup>

As <sup>I</sup> said, this is an educational program but, above all.it's funf

Thera are three skill levels

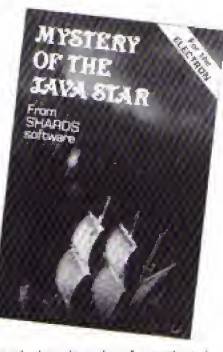

and despite the fact that I stayed on the easiest one that map was different every time.

An excellent educational program with something of interest to kids off all ages, including big ones.

Merlin

### Gory, but great

SAS Commander Comsoft

I MUST admit that when I first saw the title of Comsoft's latest offering all my finely honed. Guardian-reading hackles rose.

Another arcade anthem to macho man? More bodies littered across the screen? I was dead against it.

That is I was until I started playing it, and then I was hooked,

The idea is quite simple. A group of urban terrorists has infiltrated three streets. There are 10 to each street and your job is to root them out.

However it's not that easy. As you tote your gun along the terrorised terraces the ter rorists appear in the windows blasting away at you.

Of course you can dodge their fire and shoot back [each terrorist killed increases your points score! but beware. Some of Ihe terrorists have taken hostages and are hiding behind them, sniping at you. Hit <sup>a</sup> hostage and you're drummed out of the game.

It's gory but great fun. Well worth looking et.

Trevor Roberts

### Walking on thin ice

side.

boars)

at the Electron.

recommended

The DlY pinball

dinner (the eskimo). Vou have to guide your little man to one of the two islands. grab the spear you will find there, and kill the bear. Next comes a trip across the ice, which is so thin that in places it can't boar the eskimo's weight.

The bears can't wait either and try to devour him while he's attempting to collect nocks which can be used to map out a path through the thin ice and so to the other

Once there the eskimo faces <sup>a</sup> journey in a fragile kayak through iceberg-infested waters. Apparently he has to collect six blocks of ice to build an igtoo but I've never got that far (thanks to the

It's <sup>a</sup> smashing game, addictive, irritating, amusing and frustrating in turns, the sort that has your family giving vou queer looks as you scream

<sup>1</sup> can't remember when reviewing <sup>a</sup> game gave me so much pleasure. Thoroughly

Nigel Peters

Polar Perils Squirrel Software

WHAT'S your attitude to polar bears? Do you think that they're sweet, cuddly things, wrapped up snugly in white fur jackets looking like something off a Christmas card? That used to bo my opinion until <sup>I</sup> played Polar Perils.

The action is set in the Arctic and your job is to guide your eskimo through the icy wastes, safely. Easier said than done!

The first screen has the eskimo a<sup>l</sup> the top of the screen facing the cold Arctic waters. He has to got to the other side by leaping onto a passing ice floe.

The trouble is that these floes move randomly and there's no guarantee that the one chosen will take the eskimo within leaping dis tance of the other shore.

Happily you do have throe eskimos, bul it's amazing how fast you use them up.

To make things worse <sup>a</sup> polar bear is also leaping from floe to floe looking for its

A COMPUTER version of a pinball machine might sound <sup>a</sup> little boring, but Pinball Arcade

designing your own pinball machine from the five pages of bumpers, wires, slings and targets provided.

When you are satisfied with the board it can be saved on tape, to be loaded and used

Quire a number of options are available - you can even alter the tift of the table and the bounce of the ball. When playing ihe only keys needed are Z and / for the loft and right flippers and the space bar to compress the

Thera are <sup>a</sup> couple of annoying faults however. Firstly it will not run with the Pius <sup>1</sup> attached, end <sup>I</sup> am not

round a maze.

again.

Spring-

### from Kansas is quite enjoyable. and makes a welcome change from blasting nasties out in space or being chased The interesting part Is machine PinballArcade Kansas O'ty Systems

going through all the bother of unplugging everything and unscrewing the Plus <sup>1</sup> every time <sup>I</sup> want to use the program.

The reason is simple - part of the code placed inpage & D is being overwritten by the operating system, causing awhopping great crash when it is called by the program,

The second fault is the fantastic amount of flicker when (fie bail moves. Hasn't the author heard of \*FX19? The addition of this command would make <sup>a</sup> world of difference.

If Kansas cure these bugs and brighten up the loader <sup>a</sup> bit then it will be better value. **Roland Waddilove** 

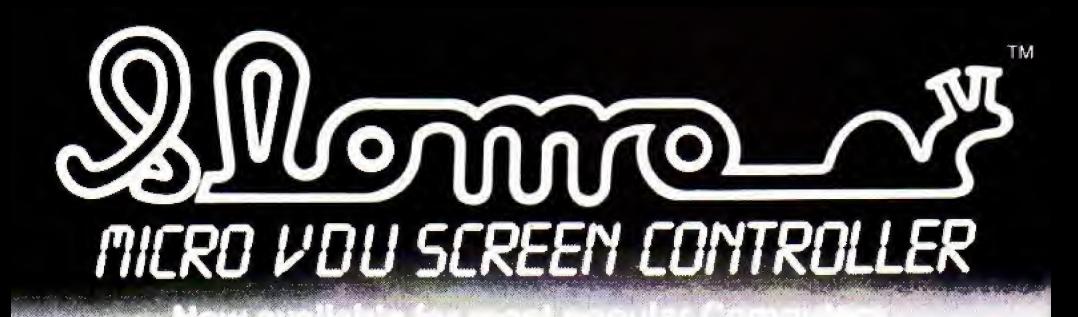

# FREEZE FRRTIE OR 5LOU NOTION

### at the touch of a button

### GAMES CONTROL

Enables high speed games to be learned at slow speed with gradual increases with ability - Freeze frame at will when the going gets "hot" - Ideal for younger children or those with slower reactions as game speed can be set to enable rewarding results.

BUSINESS & SOFTWARE DEVELOPMENT Invaluable tool for software development where formation of graphics at slow speed aids de-bugging and perfection.

### EDUCATIONAL PROGRAMS

Simplicity in phasing program speed and hold points to suit lecture or special emphasis. Infinite advantages for many educational applications,

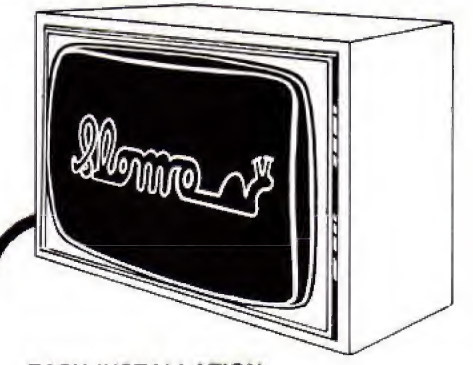

EASY INSTALLATION {SIMPLY PLUGS INTO THE MICRO USER PORT) AVAILABLE FOR SINCLAIR SPECTRUM, BBC AS B . ELECTRON. VIC 20. CBM <sup>64</sup>

Manufactured and marketed by Cambridge Computing

CAMBRIDGE

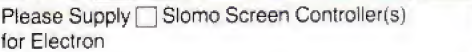

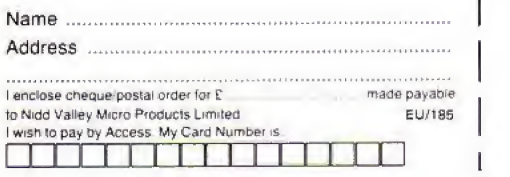

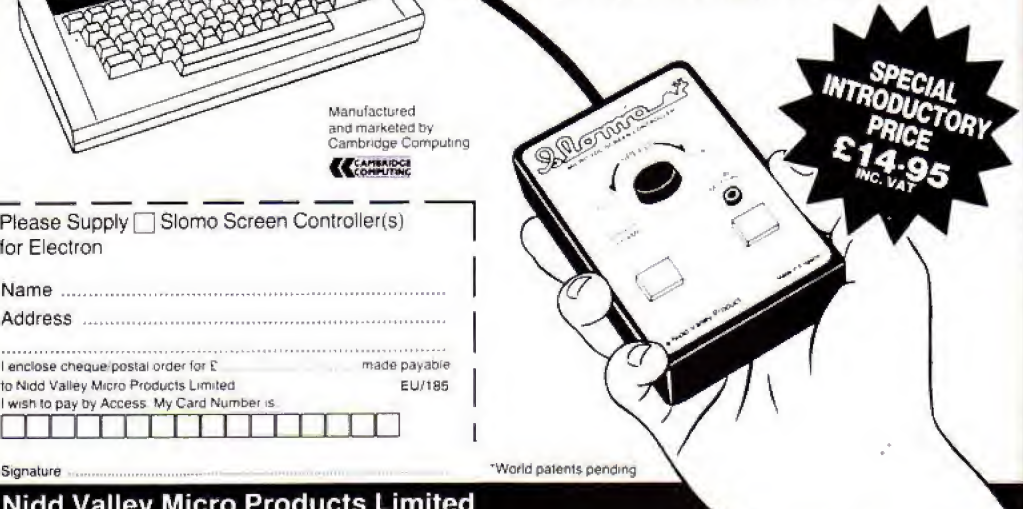

Nidd Valley Micro Products Limited <sup>61</sup> . Ditton Walk, Cambridge. CB5 8QZ

# **Just what you've** been waiting for!

**Contains** 32 page booklet giving clear, easy-to-follow instructions on all 4 programs

★ Word Processor ★ Graphics **★Spreadsheet ★Database** 

# Now they're all together -in ONE simple package

Word Processor: Ideal for writing letters and reports. There is a constant display of both time and word count. plus a words-per-minute display to encourage the buddling typist! A unique feature is the double-size text option in both edit and printer mode - perfect for young children and people with poor vision.

Spreadsheet: Enables you to use your micro for home accounts or pocket money records. It creates a display of numbers in rows and columns. Continuous updating is possible, and a changed figure can be instantly reflected throughout the rest of the spreadsheet. Your results can be saved, to be used for future updates.

If you want to start doing more with your micro than just playing games, this package is your ideal introduction to the four most popular applications for professional computers. All the programs have been designed for simplicity, so even a child can use them. Easy, fully-detailed instructions are included.

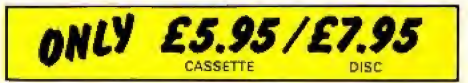

or can be ted into its associated program...

**Graphics: Part of the** spreadsheet section, it lets you draw bar charts, pie charts and histograms to give a graphic presentation of vour figures.

Database: You use this for storing information, just like an office filing cabinet. Facts you have entered can be quickly retrieved by just keying in a word or part of a<br>word. They can be sorted. replaced, saved for future use or printed out.

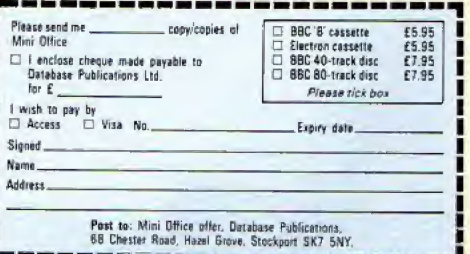

## ELECTRON JOYSTICKS

If you have a Plus 1 interface then you hove paid <sup>o</sup> fairamount of money for the A/D converter. Don't waste it which will not run programs that need full analogue function. An analogue joystick can easily be made to simulate the "faster" action of a switched joystick if needed, but a switched joystick cannot be made to simulate an analogue one correctly. Realty is analogue Far instance, objects have to be accelerated to a speed, they do not obtain<br>speed instantaneously and the acceleration is proportional to the farce applied. There is

Prices include VA

by using switched joysticks program and use it.As software around at present thai makes full use of analogue joysticks because it requires greater skill to both write the people become bored with the current games, the additional skills needed for the analogue joystick will become more important. ACQRNSQF's Aviator and Snooker are good examples of full analogue use The caordination between hand and eye cannot be achieved if the rate that something moves on the screen is determined in software without regard to the exact position of the joystick or the pressure applied to it or the speed wich it is deflected

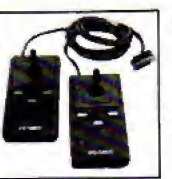

Plus 1 interfaces or other analogue<br>interfaces. Already in use by tens<br>of thousands of BBC owners,<br>these British made joysticks are<br>tuly guaranteed and backed by<br>our years of experience in the<br>video games industry. Fully analogue, ACORN compatible, sprung return to centre joysticks to work wfth your Plus <sup>1</sup> interface or olher analogue interfaces. Already in use by lens of thousands of BBC owners, these British mode joysticks ore fully guaranteed and backed by our years of experience In the video gomes industry.

- Delta 3b "twin" A poir of analogue joysticks wired to o single plug. One joystick has red fire buttons the other green. £19.95
- **Delta 3b "single"** A single joystick but with<br>the fire buttons of two joysticks. \$12,00 the fire bultons of two joysticks.

Coming soon: Conversion software utilities that will make non standard games work on these standard joysticks.

Delta 3b joysticks should be available where you bought your Plus 1 or other analogue interface, if not Ihey can be ordered direct from our factory.

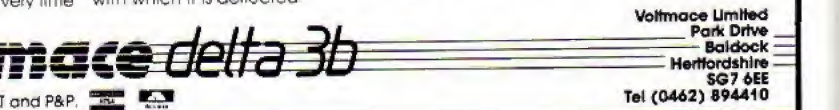

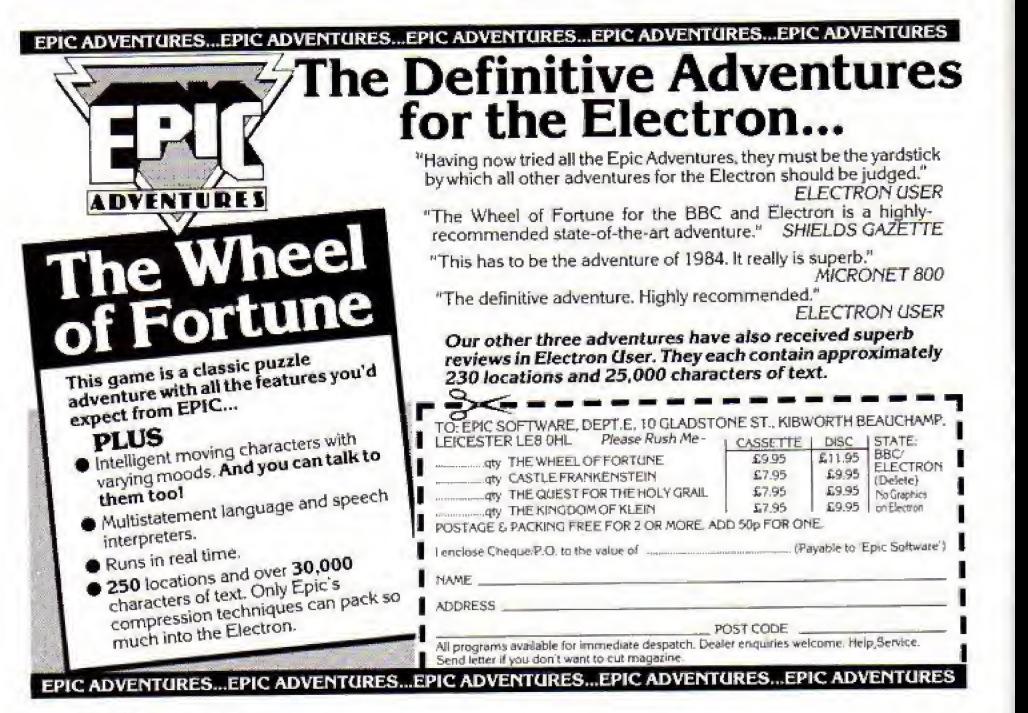

shoot% hit% com\$(14) message% mess% messno%

hs%(6)

name\$(6)

score%

clay%

**SX%, OSX%** 

**sy%,0sy%** 

x<sup>9</sup>o, ox<sup>9</sup>o

y%,oy%

start<sup>o</sup>

end%

inc<sup>o</sup>s

Six highest scores. runneer of clays av tar.<br>Present and last x coordinate of gunsight. Game score. Number of clays so tar. These walls last a commune of gunsight. Present and last x coordinate of clay. Present and last y coordinate of clay. Random y coordinates of clay at start. Random y coordinates of clay at end. Gradual change in y coordinate of clay. Indicates to random message system whether 1 if fired, 0 if not fired. 14 comments used by random message system. Random number. If 3 no message. nanoun number it a monetage system the hit or not. ungueates to rangom message system Number of message selected.

VARIABLES

Six highest scores.

EVER had one of those days when you've felt like taking a gun and blasting everything in sight? Well now you can, but there's no violence involved when YOU PINY ANTHONY MARTIN's Claypigeons. Fitty clays will fly across the screen while you use the keyboard to get them in your When you think you've got

gunsights.

it right, fire away. But beware - the Electron will comment on how good you are and it's not always very flattering. Still, practice makes perfect and you'll get a lot of practice as you keep on trying to get all 50 of those clays.

10 REM Clavpigeons by A **6 Martin** 

- 20 MODE 1: \*FX4.1 30 VDUZ3,1,0;0;0;0;
- 40 DIM hs1(6), name\$(6), c
- $004(14)$

ĩΤ

- 50 ENVELOPEI, 1, 1, 1, 2, 2, 2  $1, 126, 0, 0, -126, 126, 126$
- 60 ENVELOPE2, 1, 1, 1, 2, 2, 2 , 2, 126, 0, 0, -126, 126, 126
- 70 FORIZ=1T06:hsI(II)=1: name#(1%)="AGM Software":NE
	-
	- BO FORIX=1T014:READ com#

(II):NEIT

- 90 COLOUR 2: VDU19.2.9:0: :PRINTTAB(13.2) "CLAYPIGEONS  $" : COLDUR 3$
- 100 PRINTTAB(1,8) "Instruc tions:"

110 PRINTTAB(1,10) \*You ha ve 50 clay pigeons and you" .TAB(1.12) "have to hit as a any as oossible."

- 120 PRINTTAB(1,16) "To mov e the gunsight:".TAB(1.1B)"  $I = left, X = right, t = up, l$
- = down", TAB(1,20) "Space ba
- r for firing the gun." 130 PRINTTAB(1,22) "Fast o
- r Slow (F/S)\*
- 140 fs\$=GET\$: IF fs\$="F" a  $01 = 5:6010170$
- 150 IF {s\$="S" moZ=2:60TD 170
- 160 60T0130
- 170 MODEmol: IF mol=2 VDU1  $9.2.3:0:$
- 180 VDU23.1.0:0:0:0:0:=#FX4 ,0
- 190 VDU23, 224, 0, 0, 0, 24, 24  $, 0, 0, 0$
- 200 VDU23, 225, 24, 36, 66, 90 ,90,66,36,24 210 VDU23.226.128.66.0.24  $, 24, 0, 66, 128$ 220 VDU23, 227, 0, 0, 0, 0, 8, 0  $, 0, 0$ 230 MOVE142, 292: DRAW1108, 292: DRAW1108, 908: DRAW142, 90 B: DRAW142, 292 240 GCOLO.1:VDU19.1.0:0:: FORT=29&TO904STEP4:PLOT77.5 00, 1: NEXT: VDU19, 0, 1:0:

**BLA** 

FRUSTRATIONS YOUR-

AWAY-

- Turn to Page 53
- January 1986 ELECTRON USER 25

# EXCELLENT . . . . . . . thoroughly recommended

D.P. Publications have built up a reputation for low priced high quality products. Don't miss two exciting new products which could be ideal for YOU!!!

### Electron and BBC BASIC, Quick Reference Guide for Programmers (154 pages)

This guide brings to your attention ihe vast array of superb programming facilities available and should prove an invaluable aid to any programmer whether beginner or experienced, in producing better programs more quickly. The review in the October issue of 'ELECTRON USER' said:-

... It's cheap, but it's also excellent. What you get for your money is an alphabetical guide to over 200 reserved words and operating system commands. Elaborating on these are some extremely useful example programs and a brief note on the differences between the BBC Micro and the Electron. The main part of the book is taken up with the directory of keywords-and what a treasure trove it is . . . lucid, thorough and surprisingly readable thoroughly recommended"

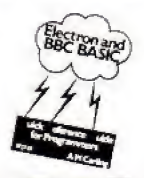

'NO BETTER VALUE'

> <sup>a</sup> ROM Cartridge fur the 'Plus l' interface Multi-tasking operating system for Real Time use

### Data Structures Demonstrator - Cassette (55k of programs) and Workbook (93 pages)

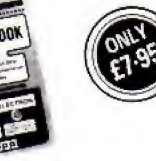

This coordinated package of cassette plus workbook runs on either the BBC or the Electron. If you are writing programs which need tohave data added, deleted, or retrieved then this package should bea must You are not alone in finding it difficult to imagine how your computer handles Data Structures (Linked lists; Hash tables. Binary trees etc). Our programs make it visible and the workbook provides exercises to ensure you can more quickly understand and then use Data Structures

"It looks very useful"; It should help a lot of students grasp the concepts more readily"; "My students think it's fantastic" (Lecturers comments).

. . .

Prices include postage and packing. Send cheque postal order to: D.P. Publications Ltd. (Dept E) · 12 Romsey Road · Eastleigh · Hants Or telephone (0703) 617353 for your copy of our FREE CATALOGUE giving full details of all our products.

# What the Acorn Electron has been waiti Available as a 'bare' ROM or

SHOW WEIVER

WARE **ОТН 83** 

for

**ACORN**<br>ELECTRON

Œ

Laiest version of forth far the Electron (Not re-hashed Forth 79 Code)

Unique Stack Display Utility

16k Epromtype 2712B

Here's another first from Skywave Software A Forth Eprom for the Acorn Electron which can Multi-task. It's called Multi-Forth it's the same Forth that has already revolutionised ihe BSC

Micro and, since it follows hot on the heels of the ZX81-Forth ROM and Spectrum Forth-I/O Cartridge, you can probably guess that David Husband is the genius behind it,

Multi-Forth 83 is a 16k Eprom type 27128 which sits sideways in the ROM area along with any other ROMs in use It then allows a number pf Forth programs to run simultaneously and transparently of each other, placing each task ma queue, up to <sup>a</sup> maximum of twenty-eight!

Multi-Forth 83 is also compatible with the MOS and specially vectored to enable a system to be reconfigured, It contains a Standard 6502 Assembler, a Standard Screen Editor and a unique Stack Display Utility, too

At <sup>a</sup> later date <sup>a</sup> Cartridge version for the Acorn 'Plus i' will be available, but far now Multi-Forth 83 is sold as a 'Bare' ROM which means an interface is needed for the Standard Acorn Electron means an interface is needed for the Standard Acorn Electron.<br>MULTI-FORTH 83 FOR THE ACORN ELECTRON

This unique Eprom comes with an extensive Manual and, at £45 - VAT it is superb value. Order it using the coupon, adding £2.30 p&p (£5 for Europe, £10 outside) or, for more information, simply tick that box instead. Either way, you'll be one step ahead of the competition.

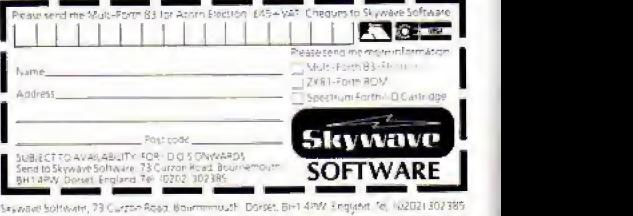

26 ELECTRON USER January 1986

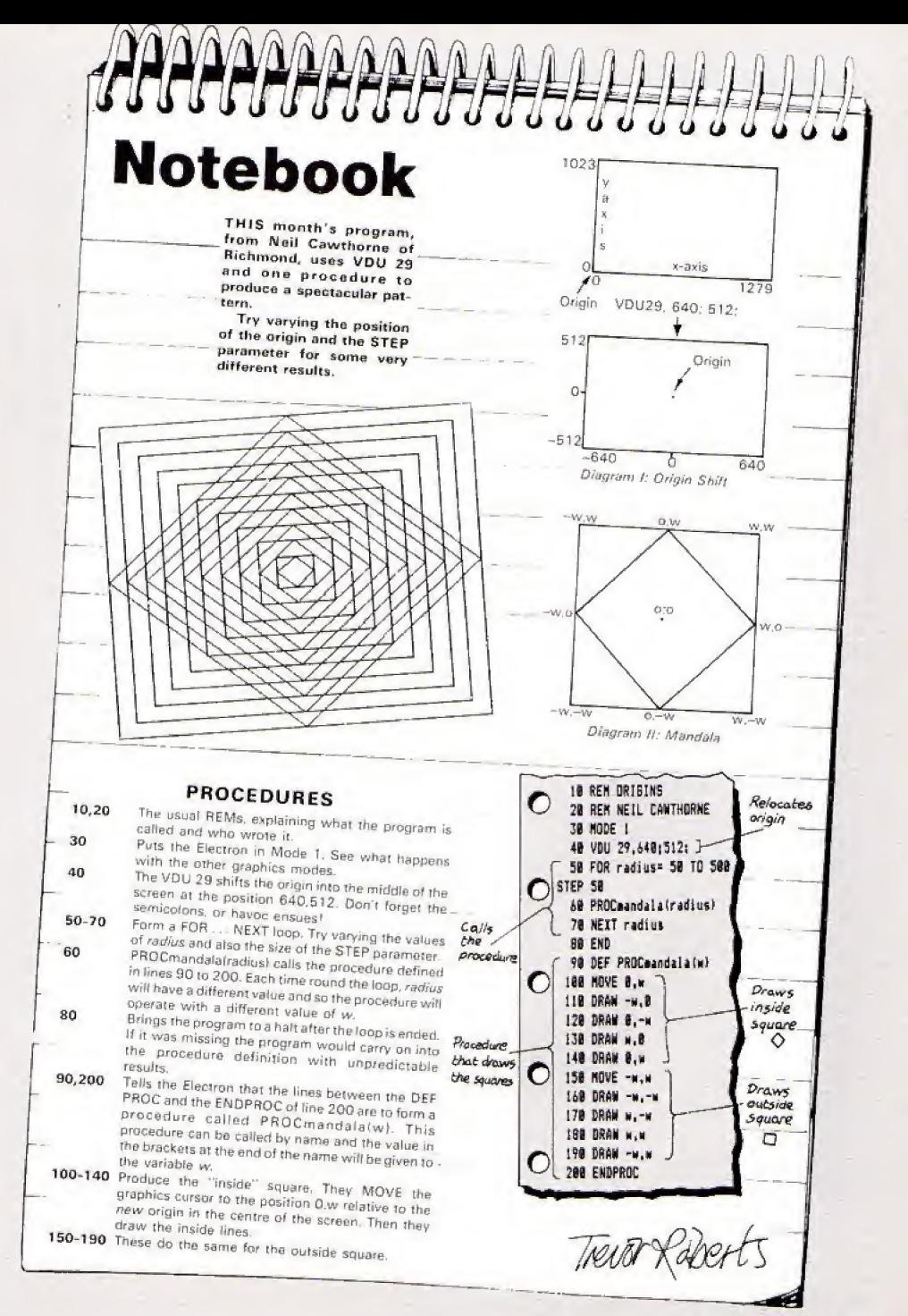

### NIGEL PETERS concludes his guided tour around the Electron's sound commands

WITH this article we've reached the end of our exploration of the Electron's sound facilities. You may have noticed that during our tour of tho sound channels we've steered well clear of the<br>formidable looking ENVELOPE command.

Before we get to grips with it. run Program 1 and make sure that you understand what's happening,

10 REN PROGRAM I 20 FOR pitch=100 TO 140 30 SOUND 1.-15.pitch.2 49 NETT pitch SB FOR pitch=148 TO 118  $STEP -1$ 68 SOUND 1,-15, pitch.2 70 NEXT pitch 88 FOR pitch=118 TO 148 90 SOUND 1,-15, pitch, 2 188 NEIT pitch

It consists of three FOR ... NEXT loops each containing a SOUND command. The first loop increases the pitch of the note played, the second decreases it and the third increases it again. The note seems to go up in pitch, then down, then up again.

Now run Program II and see if you can hear any difference,

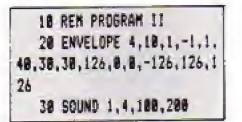

It sounds exactly the same doesn't It? Notice that we're only using one SOUND com mand with a pitch parameter of <sup>1</sup> 00 yet the note is going up and down.

Something is affecting the pitch of the note produced by the SOUND command and, obviously, it's the ENVELOPE command of line 20 that's responsible.

At first sight the ENVELOPE command is <sup>a</sup> fearsome beast, fallowed as it is by 14 numbers. However with closer acquaintance you'll find that it's quite tame really.

mand is:

### ENVELOPE n.s.Pil.Pi2, Pi3, Prl, Pr2, Pr3, 126, 8, 8, -126, 126, 126

I've used the same parameter names as the User

# Finally, lets lick that ENVELOPE

tency, Don't let all these parameters put you off. They're not all that bad, especially the last six;

### 124,9, 9,-124 ,124. 124

which are always the same, just being there for reasons of compatibility with the BBC Micro.

They could be any numbers really, as the Electron ignores them, but they have to be there and It's best lo get into the habit of being as compatible with the BBC Micro as possible.

That now leaves us with eight parameters, and one of those is quite easy. The n parameter is just a number between 1 and 16. It's used to label the envelope we're defin ing wi(h the ENVELOPE command.

The Electron allows you to define up to 16 of these envelopes which can be called by number as you want them.

In Program II line 20 had an ENVELOPE command wilh the n parameter of 4. Hence the envelope defined by line 20 was labelled 4.

Used on its own the ENVELOPE command doesn't proddee any noises You can type in ENVELOPES until you're blue in the face but the Electron will stay mute.

To hear an envelope in action you have to use the familiar SOUND command in a slightly unfamiliar way.

Have another look at line 30 of Program II. Notice anything unusual?

### 30 SOUND 1.4,100,290

The structure of the com-<br>The structure of the com-<br> The second parameter of the sound command, the one that controls the volume, is 4. Up until now, we've always  $-15$ , never a positive number.

> As you might guess, putting the sparameter, it will <sup>a</sup> positive number between <sup>1</sup> and T6 in the loudness parameter calls up the relevant envelope.

In this case the number was

Guide for the sake of consis- 4, so the envelope used to tency. Don't let all these modify the effects of the 4. so the envelope used to SOUND command was envelope number 4,

Notice that the envelope has to be defined with an ENVELOPE command before you try to refer to it In your SOUND command.

Once you've defined an envelope you can use it as often as you want, it'll stay lurking in the Electron's •memory until you switch off or redefine it with another ENVELOPE command.

The next seven parameters are the ones ihai do the work. Tina s parameter just sets the time period that the rest of the parameters use.

As you'll have gathered from Program ll, the pitch of the note is going up and down and up again in regular steps.

The s parameter just tells you how long these steps are. measured in hundredths of a second. The value of s can vary from <sup>1</sup> to 127.

One thing to be wary of Is the difference between Ihe units that s is measured in and those that are used in the duration parameter of the SOUND command. <sup>5</sup> is meas ured In hundredths of <sup>a</sup> second, so making s equal to 100 means a step length of steps. exactly one second.

Somewhat confusingly, the duration parameter of the SOUND command is measured in twentieths of 3 second, so a duration of 20 produces a note of exactly one second's length. Beware of mixing the two upl

The ENVELOPE command of Program II has an s parameter of 10. so each step of the envelope lasts 10 x t/TOQ Or O.T seconds.

Don't worry (00 much if you don't understand why we need the s parameter, it will become

Now we come to the parameters;

### Pil, Pi2, Pi3, Pr1, Pr2, Pr3

These are actually three

sets of two parameters. Pit and PrJ are linked together, as are Pi2 and Pr2. <sup>I</sup> leave k to you to guess what Pi3 islinked with.

The range of values that these parameters can take is Shown In Table 1.

As you have heard in Program II. the effects of the envelope on the note produced fell into three stages. This is true of the effects of any envelope which can effect the pitch of a note in up to three different stages.

The first stage is governed by PrJ and PrJ. The value given to Pi1 decides how much the pilch of the note will vary for each step in the first stage of the envelope,

Pr1 decides how many of these steps make up the first stage of the envelope.

Take a look at Program III which gives values to Pi1 and Pr1 but ignores the other Stages of the envelope, giving them 0 parameters.

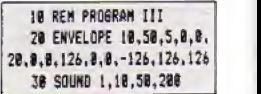

You should hear the note rising in pitch in 20 half second

Working along the ENVELOPE command from left to right, the first parameter we come to is the *n* parameter. This is 10, so when we want to use this envelope to effect <sup>a</sup> SOUND command we put 10 in its loudness parameter, as you can see in line 30.

The s parameter has the value 50 so each step that the envelope takes will last 0.5 seconds (50 x 1/100). The Pit parameter has the value 5, so the pitch will increase by a value of 5 every half second.

Skipping over the 0's lo get to the PrJ parameter we find it has the value 20, so there will be 20 increases In pitch.

Run Program III again and see if you can hear this. Try

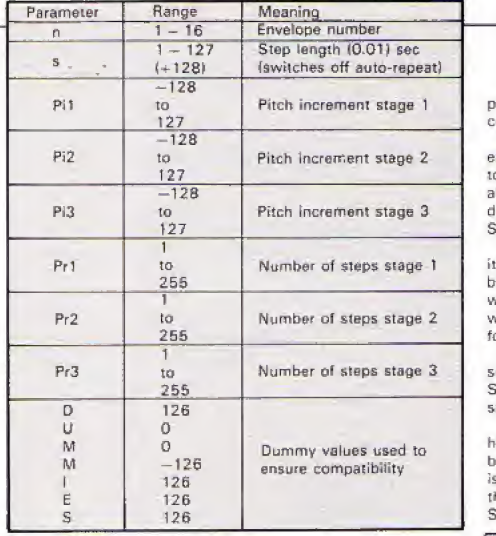

Tabte f; ENVELOPE parameters

varying the values of Pi1 and Pr1 to see what happens.

The pitch increments (Pi) can lie between -128 and 127, while the number of steps in each stage  $\langle Pr \rangle$  can envelope in action. Notice that take values between 1 and the duration parameter of the take values between <sup>1</sup> and 255.

Don't worry if you get some strange results, all will be explained.

For the time being <sup>I</sup> d advise you to keep s at 50 so you can hear the individual steps as they take place.

Now try Program IV and see if you can see what's happen ing

### **18 REM PROGRAM JV** 20 ENVELOPE 10,50,5,-3,0 .10, 10, 8, 126, 0, 0, -126, 126, 1 u 30 SOUND 1,10,50,200

The first two parameters are the same as before, but now Pit is 5 and Prt is 10. giving o first stage where the pitch goes up by 5 for each of 10 steps. Since each step lasts 0.5 seconds, the first stage lasts for a total of 5 seconds.

When the first stage of the envelope has finished exerting its influence do the SOUND command of line 30, the second stage starts, Pi2 has a value of  $-3$  while  $Pr2$  is 10.

This means that In the second stage of the envelope, the pitch decreases by 3 for each of ten steps. As deter mined by the *s* parameter, each step fasts 0,5 seconds Since Pi3 and Pr3 are both

0. there is no third stage,

Program V, however, shows all three stages of the envelope in action. Notice that SOUND command has changed,

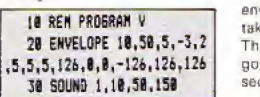

Pi2 are the same as before, giving the same pitch increases and decreases for the first two stages.

However the number of Steps in each stage has been decreased, both Pr1 and Pr2 being reduced to 5.

Giving Pi3 the value 2 means that in the third stage the pitch Increases again, rising 2 with every step, Having Pr3 equal to 5 means that there will be five of these increments,

And that really is all there is to understanding the ENVELOPE command.

As you can see from the above, it's not nearly as formidable as it looks when taken step by step.

All that remains is to clear up some minor points.

You may have been suspicious of the way lhat. the time taken up by aH the steps of the envelope just happen to have equalled the duration parameter of the SOUND command used.

In Program V the 15 steps, each lasting for half <sup>a</sup> second, took up 7.5 seconds. This was also (he time specified by the duration parameter at Ihe SOUND commend.

Was this coincidence? No. it wasn't. <sup>I</sup> admit to fixing it.but plead that my intentions ware honourable, <sup>I</sup> just wanted to make things easier for you [and myself),

I made sure that the times<br>set by the ENVELOPE and SOUND commands were the same to keep things simple.

Program Vi shows us what happens if ihe time specified by (he ENVELOPE command is less than that specified by the duration parameter of the SOUND command.

### 10 REM PROGRAM VI 20 ENVELOPE 10,50,5,-3,2 ,5,5,5,1.26,1, I, -124, 126,124 30 SOUND 1, 10, 50, 208

As you can hear, the envelope has its wicked way with the SOUND command and then, not satisfied, starts ail over again.

What's happened is that the envelope has 15 steps, which take up a total of 7.5 seconds. The SOUND command is going to last for a full 10 seconds.

Here the values of Pit and everything is fine, but then the<br>Z are the same as before, envelope finishes. The For ihe first 7,5 seconds everything is fine, but then the SOUND command, however, still has 2 .5 seconds to go, &nd the 10 In its duration par ameter tells it that it is still under the influence of envelope 10.

The poor old SOUND com mand makes (he best of <sup>a</sup> bad job and goes back to the beginning of ihe envelope and carries on under its influence for (he time remaining. The envelope is said to autorepeat.

At times you might not want this auto-repeat to happen. Of course you could do what <sup>I</sup>did above and make sure that the time periods of the ENVELOPE and SOUND commands coincide, but this isn't always practical.

There is another method, as shown in Program VII.

As you can hear, the auto-repeat has gone. The envelope has its effect for 7.5 seconds then It stops having

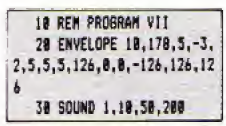

any influence. The note stays at the final pitch for the remaining 2,5 seconds.

If you look at the <sup>s</sup> parameter of the envelope you'll see that itis T78.

This seems to clash with what I told you earlier, s seeming to be out of range.

What's happened is that in order to prevent the envelope auto-repeating I've added 128 to the s parameter. The s parameter was 50, so adding 128 to this gives the 178 seen in line 20.

When ihe Electron comes across this out-of-range <sup>s</sup> parameter it realises that it isn't supposed to auto-repeat. It then takes 128 from the s parameter and what is left is the desired length of each step, in this case 50.

So to stop envelopes autorepeating, add  $128$  to their  $s$ parameter.

But what, you may ask. ifthe envelope lasts longer than the sound, as in Program VIII? Here the envelope appears set to last for 7.5 seconds while the SOUND command only plays a note of 5 seconds in length.

### **IS REM PROGRAM VIII** 20 ENVELOPE10,58,5,-3,2. 5, 5, 5, 126, 8, 8, -126, 126, 126 31 50UKD 1,10,50,101

The answer is that when ihe duration parameter of the SOUND command is satisfied it finishes. The rest of the envelope is ignored.

And that's the end of our tour through the Electron's sound commands. If you've read the articles you should by now have a fair mastery of the micro's noises.

But don't just read about it, practise it.Although limited when compared to the BBC Micro, the Electron has avail able a wide range of sounds. Use them in your programs, they'll brighten them up no end.

And if you find it difficult, try Roland Waddilove's Sound Generator, which appeared in the October 1984 issue. Have fun <sup>I</sup>

### HARDWARE REVIEW

THE Mushroom sideways ROM card from Broadway Electronics allows you to add the power of ROM software to your Electron.

This software is software on a chip, instantly available to the Electron via a \* command. As it takes over the space

normally used by the Electron's Basic it still allows you your full 32k of user memory, unlike programs loaded from tape.

So what sort of information can you possibly want on extra ROMs?

Well at the moment <sup>I</sup> am writing this on the Edword word processor which is stored on <sup>a</sup> sideways ROM

<sup>I</sup> have no access to Basic at the moment - I don't need it but <sup>I</sup> do have access to all the normal RAM for my text.

Word processors on tape take up a lot of normal memory for themselves. so there is less free for producing letters. ROMs avoid (his.

<sup>I</sup> have also put Into the

# ROM card expands Electron's potential

ROM card <sup>a</sup> memory monitor program, Spy2. This is the nosy person's guide to what goes on in programs. Because it does not use normal user memory, it is possible to study any Basic or machine code program.

The Mushroom ROM card has four sockets so it would also be possible to fit a spreadsheet program, a are-loaded-with a command<br>crashics/design program or To use Edword you just type graphics/design program or even a game.

If you have access to an eprom programmer - a device, not <sup>a</sup> person — In is possible to <sup>5</sup> tore your own programs on a chip, which costs about C7.

The huge advantage of this is that an 8k program can he loaded into normal memory in about two seconds.

The RQM card fits lirmiy into the Electron's expansion port. <sup>I</sup> find it rather a tight fit and it needs some strength to push it on and to remove it.

Incidentally, always Turn off the power to your Electron before connecting the card Or inserting any ROM.

Having got your ROMs they are loaded with <sup>a</sup> \* command \*EDWORD and it runs straight away.

There are two types of ROM programs. Language ROMs dp not require the Basic language - they operate instead of it.

Program ROMs do require Basic and are loaded by a \* command into RAM so that Basic can then be used. This isWhat lakes two seconds.

To say that Electron ROMs, or firmware as It can be called, is in its infancy is a bit of an understatement. The only ROMs <sup>I</sup> have come across so far are designed For the BBC Micro! Many however will work for us Electron owners, although sadly one of the most popular BBC Micro ones, Wordwise. does not.

\* port or joysticks. <sup>I</sup> would say this device is a very useful addition to the Electron. It provides Ihe start for many serious computer applications and with its expansion port it means you could still connect your printer

**Rog Frost** 

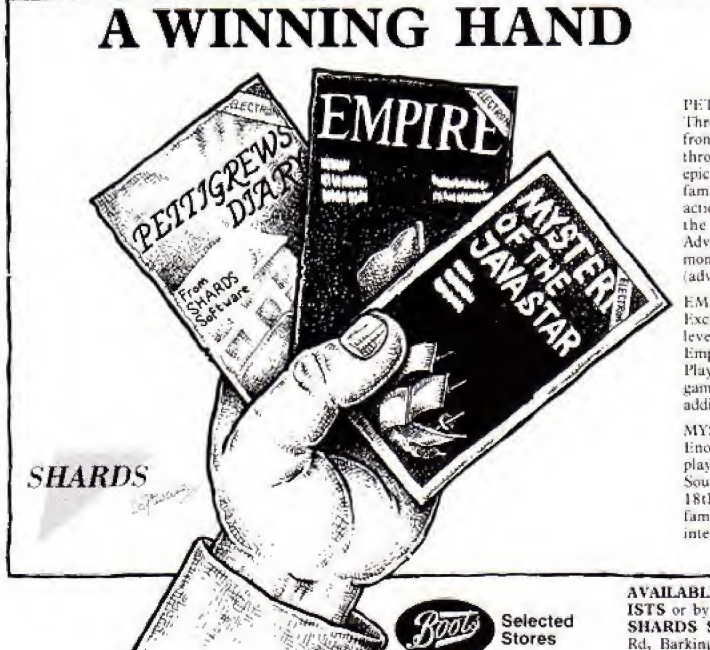

PETTIGREWS DIARY **£7,95** 

Three Part 90K adventure taking you from the serene Oxfordshire countryside through bustling London streets, to an epic journey through Europe. Superb family entertainment filled with intrigue, action and suspense. "Pride of place for the most original and entertaining Adventure  $-$  it's got to be value for money" Computer and Video Games adventure supplement .

EMPIRE £6.95 Exciting game of strategy with eight levels of difficulty. Destroy the evil Empire before it conquers the world flayed on a world map. ''This is a terrific game - visually attractive and highly addictive" Home Computing Weekly.

MYSTERY OF THE JAVA STAR £7.95 Enormous four part adventure with <sup>3</sup> playing levels. Mount an expedition to the South Seas to discover ihe secrets ot the l£th century shipwreck. Absorbing family fun with puzzles, challenges and interesting facts

AVAILABLE NOW AT ALL GOOD STOCK-<br>ISTS or by MAIL ORDER (send cheque/PO) to: SHARDS SOFTWARE Roycraft House, Linton Rd, Barking, Essex. OR Telephone through your AccessAisa order to 01-591 7666.

# You're never too young to play a Magical Adventure on the BBC Micro or Electron!

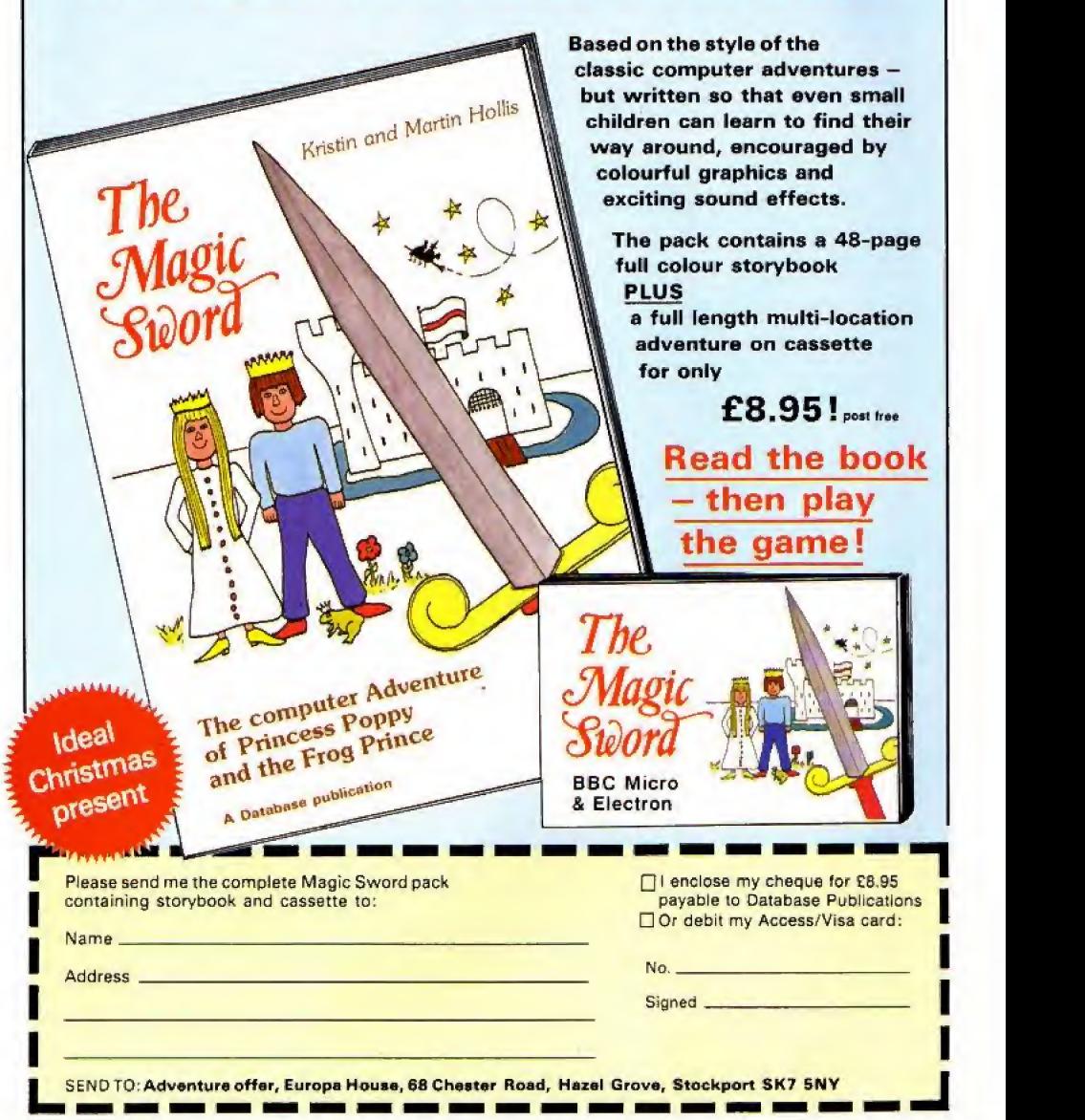

# **Chart it in powerful 3D**

Liven up your statistical presentation with JON WILLINGTON'S striking graphics utility program

PROGRAM CONSTRUCTION 30-80 Set mode, colours and variables.<br>100-180 Calculate angles of sectors and store in array H%. 100-180 Calculate angles of sectors and store in array Hys-<br>100-180 Calculate angles of sectors. The stripey effect is<br>200-280 Draw insides of sectors. The SCOL command in line<br>190-280 Drawlad by the use of the GCOL comman 300-370 Draw top of sectors. 390-440 Draw outside of pie. 460-530 Label sectors. you-gay imput routing.<br>860-910 Routine for 3D lettering of title. 560-850 Input routine.

**TO N** 

TO N

 $11/P$ YI: MOVEXI. YI+ PIE-CHARTIST is a graphics utility program occupying about 2.5k of RAM.

The user inputs data which is then displayed graphically in the form of a three dimensional pie-chart.

The routine incorporates full labelling of the chart and the four colours of Mode 1 are used to give a clear and visually attractive result.

The program would prove almost impossible to transfer to any other micro, as it relies heavily on the powerful graphics commands of Electon Basic.

When the program is run, the user inputs his data in the form of a table, which is then scrolled to the bottom of the screen and the chart plotted above it.

SINN>0 THEN 440

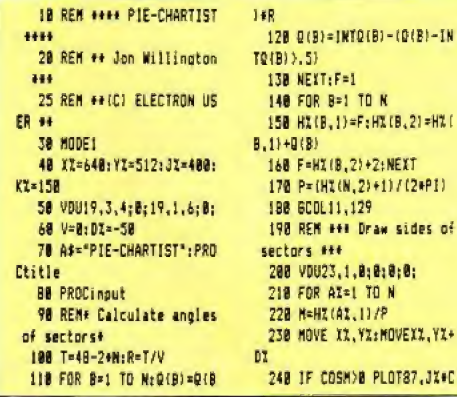

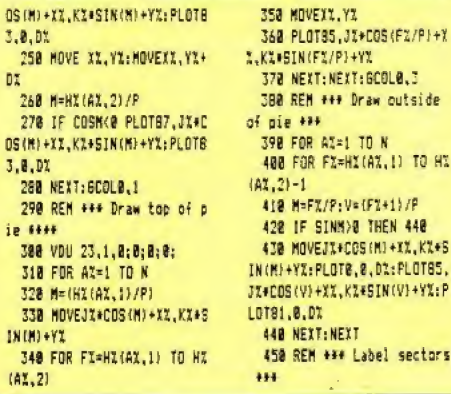

### **MECHE CANALLY**

### **OF ENTRY NAME** F G E

460 FOR M=1 TO N 478 V=1H%(M,2)-H%(M,1))/2 :V=V+HX(M,1):V=V/P 480 GCOLB.1: VDUS 498 MOVE400\*COS(V)+XZ,150 \*SIN(V)+490 See DRAW600\*COS(V)+XX.225 #STN(V)+538 518 MOVE&10\*COS(V)+X1,233 #SIN(V)+538 520 SCOLB, 2: PRINTCHRS (96+ M); CHR\$ (41): BCOL8, 3 530 NEXT 548 REPEAT UNTIL FALSE **550 END** 560 DEFPROCinout 578 VDU4: COLOUR128: COLOUR  $\mathbf{1}$ 

 $b$ 

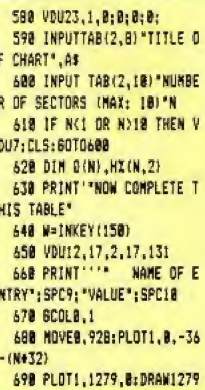

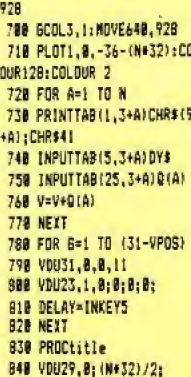

G)

**RLUE** 

### **B58 ENDPROC** 860 DEFPROCtitle 878 COLOURISI: PRINTTABIO, BISTRING\${80.CHR\$32) 888 VDUS: CV=648-(LENA\$+16 Ï 8986COL8.8: MOVECY.1015: PR INTA#:MOVECV+4, IBIL:PRINTA# : GCOLO, 2: MOVECV+8, 1987: PRIN TAF **908 VOU 4 910 ENDPROC** This listing is included in this month's cassette tape offer. See order

form on Page 47.

### Make light work of listings

electron

election

electron

electron

Read

electron

Protector electron

CASTLES

electron

electron

electron RAUV

**DF** electron

Spelection

each

يتلانانا

**USCH** 

NLYZ

CHICKEN

্ৰাক্ষ্ম

Ñ

\$

**And o** 

ana<br>Voi nroge  $m_{B}$ 

U

 $\varepsilon_{i_0}^{(i)}$  $\epsilon_{\phi}$ 

bro<sub>g</sub>

To save your fingers most of the listings in Electron User have been put on tape.

### On the January tape:<br>SPACE BATTLE Deste

OF DIE BATTLE Desiroy the deadly descending allens! NEW YEAR A sound and graphics greeting.<br>ESCAPE FROM SCARGOV Minefield action. PHE CHART Statistics made simple. CLAYPIGEON<br>An Electron birdshoot. ORGAN Music maestro plea

On the December tape:<br>CHRISTMAS BOX Alian the presents logically, SILLY SANTA Sort out the muddle, SNAP Match<br>the Xmas pictures, RECOVERY The Bad Program message tamed. CAROL Interrupt driven music.<br>AUTODATA A program that

*On the November tape:*<br>STAR FIGHTER Ant/alian missions, SCROLLER Wrap around machine code, URBAN SPRAW1<br>Environmental action game. SPELL Alphabetic education. JUMPER Level headed action. CAESAR<br>Code breaking broken. KEYBO

On the October tape:<br>BREAKFREE Classic arcade action, ALPHASWAP A logic game to strain your brain, SOUND<br>GERAKFREE Classic arcade action is sound channels. MULTICHARACTER GENERATOR Complex<br>characters made simple: RIGEL 5 O NOTEBOOK Palindrames and string handling.

On the September tape:<br>HAUNTED HOUSE Arade action in the spirit world. SPLASH A logic game for non-swimmers.<br>SORT SHOWS How sorting algorithms work. SORT TIME The time they take. CLASSROOM.<br>INVADERS Multicoloured character

*On the August tape:*<br>SANDCASTLE The Electron seaside outing, KNOCKOUT Bouncing balls batter brick walls.<br>PARACHUTE Keep the skydivers dry. LETTERS Large letters for your screen. SUPER-SPELL Test<br>your apelling. ON YOUR BIK

On the July tape:<br>GOLF A day on the links with your Electron. SOLITAIRE The classic solo logic game. TALL<br>LETTERS Large characters made simple. BANK ACCOUNT Keep track of your money. CHARTIST<br>3D graphs. FORMULAE Areas, vol

On the June tape:<br>MONEY MAZE Avoid the ghosts to get the cash, CODE BREAKER A mastermind is needed to<br>crack the code. ALIEN See little green men - the Electron way! SETUP Colour commands without<br>rears. CRYSTALS Breutiful g

On the May tape:<br>RALLY DRIVER High speed car control. SPACE PODS More aliens to annihilate. CODER Secret<br>messages made simple. FRUIT MACHINE Spin the wheels to win. CHASER Avoid your opponent<br>to survive TIC-TAC-TOE Electro save Electron masterpieces.

On the April tape:<br>SPACEHIKE A hopping areade classic. FRIEZE Electron wallpaper. PELICAN Cross roads safely.<br>CHESSTIMER Clock your moves. ASTEROID Space is a minefield. LIMERICK Automatic rhymes.<br>ROMAN Numbers in the anci logic geme.

On the March tape:<br>CHICKEN Let dangerous drivers rest your nerve. COFFEE<br>A tantalising word game from Down Under. PARKY'S PERIL Parky's lost in an invisible maze.<br>REACTION TIMER How bas are you ? BRAINTEASER A puzzling pro

On the February tape:<br>NUMBER BALANCE Test your powers of mental arithmetic. CALCULATOR Make your Electron a<br>celculator. DOILLES Multi-coloured patterns galore. TOWERS OF HANOI The sge old puzzle.<br>LUNAR LANDER Test your ski arcade favourite

On the introductory tape:<br>ANAGRANE Soft DOOGOPE Destruct graphics run rist. CAPITALS New upper case letters, your<br>ROCKET, WHEEL, CANDLE Three freeworks programs. SOMBER Drop the bombs before you<br>ROCKET, WHEEL, CANDLE Three

### **HOW TO ORDER** . . . . . . . . . . . . . . . . . . . .

### Please send me the following Electron User cassette tepes:

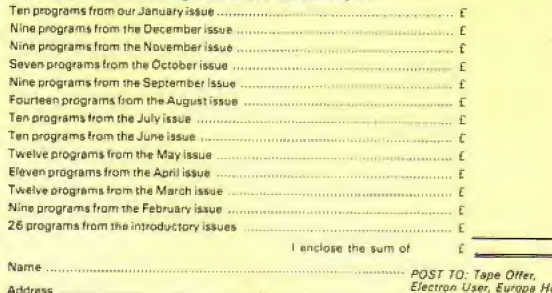

ectron User, Europa House, 68 Chester Road, Hazel Grove.

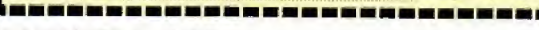

### REWRITE THE HIGH STANDS SCORE TABLES So, you've got an Electron. You've also got enemies. With the Gunshot, you'll have all the opposition cowering in

corners. 8-directional action and an all-in-one moulded stem allows accurate annihilation and strength to survive those all-night sessions. Dual fire buttons for fading fingers (and a rapid fire version when they're really coming thick and fast). And, if you break it (and we know you'll try} our <sup>12</sup> -month guarantee will prove invaluable. Only ES.95. For the Gunshot. Vulcan's totally hardware Electron interface comes with <sup>a</sup> free tape which converts all keyboard software for joystick use. And It'll allow you <sup>t</sup>o destroy BBC game enemies on your Electron, tool £ 19.95, 12-month guarantee

See the range ofVulcan joysticks and Interfaces at your local stockist... we'll see you on the high score tables.

200 BRENT STREET HENDON NW4 IBH TEL: 01-203 6366

Jahunrv 19B5 ELECTRON USER 35

 $\n *unc in in in in*$ 

SNAKES by ANDREW LOGAN, is a simple but compulsive game that will have you glued to your keyboard.

The idea is that you are in control of a rapidly moving "snake". Every now and then a number appears on the screen and, if you're quick enough, the snake eats the number and adds those points to your score.

The trouble is that you also get that number of segments added to your snake, making it harder to control, as it musto't run into the sides or into itself.

All the controls are shown in the propram, and the rest is up to you. How long can your snake survive?

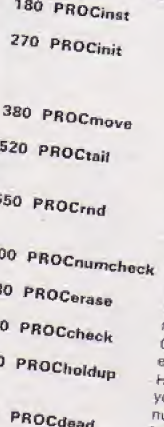

6

 $65$ 

74

786

800

Hissing Sid is hungry!

### **PROCEDURES**

Displays the instructions and rules of the game. Sets up arrays, initialises variables and chooses the initial position and direction of the snake. It also draws Prints a link at the head of the  $snabn$ Puts a space over the last link in the chain and searches for the new Selects a random number between 1 and 9 and puts it on the screen. TIME is set to zero. Checks whether the head of the snake has passed over the number. Prints a space over a number if it is Checks whether the snake is executing any illegal moves. las you circling and avoiding ourself as you wait for the next

Tells you that you are dead and asks whether you want another

**SCORE** 

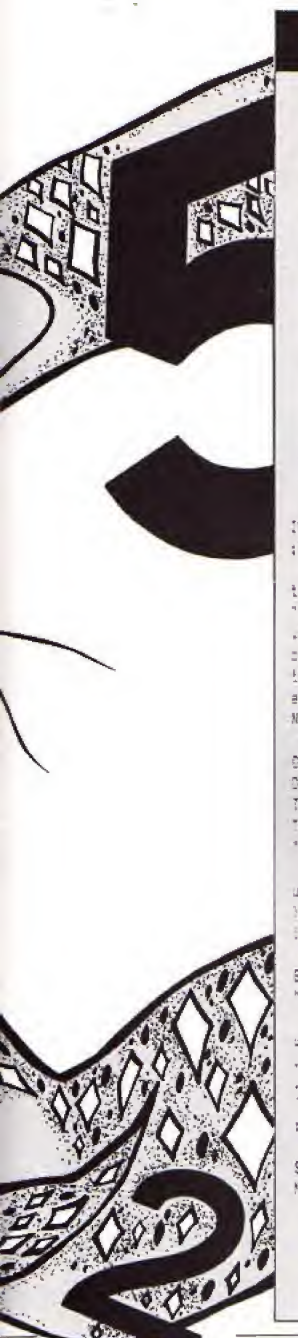

### **Snakes listing**

108EM \*\* SNAKES\*\* 20REM BY ANDREW LOSAN JOREM (C) ELECTRON USER 40MDDE4: DN ERROR GOTO830 SOPROCEnst 60PROCinit **TOREPEAT** 90PRGCrnd POREPEAT 100PRCCmove 110PROCEAIL 120FADCouncheck **ICOUNTIL TIMENUX OR HIT** 1401F NOT HIT PROCenese ISOPROCholduc 160UNT15 0 170END **ISOBEF PROCINS!** 190 VBU23.1.0:0:0:0: 230CLS: VDU19, 1, 3, 0, 8, 0: PP INT' "TABILIBI LTS" N.A. K. E. 5" :TAB:15); "crasssessie" SigPP[NE"'TABi4!; "You must mandeuvre a snake and eat "'TAB(4)"numbers as you tra .el in this game. "TAB(4)\*Y cur saale increases in Jeng th" TAB(4); "according to th # number you eat."'TABIA':" Note the Following rules:-" 220FRINT 'TAB (15): "COOCCOO 0" 'TAB (23) "0" 'TAB (18) : "0000 OD\*11TAB(ES); "IS ALLOWED BD T..."""TAB (161; "000000000"" 145(19); "0000000" ("TAB (14); "IS NOT ALLOWED"

CSOPRINT" TAB(S); "Also yo u are not allowed to" TABIS >: "reverse, hit the vellow s ides or""TABISH; "crash into your tail.""TAB(16);"PRES 6 SFACE":REPEAT UNTIL GET#=  $1.575$ 

240PRINT"""TAB(2):"Move using:-""""TAB(13):""Z"... .....LEFT": "TAB(13):""X". .......RISHT""TABLICH""/ .........DOWN""TAB(13):"" 

250PRINT""""TAB(11); "PRE SS SPACE TO BEGIN': REPEAT U NTIL BETF=" \*

260ENDPROC 270DEF PROCimit

280015 290VEU23.1.0:0:0:0::SE%=0 300V0423.230.255.255.255. 055.255.255.255.255 310FOR VI=2 TO 38: PRINT T AS FIS. 31: CHR#230: TAB (VS. 28) :CHR\$230:NEIT 110FBR RI=3 70 28:PRINT-T ABIC.RZI:CHR#230:TAB(3B,R%) :CHR#CS@:NEXT 330X%=28: V%=10:25=1 340MX=29: MX=10: DIM DB3(40 .302 J50FBINTTAB(XX, 73); "08":P RDCscore M. 380023 (KT, 700 =- 1:080 (MT, M  $(2) = -1$ 370ENDPROC 1900EF PROCeave 39080UND0, -15, 25, 1 4001F THREY-98 AND ZI=2 T HEN PROCEDULE ELSE IF INNEY-79 IV\*! #101F INKEY-67 AND IN=1 T HEN PROCdead ELSE IF INVEY-57 2%=2 4201F INKEY-73 AND IN=4 T HEN PRODIGEd ELSE IF INVEY-73 7523 4301F INKEY-105 AND IN=3: THEN PRODUGEd ELSE IF INNEY  $-105$   $72=4$ 440 IF IN=1 KN=XX-I ELSE IF JU=2 XU=XX+1 ELSE IF ZU= 3 YX=YX-1 ELSE IF 2X=4 YX=Y  $1 + 1$ 4501F X%N37 THEN PROCdead 460IF XX(3 THEN PROCdead STORE TOOS THEN PRODUCED 480IF 7%127 THEN PROCEsse 490 IF OBJIXX, WAN COO THEN PRODdead ELSE OBJ(X%, Y%) =-500PRINT TABIXX. 7%) : "Q" 510PROCcheck: ENOPROC SCODEF PROCtail 530 PRINT TAB(NX, MX); " ": CBJ(NX,M1)=0:IF OBJINX+1,M2 W=-1 THEN NO=NE+1:NE=! ELSE IF 093 (NX-1.MX) =- 1 NX=NX-1 :NC=2 ELSE IF OBJ(NZ.MI+11= -1 MX=MX+1:WX=3 ELSE IF OBJ (NX, MX-1) =- 1 MX=MX-1:WX=4 540ENDPROC 550DEF PROCrnd S&OH! T=FALSE 570U1=RND(2001+200) 590SI=RND(9):KI=RND(33)+3 :LI=RND(22)+4:1F GBJ4K%,L%) =- 1 JHEN SAC SLGE PRINT TAB

 $(K_1, L_2^*)$ : 51 590T1ME=0:ENDPROC 600DEF PROCrumcheck 5101F XX=K% AND LX=Y% SE% =SCI+SI: PRODscore: PRODprint :HIT=TRUE *SZOENDPRGC* ECODEF PROCerase:PRINT TA B (KZ, EZ) : SPC1: ENDPROC 540ENDPROD 550DEF PROChrict 660FOR CC=1 TO ST 570 IF WEED GBJ (NE+1.MD) = -t:PRINT FAB(NI+1,ME); "O":N 1=N1+1s60T0710 580 IF WI=1 093 UNX-1.8%)= -1:PRINT TAB(N2-1,MZ):"0":N 1=4%-1:00T0710 690 IF W2=4 DB2(N2;M2+1)= -1:PRINT FABING, MG+11:"0":M 03007070411441 700 1F NE=3 0B3(NE.ME-1) = -1:PRINT TABING, MG-1); "0":M  $1 - W + 1$ T19FROCagve:PROCtail **TICKFYT 730ENDPROC** 740DEF PROCcheck 7501F 20042 AND:023 03. YS +1) +-1 OR 083(%%, Y%-1) =-1) T NEW PROCTING 7501F 2372 AND (OBJ1X3+1.Y 5) =- 1 GR GBJ (XX-1, XX) =- 1) TH EN PROCdead 770ENDPROC 7905EF PROChaldum:TIME=0: FI-RNB-4001+JOC:RFPEAT:PRGC Move:PROCtail:UNTIL TIME>F% : ENCPEDE 790DEF PROCEDOre:PRINT TA B(16,1): "SCORE ": SCI: ENDPAG SOODEF FRODdead:SOUNDO.-1 5,30,20:CLS: PROCscore: PRINT """TAB(13); "YOU CRASHED"! ": "" "TAB (11) ; "ANOTHER GAME 19:31\* 810\*FX15,1 820G#=GET#: IF G#="Y" THEN REN ELSE IF G#4)\*N\* THEN B 20 ELSE END: ENDPROC BIOMODEA:REPORT:PRINT" at line ":ERL:END This listing is included in this month's cassette

tape offer. See order form on Page 47.

YOUR Electron turns into a musical instrument thanks to this Electron Organ program by THOMAS DUBERN.

The program does the work while you use the keys to play your own masterpieces.

The menu allows you to change octaves and types of sound and to lengthen and shorten notes at will.

The only thing it won't do is write the music for you!

pace

Return

 $08910$ 

SOUHD LENGTH : 4

OCTAVE :2

 $\cdot$ ?

ELECTRON DRGAN **STERNTO** 

**EXPE D'E** 

# **Get Organised** to play great music

he notes you of the same wind black after<br>the notes you of the same wind a showing<br>the collowing keys do extra features. octave% sound% length% kevs change%

 $a_{\text{the}}$ 

### VARIABLES

The octave number currently being used. The different types of sound (1, 2 or 3). Length of each note when depressed once. Key being pressed at that moment. This is true if actave%, sound%, or length% have been changed. The micro updates values of variables on screen. Pitch value of current note.

10 REM ELECTRON ORGAN 20 REN BY THOMAS DUBERN 30 REM (C) ELECTRON USER 40 MODEL 50 +FI4.1 60 ENVELOPE1, 1,-12,-24,-48, 1, 1, 1, 126, 0, 0, -126, 126, 1 26 70 ENVELOPE2.1.-4.0.0.40 ,0,0,126,0,0,-126,126,126 90 octavel=1:soundl=3:le mathI=1 90 VDU23.1.0:0:0:0; 100 COLOUR1: PRINT' ELECTRON DRGAN\*  $\cdots$ 110 PRINT\* non sonnor 120 COLOUR131:COLOUR0:PR1 NTTAB(10,4);" 23 567

130 PRINTTAS(10.5); "O W E RTYUI"

Shorten tenuts of note

- 140 PRINTTAB(10,7);\* 5 D **GHJ**
- 150 PRINTTAB(10,8); "I X C VBNH." 160 COLOUR128:COLOUR2
- 170 COLOUR2:PRINTTABI10.1  $011'11'11'1'$
- 180 PRINTTAB (10,11): "C D EFGABC"

190 COLOUR3: PRINT'"The no tes marked in white and bla ck are the keys you press. The vellows are thenote na mes on the real musical key board. The following keys do extra features :"

200 COLOURI: PRINT '\* Space . Change octave" "Return .

Change sound" "Copy , Le ngthen length of note"'"Del ete . Shorten length of not  $\epsilon^*$ 

210 COLOUR2: PRINT " OCTAVE :""SOUND :"""LENGTH :" 220 COLOUR1: PRINTTAB (8,23 ); octave%; TA9(8, 25); ABS (sou nd%-4); TABi6, 27); length%:"

230 change%=0

240 key\$=INKEY\$\1):IFkey\$  $x***$  60TD240

250 IFkey\$=" " octavel=oc taveX+1:change%=TRUE:IFocta vel=4 octavel=1

260 IFkey\$=CHR\$13 sound%= soundX+1:changeX=TRUE: IFsou ndl=4 soundl=1

270 IFkey\$=CHR\$135 AND le

ngth%(255 iength%=length%+1 : change%=TRUE 280 IFkey\$=CHR\$127 AND le nothl) lengthl=lengthl-1:c hange%=TRUE 290 IFchangeZ=TRUE GOT022 n. 300 It=INSTRI\*Q2W3ER5T6Y7 UIZSYDCVGBHNJM,",keyd):IFIX  $=0.6010240$ 310 IFIX>13 IX=IX-1 320 1%=11%+4)+ioctave%+48) 330 SBUND&11, soundl, 11, 1e nathl 340 6070240

This listing is included in this month's cassette tape offer. See order form on Page 47.

## DCBOPOWBRMDCBOPOWERMS

CE COMMODORE electron **B.B.C. MICRO** 

ក

ERMOGRO

U ō

**Run through the** creepy mansion to rescue the power jewels. Dodge ghostly ghouls and bouncing spiders, leap over poison-smeared spikes, scamper along moving platforms and contracting floorboards,<br>and use powerful springs to propel you onto overhanging ledges. Superb animation and spine-tingling sound effects. £6.95.

(ELECTRON **BBC MICRO** versions)

п

**COMMODORE 64 VERSION** 

**TAKE MY ADVICE! BOOST YOUR** 

COLLECTION WITH SWOOP, FELIX IN THE FACTORY

**AND CYBERTRON MISSION!** 

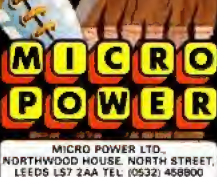

SELECTIVE BRANCHES OF BOOTS, CO-OP.<br>MENZIES W H SMITH, VOOLWORTHS AND ALL AUTHORS! WE PAY 20% ROYALTIES

**CROPOWERM** 

# ESEHPE FFtnm THE FLATIET A NOISY and colourful<br>affair, this game is guaranteed to give you a headache if you play it long enough.

fine<br>William 1999

You have to control <sup>a</sup> long-suffering, innocent little chap safely across a long string of minefields - 31 in all - to reach a spacecraft waiting to carry him away from the evil planet Scargov.

He must negotiate each minefield by avoiding the flashing mines and the aliens, who, although not out to get him, will not take kindly to being bumped into

But beware! There is also a time limit, He has only a short period before the whole minefield explodes taking him with it - whether in the "safe" area or not.

On each successive minefield the mines become more numerous and flash more quickly. And occasionally another alien may join its friends.

If the game proves too easy for you there is plenty of scope for making it harder. More aliens and mines can be added or the time limit shortened, all without difficulty by changing the relevant variables.

40 ELECTRON USER

Maria

By **IAN BROWN** 

### **VARIABLES**

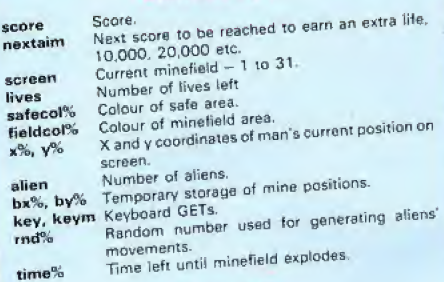

### **ARRAYS**

ax%(a%), ay%(a%) X and y coordinates of alien number a%

### **FLAGS**

Life lost. lose Field crossed successfully. win All lives spent. escape Field 31 crossed, game completed.

### **PROCEDURES**

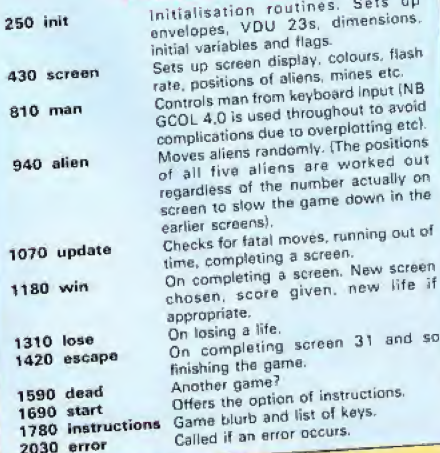

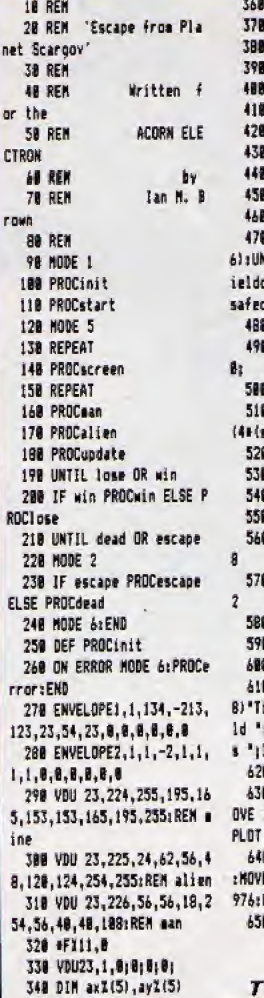

358 07-10905

The All Property

368 score=B dead=FALSE escape=FALSE nextain=10000 screen\*1 lives=3 ENDPROC DEF PROCscreen VOU 23.1.0:010:01 safecolZ=RND(6) VDU 19,1,safecol%; B; REPEAT fieldcolZ=RND( **ITIL fieldcolI<>2 AND f** colX<>5 AND fieldcolX<>  $11$ VDU 19,2, fieldcoll:01 # VBU 19,3,fieldcall+8;  $F19.20$ **8 OSCLI "FIIB, "+STR\$(29**screen NOD 8))) @ win=FALSE: lose=FALSE 8 x2=64:y2=640 **8 alien=screen DIV B+2 B** FOR al=1 TO alien @ axX(aX)=RND(13)+64+12 0 ay2(aZ)=RND(12)#64+19 **8 NEXT**  $F121,5$ 8 SOUND1, 2, 30, -1 **B COLOUR 1: PRINTTAB(5,2** ime 1893\*TAB(B.30)\*Fie screen TAB(12,30) "Live lives **B** VDU 5 **8 6COL B, L:MOVE B, 2081M** 1208, 208: PLOT 85, 0, 976: 85,1200,976 **8 GCOL 8, 2: MOVE 192, 208** E 1816, 208: PLOT 85, 192, PLOT 85,1016,976 **B FOR bI=1 TO 5\*iscreen** Turn to Page 55

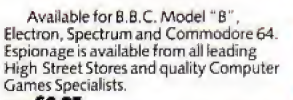

### price £8.95

 $\ddot{\phantom{0}}$ 

Retailers contact Mr. Len Fisher on<br>our telephone hot-line (0642) 227223.

MODULAR RESOURCES LIMITED A GAME OF INTRIGUE & SKILL IN THE OIL BUSINESS.

F

### BBC/ELECTRON PROFESSIONAL SOFTWARE Our educational software is used in thousands of schools and homes

throughout Great Britain.

EDUCATIONAL 1 **BBC:ELECTRON** Tape £8.00 Disc £10.00 ours of fun and learning for children aged five to nine years. Animated graphics will encourage chuld on to enjoy counting. maths, spelling and telling the time. The tage includes six programs.<br>children to enjoy counting. maths, spelling and telling the time. The tage includes six programs. Personal Software - Autumn 1983 'An excellent mixture of cames'

EDUCATIONAL 2 **BBC/ELECTRON** Tage E8 00 Disc £10.00 Although timilar to Educational 1 this tape is more advanced and aimed at seven to twelve year.<br>Dids. The tape includes MATH 1, MATH 2, AREA, MEMORY, CUBECOUNT and SPELL

FUN WITH NUMBERS **BBC/ELECTRON** Tage £8.00 Disc £10.00 These programs will reach and test basic counting, addition and subtraction skills for four to railed ROCKET MATHS which will exercise addition and subtraction. With sound and visual effects

.<br>These are excellent programs which teachers on the project have no hesitation in .<br>reconvisending to ather teachers. . . Computers in Classroom Project.

FUN WITH WORDS 880:ELECTADN Tape 28.00 Disc.<br>Start your fun with alphabet puzzle, continue your play with VOWELS, Searn the difference<br>between THERE and THEIR, have games with SUFFIXES and reward yourself with a game of Tape E8 00 Disc £10.00 HANGMAN

Very good indeed A&B Computing - Jan Feb 1984

JIGSAW AND

SLIDING PUZZLES by P Warner BBC-ELECTRON University + MALLELD by P. Warner BBC/ELECTRON<br>There are awo ignores and foor sliding puzzles to a 3 × 3 smd 4 = 4 grid: Each program starts off at<br>an easy Feed to ansure is fruit success but gradually becomes haide: It he Tape £7.95 Bisc £9.95

KON-TIKI by J Amos Tape £12.95 Desc £14.95 implation program based on Thor Heyerdahl's KON TIKI expedition. Enjoy a journey on the KON TIKI recording on a map the raft's position and entering hotes in the logbook on creatures found.<br>ungsual events etc. Inclusive of booklet, background information, maps and fully supportive ilustrated data sheets

 $*$   $\star$  SPECIAL OFFER  $*$ <br>Buy three titles and deduct £4.00 Add 50p p&p per order Please state 88C or ELECTRON or<br>40 or 80 track for discs

Golem Ltd. Dept ES. 77 Qualitas, Bracknell, Berks RG12 40G, Tel: 0344 50720

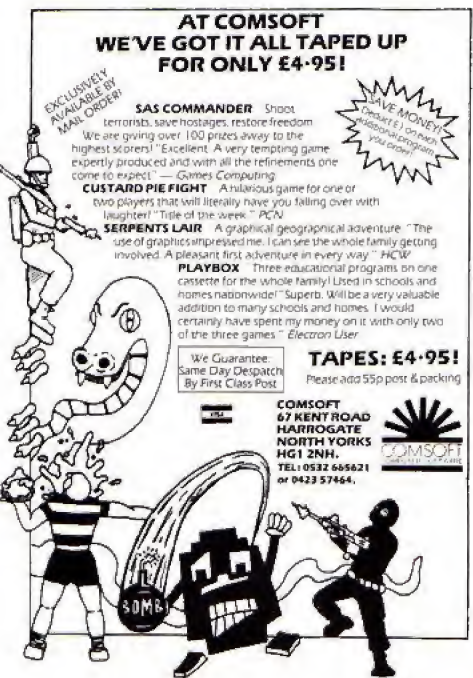

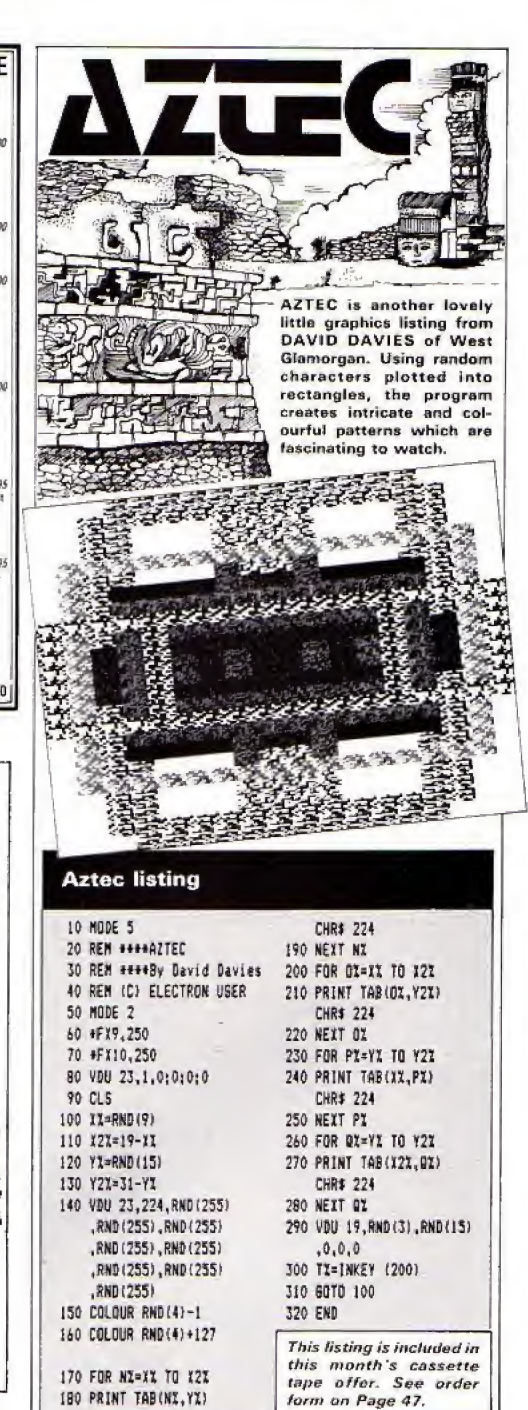

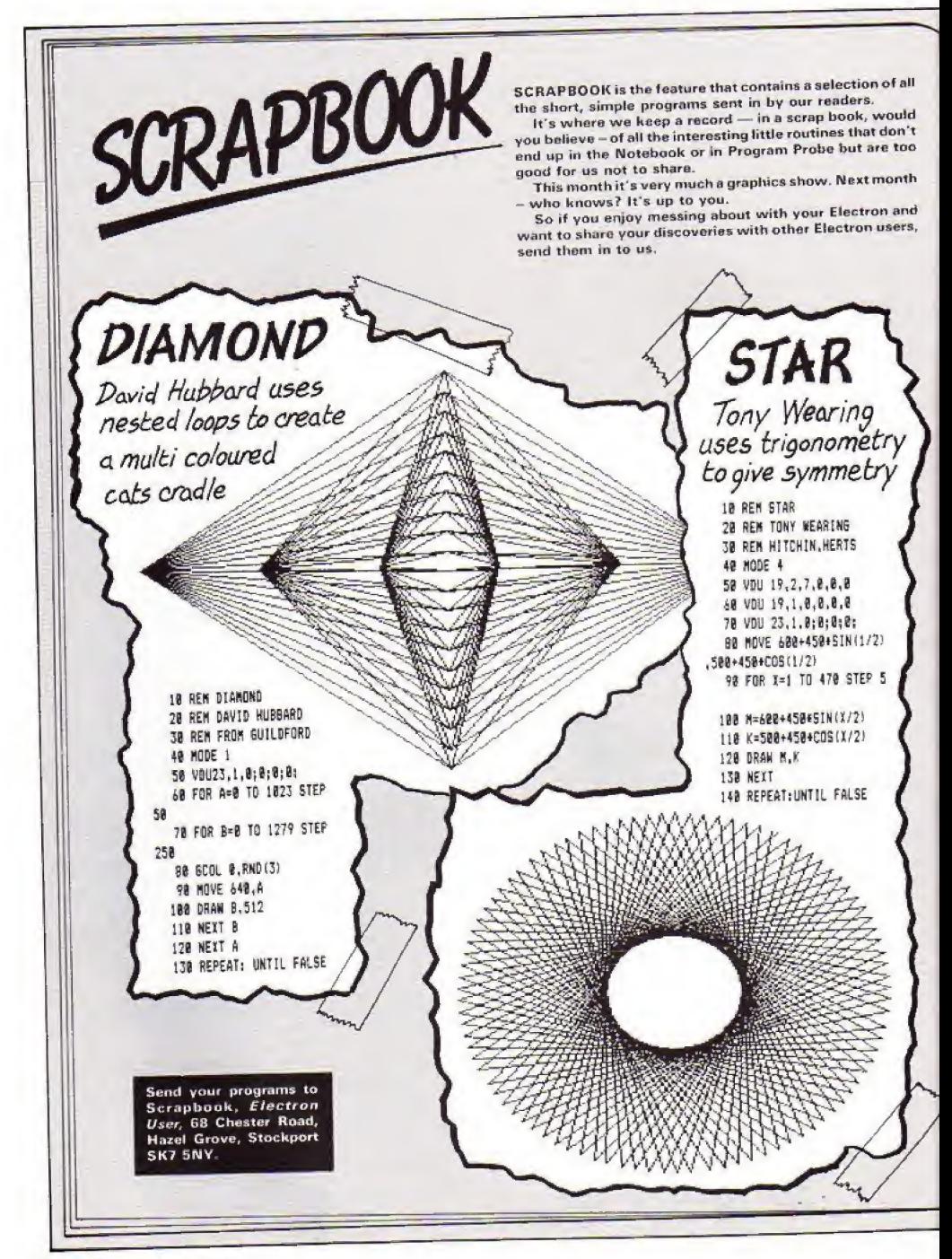

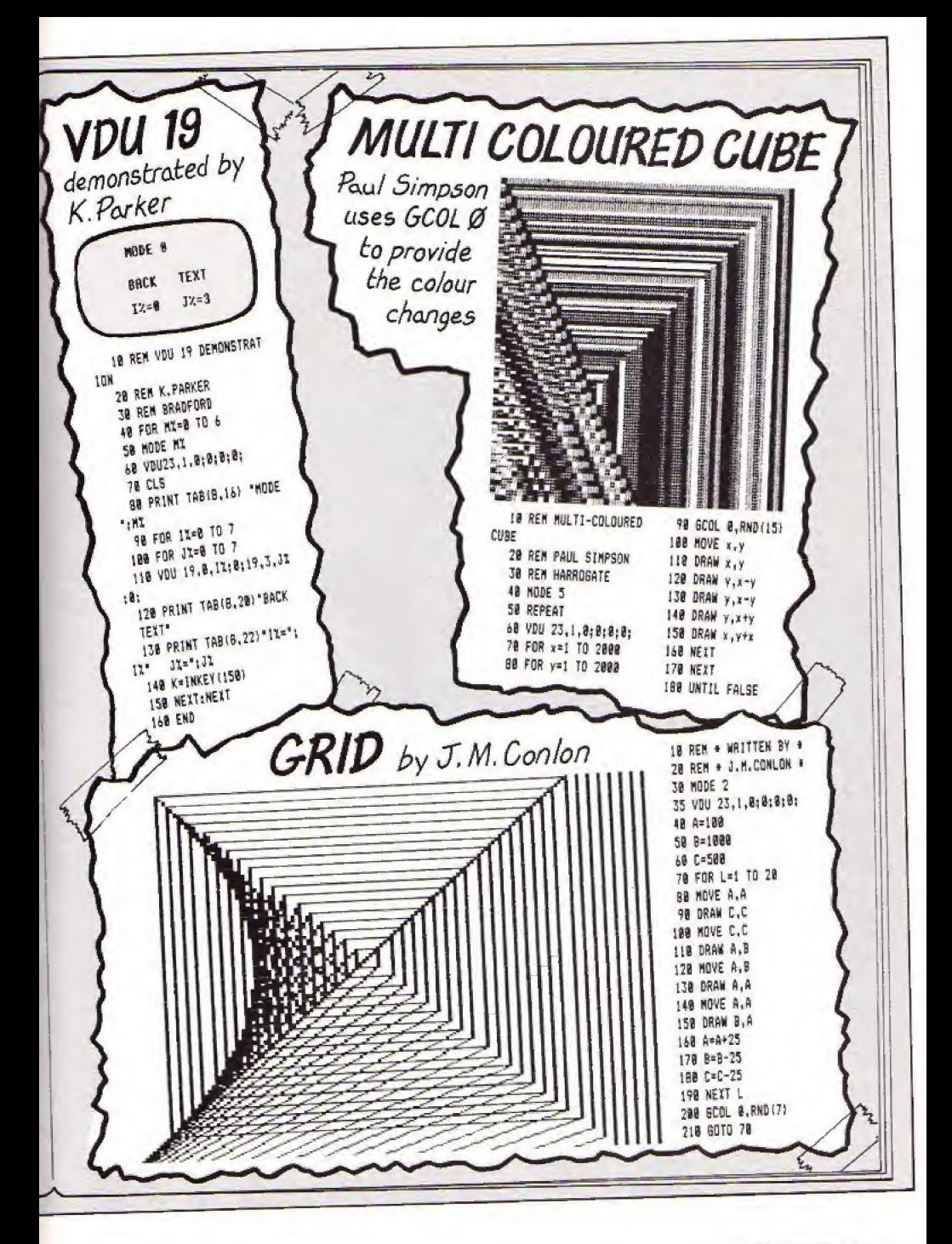

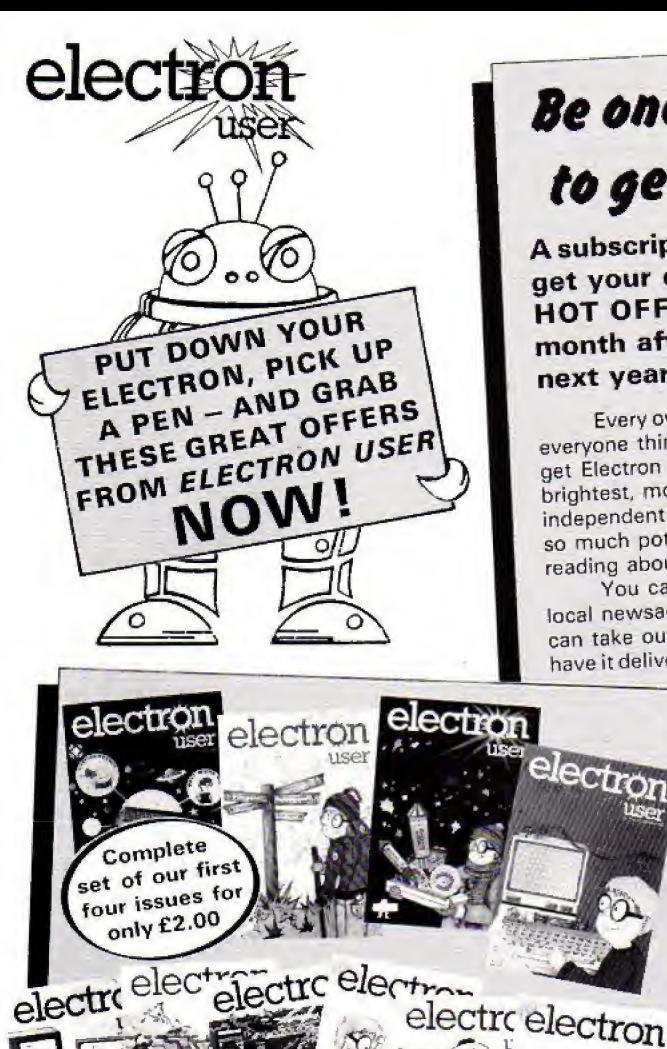

electro electr

**Oise** 

mus.c

# **Be one of the first** to get each issue

A subscription will ensure you get your own personal copy **HOT OFF THE PRESSES** month after month for the next year.

Every owner of an Electron-and everyone thinking of buying one - needs to get Electron User every month. It's the brightest, most authoritative yet completely independent guide to a machine that has so much potential you will never tire of reading about its remarkable capabilities.

You can buy Electron User from your local newsagent or station bookstall. Or you can take out a 12 months subscription and have it delivered to you by post.

electro

Feler

ele

nser

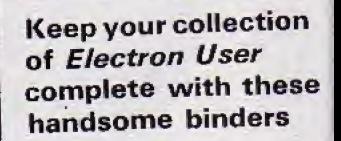

£3.95

Your Electron needs

protecting!

Protect your Electron

with our luxury

dust cover made of soft pliable

water-resistant vinyl, bound with

strong cotton and decorated with

Electron User logo.

Bound in attractive red pvc with the Electron User logo in gold blocking on the spine, this binder will hold 12 magazines firmly secured in place by metal rods. £3.95

Copies of all

issues from

February 1984

are still available

at £1.25 each

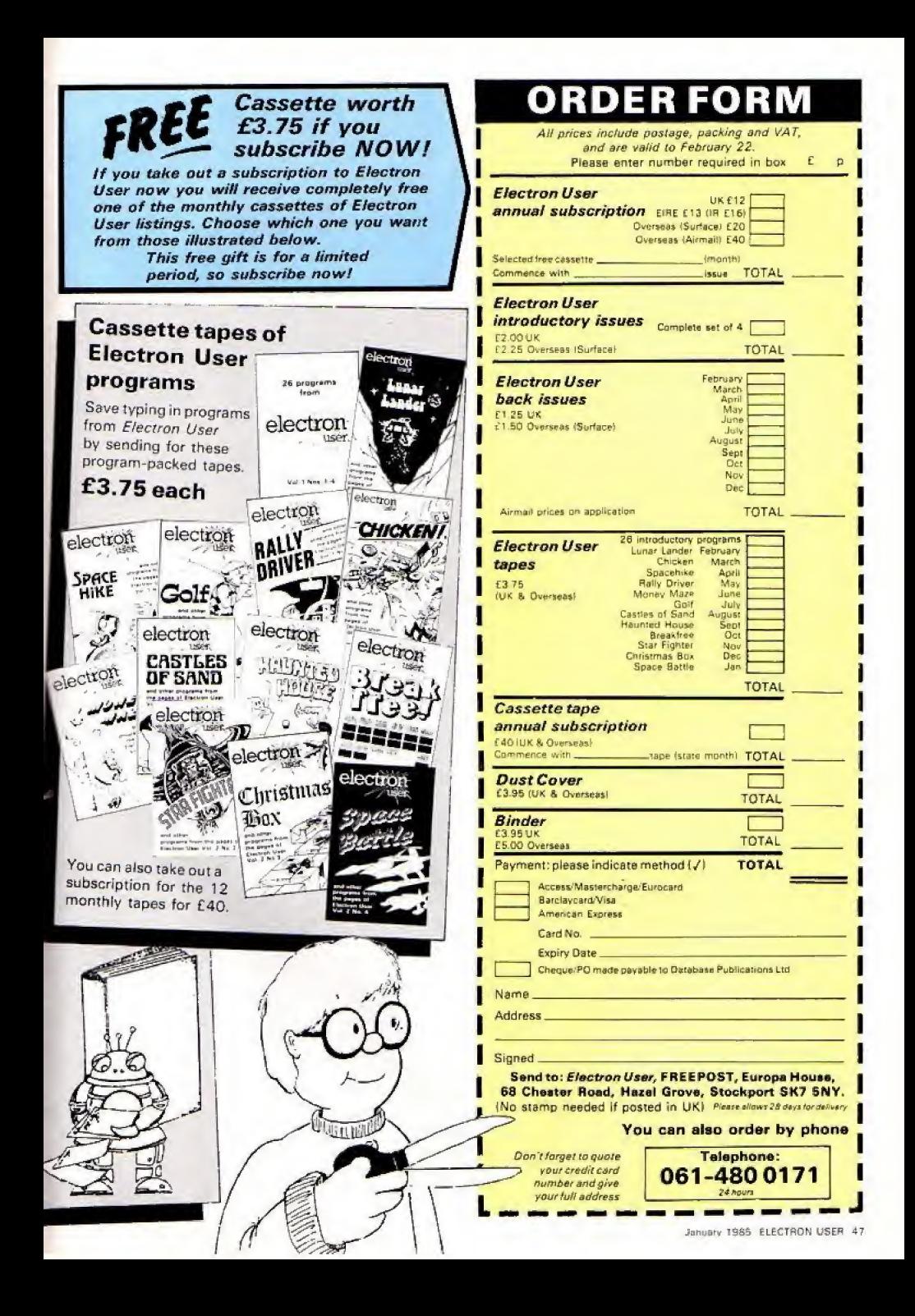

**10 REM THE SREAT CHEESE** RACE 20 REM BASED ON AN IDEA BY SINON FROST 30 REM AUTHOR ROG FROST 40 REM (C) ELECTRON USER 50 MODE 6 60 VDU 23:8202:0:0:0: 70 PROCintro BO MODE 5 90 PI=480  $: 07 = 520$ 100 11=520  $:YZ=4.80$  $110$  SCZ=0  $: P02 = 0$ 120 VDU 23.254.127.127 , 127, 127, 127, 127, 127 ,127 130 VDU 23.255.255.255 , 255, 255, 255, 255, 255  $,255$ 140 VDU 23, 224, 99, 99, 28 , 28, 72, 92, 92, 124 150 VDU 5 160 GCOL 0.2 170 FOR CHEESE=1 TO 12 180 NDVE RND(30)+40. RND(23) +40+100 : VDU 254 190 NEXT 200 TIME = 0

230 MOVE XX. VZ : VDU 255 240 MOVE F1.0% :VDU 255 250 IF INKEY 1-1051 THEN YZ=YZ-40 260 IF INKEY (-66) THEN 01=01+40 270 IF INKEY (-73) THEN YX=YX+40 280 IF INKEY (-98) THEN DI=BI-40 290 IF INKEY (-104) THEN XX=XX+40 300 IF INKEY (-67) THEN PI=PI-40 310 IF INKEY (-103) THEN XX=XX-40 320 IF INKEY (-B3) THEN PX=PX+40 330 GCOL 0.0 :MOVE PT.DT :SCOL 0.3 : MOVE XI, YI :VDU 224 340 GCOL 0.0 :MOVE PI.OI :VDU 255 :6COL 0,1 : HOVE FT. 01 : VEU 224 350 IF POINT(XX+50, YZ-30)=2 OR POINT (XX+10, YX+5)=2 THEN SCI=SCI+1

: SCDL 0.0 : MOVE X1-60, Y1-20 :MOVE XX+80.7X+20 :PLOT 95, K1-60, Y1-60 :PLOT 05, X1+60, Y1-60 :SOUND 1, -15,100.5 360 IF POINT (PZ+50,0%-50)=2 DR FOINT(P2+10.02+5)=2 THEN POX=POX+1 :600L 0.0 :MOVE FX-60.00-20 :MOVE PI+60.02+20 :PLOT 85, PC-60, DC-60 :PLOT 85.8%-60.0%-60 :SOUND 1,-15,52,5 370 UNTIL SCI=6 OR POW=6 OR SCI-POI=10 OR TIME >4000 380 \*FX15.0 390 MODE & 400 VDU 19.0.4.0.0.0 410 PRINT ''''TAB(2)'White scored ":SCX \*\*\*\* TAB(2)"Red scored ":POI bar for next game" 420 REPEAT UNTIL GET =32 :VDU 20 :60TO 60 430 DEF PROCintro 440 VDU 19.0.4.0.0.0 450 PRINT TAB(8,10) "THE GREAT CHEESE RACE\*

460 J=INKEY (200) :CLS 470 FRINT ""This is a two player game in which"" each nouse is trying to eat the"" "yellow pieces of chees e.""Player ! has a red couse saved with"

"A-up, I-down, X-left, C-r icht.' 480 PRINT "Player 2 bas

a white mouse moved with\*'\*(-left,)-right, +-up. 7-down."

490 PRINT ""The object is to score & before your"""apponent." "Sometimes you will be lucky and will" "score more than I for a piece of cheese. \*\*\*\*\*\*\*\*\*Fress space to start." 500 REPEAT UNTIL GET =32 510 CLS 520 VOU 20 530 ENDPROC

This listing is included in this month's cassette tape offer. See order form on Page 47.

210 REPEAT

220 GCOL 0.0

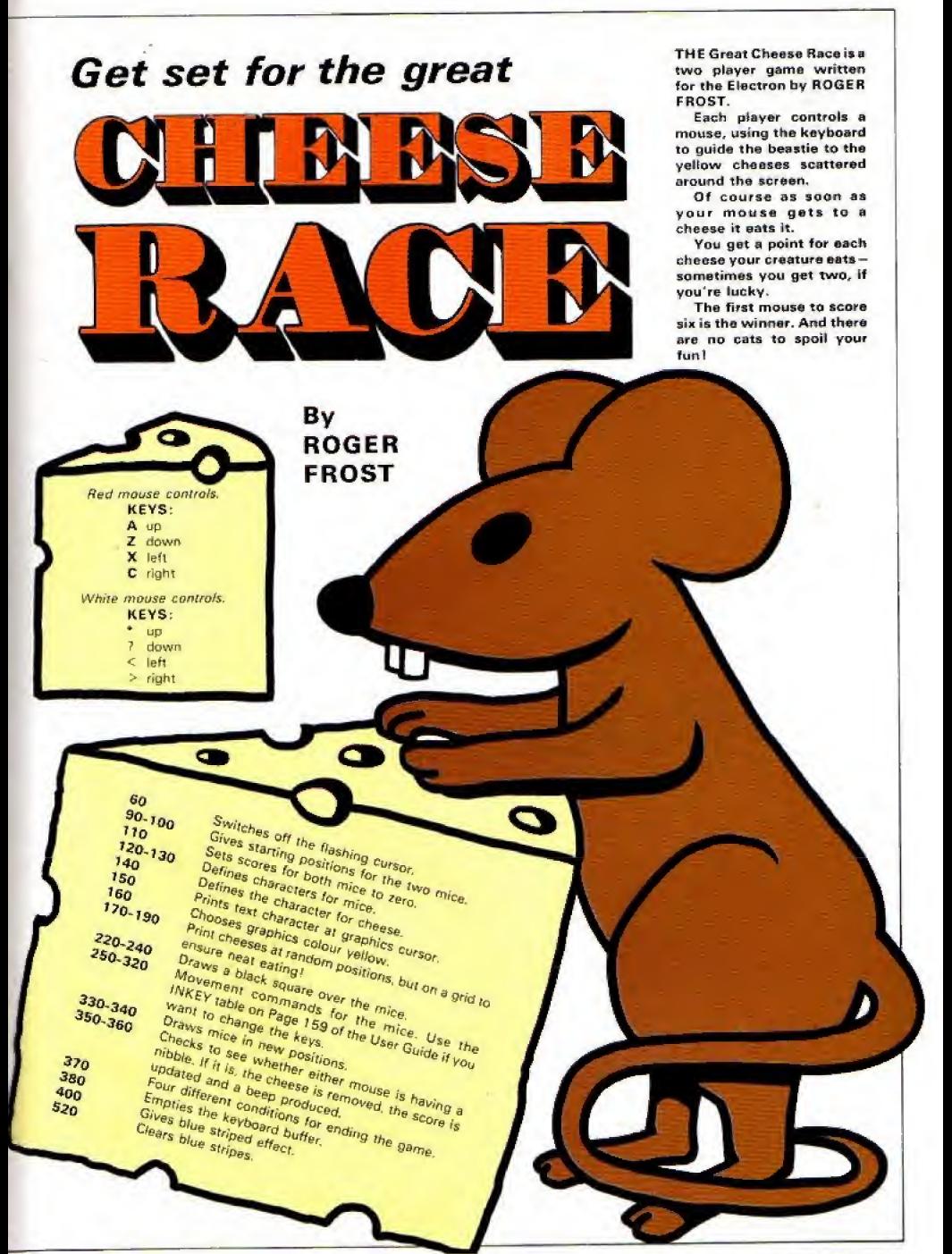

# FIRST BYT ┪╕ **ELECTRON JOYSTICK INTERFACE**

ELECTRON JOYSTICK INTERFACE Electron users! This is the add-on everyone wants. It's the new<br>Electron switched joystick interface from First Byte < available now<br>with free conversion tape that vasily extends your game range right away.

The interface operates with all 'Ateri-style' 9-pin joysticks, and its many<br>advanced design features put it way out in front for quality and reliability.<br>That's why, to date 15 major software houses are already bringing ou

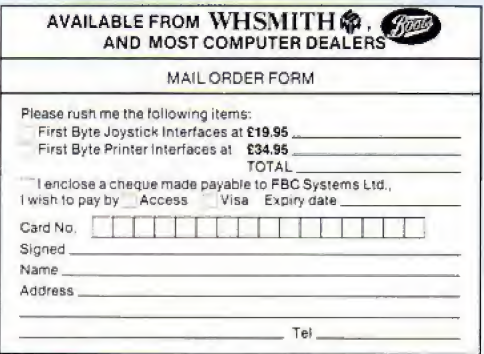

### Look at these advanced design features.

Works with all 'Atani<br>style' 9-pin joysticks<br>and utilises rapid-fire<br>mode on<br>Quickshot 2.

Only 2 chips for ultra-<br>ligh reliability and low-<br>power consumption<br>ensuring sale<br>operation with the Electron

Custom-built. colourthat when the joystick<br>plugged in, the case ta<br>strain, not the soldered th th

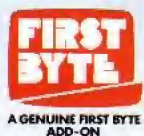

Gold-plated connectors ensure a perfect contact:<br>Metal polarising key<br>and nyion end caps<br>ensure positive focking

First Byte Computers,<br>10, Castlefields,<br>Main Centre, Derby. DE1 2PE Tel: Derby (0332) 365280

### **TOP QUALITY SOFTWARE FOR THE ACORN ELECTRON**

### **ACORN ELECTRON**

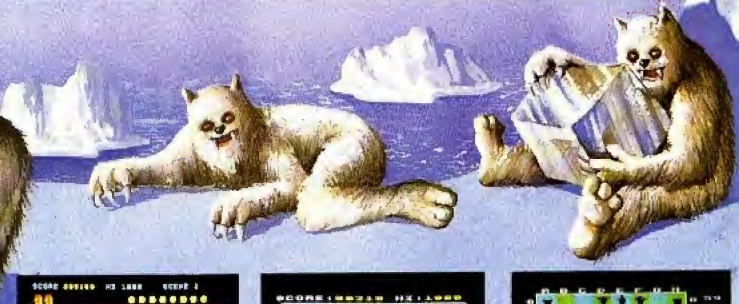

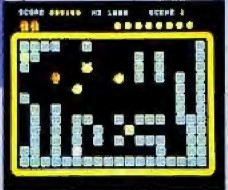

**Photo Science Contains the Section Property Contains the Section Property Street Section**<br>
The peak version overlapped in on-internations with the producted by the cleadily Sciobens. His only<br>
Lope of survival is to squas appears. Hi-score,<br>graphics and sound<br>NELLI RELEASE ronkings, sicellent

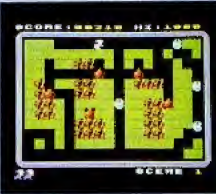

**He. GETS**<br>**SECURE 2018** CONDITIONS CONTINUES TO THE CONDUCT CONTINUES CONTINUES CONDITIONS CONTINUES CONDUCTS CONTINUES ON the state of the property of the<br>state of the state of the distribution of the state of the sta arcade-style action.<br>NEW RELEASE

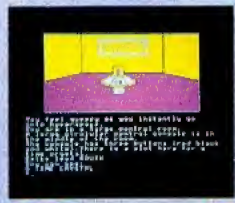

**STAMPLE CONFIDENTIAL ACTION AND ACTION AND ACTION CONFIDENTIAL CONFIDENCIAL PROPERTY (ACTION ACTION ACTION ACTION ACTION ACTION ACTION ACTION ACTION CONFIDENTIAL CONFIDENCIAL CONFIDENCIAL CONFIDENTIAL CONFIDENTIAL CONFID** 

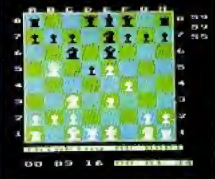

A highly versions implementation of Desk, the computer of the Phylodic or units because the computer of the state of the state of the computer's property. The skill level of the conductions computer's property to conduct **B hinhlu versorite invian** tion of Che

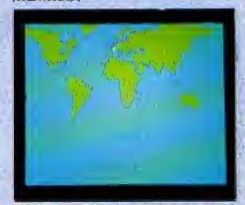

a4 allows decorates the condition of the proposition of the proposition of the discontinue of difficulty. Each condition country is pippenissed on an occurrent in the resultion system in the condition of the useful condition

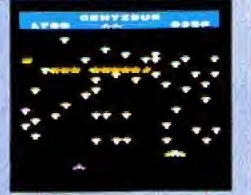

Centration of the section of the section of the section of the section of the section of the matrices of the matrices of the sequents of the section is matrices to the section of the section of the section of the section o

levels.

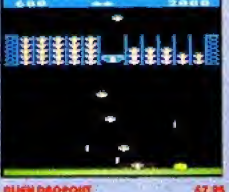

 $\begin{tabular}{l|c|c|c|c} \hline \textbf{R} & \textbf{0.60} & \textbf{0.70} & \textbf{0.70} & \textbf{0.70} & \textbf{0.70} & \textbf{0.70} & \textbf{0.70} \\ \hline \textbf{R} & \textbf{0.70} & \textbf{0.70} & \textbf{0.70} & \textbf{0.70} & \textbf{0.70} & \textbf{0.70} & \textbf{0.70} & \textbf{0.70} & \textbf{0.70} & \textbf{0.70} & \textbf{0.70} & \textbf{$ 

### **ALSO AVAILABLE:**

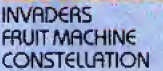

£7.95 DISASSEMBLER £7.95 DRAUGHTS £7.95 REVERSI

£7.95 £6.95 £6.95 DERLERS - Our software is now available at all good dealers induding: selected branches of U. H. Smith and Boats all major computer dealers<br>- Microstrije, Geatronequip, 3D Computers, Computerario, GTM<br>- Microstrije, Geatronequip, 3D Computers, Computerario, GTM<br>- Computers, etc.: and our sof distributors, and directly from us.

### WE PAY UP TO 20% ROYALTIES FOR HIGH QUALITY BBC MICRO AND ELECTRON PROGRAMS.

### **SUPERIOR SOFTWARE LTD.**

Dept. EU8, Regent House, Skinner Lane, Leeds 7 Tel: 0532 459453

### **OUR GUR**

- All our software is available before we advertise.  $(1)$
- Ril our software is despatched within 48 hours by hist-class post.
- $(3)$ in the unlikely event that any of our software fails to load, return your cossette to us and we will immediately send a regiocement.

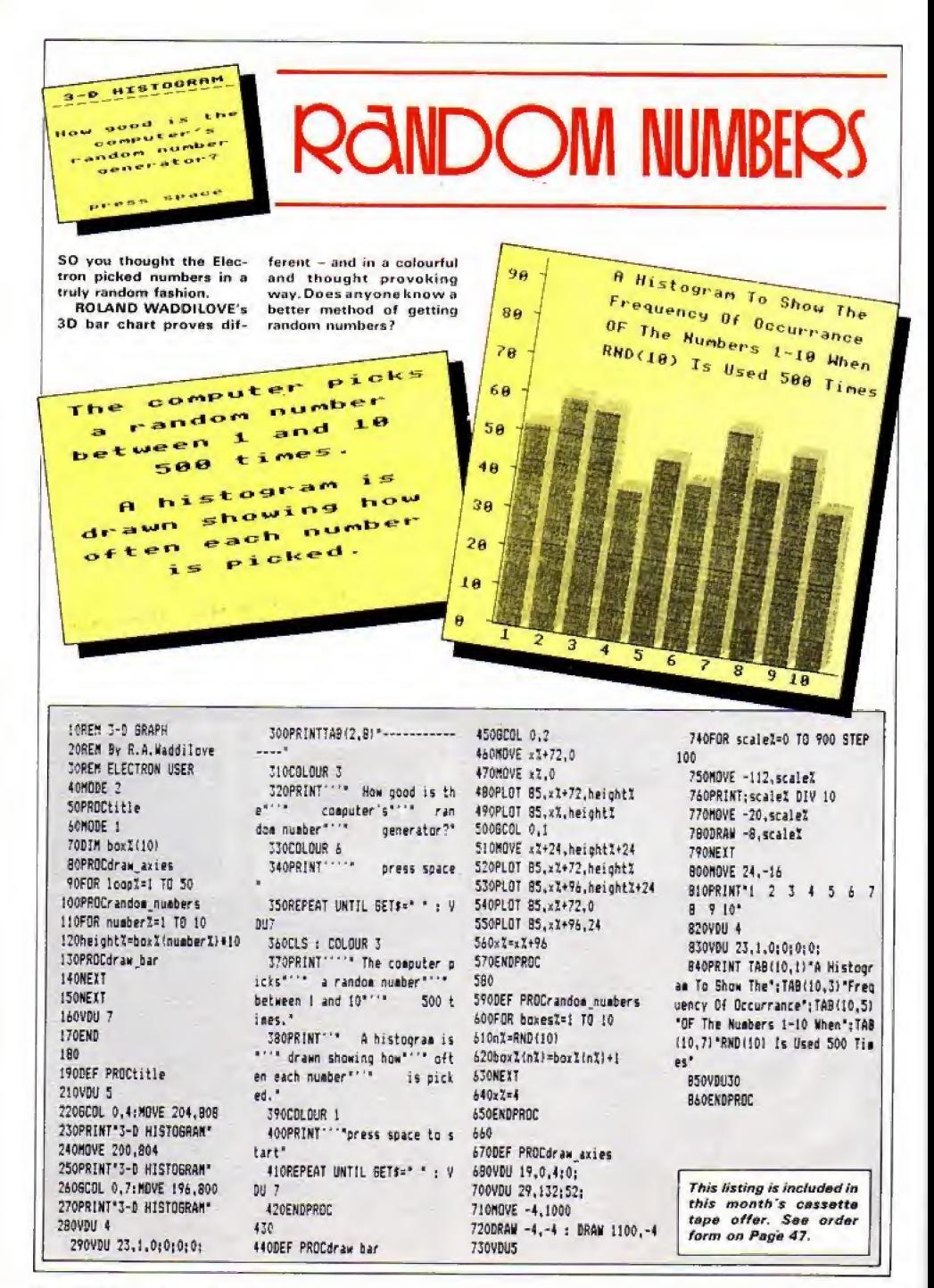

### **Claypigeons listing**

From Page 25 250 VDU24, 150; 300; 1100; 90 ñ. 260 COLOUR DiscoreZ=O:cla  $y_{n}^{*} = 0$ 170 PRINTTAB (1.1) "Score " :scorel: JAB(10,1)"Clays ':  $r$ lavî: 750 sal=200: svl=350: asxi= sxItosvI=s.1 290 REM The next instruct ion sets up JOO REM the number of cla vs per bage. 310 FOR numberoiclays%=17 050 500 shootX=0thitX=0fFRDCc liv 330 NEXT 540 HODE1:VOU23.1.0:0:0:0 ŧ 050 PRODsont: PRINTTAB (2.2 51"Another game (F/N)": Cal vn#=SET#:IF vn#="N" C LS: PRINTTAB (15, 15) "Bye for now": : VDUS; END 370 [F vn\$="Y" V005:6070) 73 380 SDT0560 IR0 : 406 DEFPROCclay 410 REM This procedure se ts op the 420 REM random flight pat h for each 430 REM clav and propels if. 440 TIME=0:REPEAT UNTIL T IME>100+RND(5000):VDUS 450 startI=RND(580)+320:e ndt=RND(580)+320; incl=lendt -start%)DIV61 460 dirl=RND(2): 1Fdirl=2 dir%=-t6: x%=1000: GOT0480 470 :X=140:dirX=16 480 vl=startLiorL=sZ:ovL= vΪ 490 VOUA: PRINTTAB (), 2815P  $E([9]:$ 500 clayX=clayX\*i:PRINTTA B(10,1) "Clays ":clay%::VDUS 510 58UND&11.1.20.3 520 FDRdelay=1701000:NEXT 530 FORJ1=17062 540 GCOLD.1:MOVEox%.ov%:V DU224 550 GCOLO.7: MOVE x %. v %: VDU 224

560 PROCshoot

570 oxX=x%:ovX=v% 580 x%=x%+dir%:y%=y%+inc% 590 NEXT 600 GCOLO. 1: MOVESXX. SVX: V DU 225: sz%=200: sv%=350 610 IF shootI=0 VDU4:FRIN TTAB(1,29) "Too slow ":: VDUS 620 ENDPROC 530 t 640 DEFPROCshoot 650 REM This procedure en ables the cun 660 REM sight to be moved and a shot 670 REM to be fired. One s hot only is 680 REM allowed per clav. 690 GCOLO.1:MOVEOSXI.05VZ :VDU 225 700 GCOLO.7:MOVEsx%.syX:V DU 225 710 05x%=sx%tosy%=sv% 720 IF shoot1=1 60T0740 730 IFINKEY(-99) shoot1=1 : GCOLO, 0: MOVE! 50, 300: PLOT21 : sx1+32.sv1-16:50UND1.2.150 .3:PL0T21.1100.300:GCOL0.1: :PLOT21.sx1+32.syl-16:PLOT2 1.150.300:PROCcheck:ENDPROC 740 1F1NKEY(-67) sx %=sx %+2 750 IFINKEY (-98) sx %=sx %-2 760 IFINKEY(-73) syl=syl+1 770 IFINKEY(-105) svZ=svI- $16$ 760 ENDPROC  $790 -$ 300 DEFPROCcheck B10 REM This procedure ch acks the B20 REM position of the c lav and sight 850 REM when a shot has b een fired. It 940 REM also prints rando a aessades. SSO (Fs:X(xX+16 AND saX)x 1-16 GDT0870 São GOTOBRO 870 IFsyl(vl+16 AND svl)v I-16 hitI=1:scoreI=scoreI+1 :VDU4:PRINTTAB(1.1) "Score " : scoreX:: VDU5: PROCexpiode 880 message%=RND(3) 890 IF message%=360T0970 900 lFscore%=0mess%=1:807 0940

ğ,

ż

á

910 IF score%#10 DIV clav Z)7 mess2=10:60T0940 920 1F score%#10 DIV clay I)3 aessI=6:00T0940 ?30 messi=2 940 nessnoX=RND(2)+mess% 950 IF hitle! messnol=mes  $SADZ+2$ 960 VD94: PRINTTABK1.28)co alimessnoll:VOUS 970 ENGEROC 980 : 990 DEFPROCexplode 1000 REM This procedure ex plodes the 1010 REM clay if it has be en hit. 1020 GDGL0, 1: MOVESx%, sv%:V M 225 1030 GCOLO, 1: MOVE<1, y1: VDU 224 1040 SCUNDO. - 15.14.15 1050 FOREX=47015GTEP4 1060 SCOLO, 7: MOVEx Z+12, yZ+ IS: VOU 227 1070 MOVERX-12, yZ+1Z:VDU 2  $27$ 1080 MOVERX+1%, y%-1%:VDU 2 27 1090 MOVE.L-11, 2-11:VDU 2 27 (100 FOR delay1=1T010:NEXT 1:10 GCOLO.1: MOVE: I+II. v7-T2:V0U 227 1120 MOVE:1-11, yZ+12:VDU 2 27 1130 MOVERC+1I, vZ-II:VOU Z  $77$ 1140 HOVEx 2-11, y 2-12:VOU 2  $22$ **1150 NEIT** 1150 TIME=0:REPEAT UNTIL T INE 100 1170 JA=62: GCDLO.1: MOVEx1. visvDU 226 1180 ENDPROC 1196 : 1200 DEFPSOCsprt 1210 REM This procedure in rites the 1220 REM last player to ty . be his/her 1230 REM dame if the score is in the 1240 REM top 6 scores then lists the 1250 REM & highest scores in order. 1360 PRINTTAB(2.1) "Score =

 $\sqrt{2}$ ":scorell 1270 PRINTTAB (2, 3) "Highest scores": 1280 PRINTTAB (2.4) "seconds ssaasse": 1290 FOR 11-1106 1300 IFscare%>=hs%(I%)80T0 1330 1310 NEXT 1320 60101410 1330 FOR J1=6 TO 11+1 STEP :340 hs%(J%) =hs%(J%-1) 1350 name: (JX) =name: (JI-1) 1360 NEXT 1370 hs%([%)=score% 1380 PRINTTAB(1.6) "Type yo ur name": 1390 +FX15.0 1400 INPUT name#(IX) 1410 \*FT4.1 1420 PRINTTAB (0, 5) SPC (39): line<sup>y</sup>=6 1430 FORI1=1TO6 1440 lineZ=lineZ+2 1450 PRINTTAB(2.1)nethname \${II); TAB(18, line%?hs%(I%); 1460 NEXT 1470 ENDPROC 1480 : 1490 REM The following DAT A statements 1500 REM can be altered to any suitable 1510 REM aessages.but only 19 letters. :520 DATA No score vet! 1530 DATA Missed 1540 GATA Not top good 1550 DATA Hopeless 1560 DATA That's better IS70 DATA You've woken up! 1580 DATA Too hard for you 1590 DATA Are you trying? 1600 DATA Keep trying 1610 DATA You can do it! 1620 DATA Momentary Japse? 1630 DATA Too confident? 1640 DATA Dead eve Dick 1650 DATA Are you Nyatt Ea ra? than y This listing is included in this month's cassette

tape offer. See order

form on Page 47.

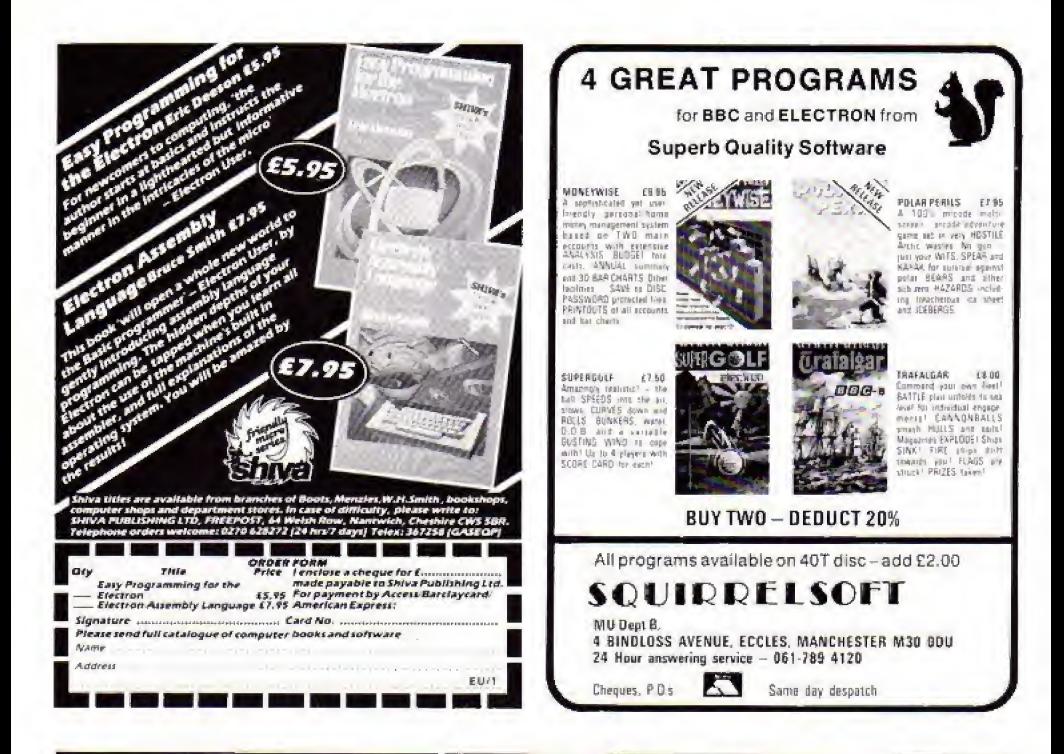

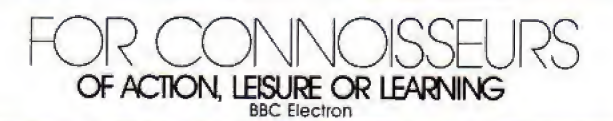

AHSWER BACK Sports<br>Game E9.95<br>(ages 14 and over)<br>Challenge he 403MOS<br>fearn Bulber for Washington<br>fearn Bulber washed we don't lose easily.<br>- NEW RELEASE Whatever your spart,<br>this program probably<br>knows a lot more than you do ANSWER BACK Junior \$9.95<br>
Copes 6 to 11)<br>
Delear the chogon and<br>
save the princess of<br>
KOSMOS Cottle .<br>
- 0 superb program<br>
- was program<br>
- 8 s Computing.<br>
A 6 s Computing

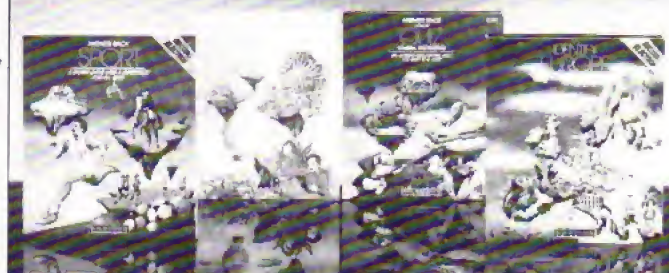

ANSWER BACK Senior

\$9.95<br>Capes 12 and avei)<br>Cyliwit the KOSMOS rabot<br>and destroy the alien<br>invaders<br>Superba program.<br>Cessanal Computing<br>Roday, Octobel 1984) **IDENTIFY EUROPE £7.95** .<br>Sohe the European gsaw puzzle by land or **NEW RELEASE DISCOVER Europe without leaving**<br>your home!

The IDENTIFY EUROPE program provides a fascinating way of discovering and learning the geography of Europe. The program will provide hours at amusement for the analysis of an accepted to the family and everyone is sure to

nie Australia experimental and produce the proposal of the second information of the sports programmed and prompting a prime in the sports of the sports in the sports proposed in the sports of the sports in the sports in t

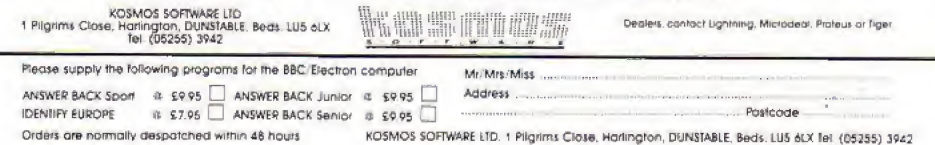

### **Planet Scargov listing**

From Page 41  $M(0, 0, 0, 1)$ 668 bxX=RND(13)+64+128 678 hvZ=RND(12)+64+192 688 BCOL 8.3:MOVE bx%.by% : VDH 224 690 NEXT 788 BCOL 8,8: MOVE 184, 192 :DRAW 184.976:MOVE 1024.192 :DRAW 1824.976 718 MOVE 1896,888: PLOT B. 8. -48: PLOT 81.48.48: PLOT 81 .0. -48: PLOT 1, 16, -48: PLOT 1  $.16.8$ 728 PLOT 8,-112, 8: PLOT 1, 16.0:PLOT 1.16.48:PLOT 0.0. 48: PLOT 0.48.0: PLOT 81.-24. 80 738 BCOL 4, 0: MOVE x X. y X: V **DII 774** 740 FOR al=1 TD alien 750 MOVE axX(aX), ayX(aX); VDIL 225 **760 NEYT** 770 VOU 4 780 +FX21.5 798 TIME=0 BRA FMDPROC **B1B DEF PROCean** 820 kev=INKEY0:IF kev=-1 ENDPROC B30 +FX21.0 **848 VIII 5** 850 MOVE xI, yl: VDU 226 868 IF key=98 AND xX>64 x  $Y = Y - kA$ 878 IF key=88 x%=x%+64 880 IF kev=47 AND v%>304  $v2 = v2 - 64$ 890 IF key=58 AND y%<960  $v2 = v2 + 64$ 900 SOUND1,-1, x X DIV 5.2 910 MOVE x1, y1: VDU 226 928 VDU 4 930 ENDPROC 940 DEF PROCalien 950 VDU 5 960 FOR al=1 TO 5 970 IF alienalien MOVE ax 2 (aI).avI(aI):VDU 225 988 rndI=RND(5) 998 IF rndl=1 AND ax1(al) >192 axXiaX) = axXiaX) -64 1888 IF cndI=2 AND axI(aI) <960 ax I(aI) =ax I(aI) +64 1010 IF rndI=3 AND avI(aX) >272 ay1(al)=ay1(al)-64

1020 IF rndI=4 AND avI(aI)  $(912 avX(aX) = avX(aX) + 64$ 1838 IF aX<malien MOVE ax % (a)).avl(a)):VDU 225 1848 NEXT 1958 VOIL 4 **JAAR ENDPROC** 1078 DEF PROCupdate 1880 timeI=1880-TIME 1098 IF timeX(100 SOUND1.-1.250.1 1188 IF timeX<B timeX=8:1o se=TRUE 1110 PRINTTAB(10.28)timeX II20 IF x%>968 win=TRUE 1130 FOR al=1 TO alien |140 IF xX=axX(a%) AND y%= avI(aI) lose=TRUE **1150 NEXT** 1168 IF POINT(x1,y1)=3 los e=TRUE 1178 FNDPROC 1180 DEF PROCwin 1198 SOUND 1.1.25.-1 1200 +FX10.0 1210 COLOUR 3 1220 PRINTTAB(8,38) "Field "sscreen;" crossed! "; 1230 score=score+timeX+ali  $\mathbf{a}$ 1248 PRINTTAB(8,28) "Score ": score: SPC10 1250 IF screen=31 escape=T RUE 1260 IF score)nextain live s=lives+1:nextain=nextain+1 зава 1270 TIME=0:REPEAT UNTIL T THE >258 1280 screen=screen+1 1298 CLG **1300 ENDPROC** 1310 DEF PROClose 1378 #F19.2 1338 +FX10.2 1340 VOU 19,2,15;8; 1358 VDU 19, 1.8:0: 1368 SOUND 8. - I.RND (3) +3. -Ì. 1370 lives=lives-1 1380 IF lives=0 dead=TRUE 1398 TIME=8:REPEAT UNTIL T IME)150 1400 CLG 1410 ENDPROC 1428 DEF PROCescape 1438 VDU 23, 1, 8; 8; 8; 8 1448 +F19,28

1458 +FX10.20 1460 ws="CONGRATULATIONS!" 1478 FOR r7=1 TO LENw\$ 1488 COLOUR #1 MOD 6+9 1498 PRINTTAB(1+rZ.18)HIDS  $(u, 1, 1)$ ISOB NEXT 1518 COLOUR 3 1520 PRINT" "Scaroov is de feated!" **1538 COLOUR 5** 1548 PRINT""# YOU HAVE ES rapen a\* 1558 COLOUR 6 IS60 PRINT" (You scored '  $"error"$ **1578 REPEAT UNTIL B 1588 ENDPROC** 1598 DEF PROCdead 1600 VOU 23.1.0:0:0:0: 1610 \*FX21.5 1620 PRINTTAB(5,12) \*D E A  $0.11$ 1638 PRINTTAB(8.15) 'You sc ored \*: score 1640 PRINTTAB(0.20) "Anothe  $r$  as  $(Y/N)$ ?': 1658 REPEAT keym=GET:UNTIL keva=78 OR keva=89 1668 IF keys=89 8UN 1678 +FX12.8 **1688 ENDPROC** 1690 DEF PROCstart 1700 COLOUR 3 1710 PRINTTAB(7,2) "Escape from Planet Scargov" 1729 COLOUR 1 1730 PRINTTAB(12.5) \*by Ia n M. Brawn" 1740 PRINTTAB(2,14) "Instru ctions (Y/N)? \* 1758 REPEAT keym=GET:UNTIL keyn=78 OR keyn=89 1760 IF keya=89 PROCinstru ctions 1770 ENDPROC 1780 DEF PROCinstructions 1798 PRINTTAB(14,30) \*Press Space\* 1800 VDU 28.0,28,39,8 1B10 COLOUR 2 1820 PRINT\* Margoned fo r spae unknown reason on"" "the distant PLANET SCARG OV, you find"""that the o nly way of escape is across  $a^*$ 1838 PRINT" system of mine

fields. laved down by the"' "EVIL EMPEROR before the government of"""the plane t overthrew him." **1848 PRINT'Y** Legend ha s it that there are 31" "separate minefields, all of which you"""must cros s to reach a waiting spaces hip"""at the other side." 1850 REPEAT UNTIL GET=32 **1868 CLS** 1878 PRINT\* You aust negotiate each minefield" "by avoiding the flashing MINES to reach" "the other side." 1888 PRINT" You will also find a number of" "dangerous ALIENS scroungi no about on the""minefield s - avoid contact with thes  $\mathbf{e}_i$  ! 1890 PRINT"\* You have o nly a short time to cross' ""each minefield before it detects you and" "destroys the whole area!" 1988 REPEAT UNTIL GET=32 1918 CLS 1928 PRINTTABILBI\*KEYS\* 1930 PRINTTAB(15.4)\*2 -- $10 + 1$ 1940 PRINTTAB(15,6)\*X -right\* 1950 PRINTTAB(15.8)": -up\* 1968 PRINTTAB(15.10)\*/ -down" 1970 PRINT''TAB(1):CHR\$224 :" mine":SPC10:CHR\$225:" al ien":SPC10:CHR\$2261" you" 1980 COLOUR 3 1998 PRINTTAB(18,19) "6 0 0 D LUCK!" 2000 REPEAT UNTIL GET=32 2010 ENDPROC 2020 : 2030 DEF PROCerror 2040 +FT12.0 2050 PRINT' 2069 REPORT: PRINT\* at line ";ERL" 2870 ENDPROC This listing is included in

this month's cassette tape offer. See order form on Page 47.

### **Space Battle listing**

From Page 15 .3 1790REM ##### missile ####  $\blacksquare$ 1888DATA 32, 32, 32, 32, 32, 32 , 8, 8, 64, 64, 64, 64, 64, 8, 8, 1810REM \*\*\*\*\* colours \*\*\*\* 1820DATA 1.3,4, 3,7,1, 3,6  $1, 1, 3, 2, 1, 3, 5, 5, 3, 1, 3.$  $5,1, 2,7,6, 6, 3, 2, 6, 3, 4$ 1838 1840DEF PROCassemble 1850RESTORE 1720 1868FOR 71=8 TO 79 1878READ JI: IX?4988=JI **I RRANCYT** 1898aliendata=4900:explosi ondata=&928 I900basedata=&930tmissiled  $ata=1940$ i910position=4950:sound2=4 AIA 1928!sound2=&FFF18818:soun d214=Lessagess 1930sbyte='1284 AND LEFFF 1940osword=1&20C AND AFFFF 1950oswrch=!&20E AND &FFFF 1960teap=&70:base=&72:alie  $n = 174$ 1970rnd=&76:dead=&79:missi  $le=k7A$ 1980count=&7C:speed=&7D:sc  $0$ res $37E$  $1998t$ iae = 188: sound 1 = 185 2000!sound1=\$800!0001:soun d1!4=&020220078 2010FOR pass=0 TO 2 STEP 2 2020РІ=НІМЕМ 2030E OPT pass 2040LDA 4140: STA tesp 2050LDA #15E:STA temp+1 2068JSR fr19 2070LDX #50 2088.loop1 2090LDY 031 2188.10002 2118LDA aliendata, Y:STA (t enpl, Y 2120DEY 2138BPL 10002 2148CLC 2150LDA temp:ADC #32:STA t 880 2160LDA temp+1:ADC #0:STA temp+1 2170DEX

21BBBNE loop! 2198LDA #698:5TA base 2208LDA #&76:STA base+1 2218LDY #15  $2220.10001$ 2238LDA basedata.Y:STA (ba sel.Y 2248DEY 2256BPL local 2268LDA #RND(255):STA rnd 2278LDA #8:STA dead \dead  $= 41$ se 2288LDA #190:STA count \al iens left 2298LDA 48:JSR wait 2380LDA 4108:JSR wait 2318 2320\aain program loop 2330.00 2340JSR fire 2358JSR movebase 2368JSR agyealiens 237BLDA speed: JSR wait 2388LDA dead 239BBNE end 2480JSR movebase 2420LDA speed: JSR wait 2421JSR agvebase 2422JSR movealiens 2423LDA speed: JSR wait 2438LDA count 2448BED return 2458LDA dead 2468BED eo  $2478$ . and 2480JSR Janded 2498.return 25BBRTS 2518 2520.aovealiens 2538JSR 4x19 2548LDT #19R 2550.alienloop! \get addr ess 256BLDA position, ItSTA ali ëň 2578LDA position+1.1:STA a  $1!nn+1$ 2580BEQ aliennext \if blow n up 2598LDY 48 2600LDA (alien). Y: CMP 085 2618BED alienok \if not e xaladina 2620TYA:STA position+1.I 2630LDY #15 \erase explos ion 2640.alienloop3

2650STA (alien), Y **26680EY** 2670BPL alienloop3 2688JMP aliennext 2690.alienok 2788LDA rnd \random numb  $er$  in  $Y$ 2710AND #&48:ADC #&38 2720ASL A: ASL A 2738ROL rnd+2:ROL rnd+1:RO  $1$  rnd 2748LDA rnd:AND #7:ASL A:T ۵Y 2758LDA table1.Y:STA temp 2768LDA table1+1.Y:STA tem  $p+1$ 2778JMP (temp) \on y goto 2780.alienorint 2798LDA temp+1:CMP #&58 \ off too ? 2800BMI aliennext 2818LDY 415 2820LDA (temp).Y 2830BNE aliennext \if some thing there 2840, alienloop2 \move ali ën 2858LDA (alien).Y:STA (tem  $n$ ).  $Y$ 2868LDA #0:STA (alien), Y 28780EY 28BBBPL alienloop2 289BLDA temp:STA position X. 2980LDA teap+1:STA positio  $n+1.1$ 2918CMP #676 \landed ? 2920BMI aliennert 2938INC dead 2940.aliennext \decrement  $1000$ 295BDEX:DEX:CPX #254 \fini shed ? 2968BNE alienloopi 2978RTS \end move alien subroutine 2980.table1 299BEBUW zero **3000EQUN** one 3010EQUW two 3820EQUW three 3030EQUW four 3848EOUN five 3050EQUW six 3060EQUW seven  $3878.$ zero 3888CLC **\add** 16

3090LDA alien:ADC 016:STA tean 3188LDA alien+1:ADC 08:STA tean+1 3110JMP alienprint 3128.phe 3130CLC **1add 8158** 3140LDA alientADC #&50:STA tean 315BLDA alien+1:ADC #&1:ST A temp+1 3168JMP alienprint 3178.two **3180CLC** \add \$148 3198LDA alien:ADC #&40:STA tean 3200LDA alien+1:ADC #&1:ST A Faso FT 3210JMP alienprint 3220.three 3238CLC 1add 4138 3240LDA alien:ADC #430.STA  $t$ eso 3258LDA alien+1:ADC #&1:ST A teac+1 3260JMP alienorint 3278. four 3288SEC \sub 16 329BLDA alienzSBC #16zSTA tean 3398LDA alien+1:SBC 00:STA teanet 3318JMP alienprint 3320.five 3338SEC \sub 1:150 3340LDA alien: SBC #&50: STA teap 335@LDA alien+1:SBC #&1:ST A temp+1 336BJMP alienorint 3370.six 3388SEC **\sub &140** 3390LDA alien: SBC #640: STA feat 3400LDA alien+1:SBC #&1:ST  $A$  then  $+1$ **J418JMP** alienorint 3428. seven **BARBER** \sub &130 3440LDA alieniSBC \$630:STA tean 345BLDA alien+1:SBC #&1:ST A temp+1 3468JMP allenprint 3470 3488.fx19 349BLDA #19:LDX #B:LDY #0: JMP osbyte

3588 3510. wait **3528PHA** 3538LDX #time MOD 256 3540LDY #time DIV 256 3558LDA 01:JSR osword \re ad clock 356BPLA:CMP time 3570BPL wait 35B0LDA #0:STA time \zer o clock 3590STA time+1:STA time+2 36985TA time+3:STA time+4 3618LDX #time MOD 256 3620LDY #time DIV 256 3630LDA #2:JMP osword \re turn 3640 3658. movebase 3660LDA base: STA temp 3670LDA base+1:STA temp+1 36883 3698IF joy THEN EOPT pass: LDA #1:JSR joystick:] ELSE [ OPT pass:LDI #&BE:JSR ink ev: TYA: 1 37080 OPT pass 3710BEQ baseright 3720SEC 3738LDA base: SBC #16: STA b ase 3740LDA base+1:SBC #0:STA hasa41 3758.baseright 37601 37781F joy THEN [ OPT pass :LDA #2:JSR javstick: ] ELSE [ OPT pass: LDI #&AE: JSR in key: TYA: 3 37800 OPT pass 3790BEQ baseprint 3988DLC 3818LDA base: ADC #16:STA b ase 3828LDA base+1:ADC #0:STA base+1 3830.basebrint 3840LDA base+1:CMP #476 38508MI haserestore 3B60SEC:LDA base:SBC #&40 3878LDA base+1:SBC #&77 **IBRASHI baseok** 3890.baserestore 3900LDA temptSTA base 391BLDA temp+1:STA base+1 3920.baseok 3938JSR fx19 3948LDY #15

3950.baselooo1 3960LDA #0:STA (temp), Y 3970LDA basedata. Y:STA (ba se).Y 3980DEY: BPL baseloop! 3990RTS 4888 4010.fire 48281 48381F joy THEN [ OPT pass :LDA #0:JSR jovstick: ) ELSE [ OPT pass:LDI #&B6:JSR in key: TYA: 1 484BI OPT pass **485BBNE firepressed ABARDTC** 4878. fireoressed 4080LDA base: 5TA missile 4090LDA base+1:STA missile  $+1$ 4188JSR fx19 411BLDX 421 4120.fireloop 4130SEC 4148LDA missile: SBC #&40 4150STA missile 4160LDA missile+1:SBC #&1 4170STA aissile+1 41BBLDY #0:LDA (missile), Y 4198BNE firehere 4208LDY 014 4210.fireloop1 4228LDA missiledata.Y 4230STA (missile).V 424BDEY:BNE fireloool 42500EX:BPL fireloop AZAR firshars 4270LDA base: STA missile 4280LDA base+1:STA missile  $+1$ 4290JSR fx19 4300LDX \$21 4310.fireloop **4320SEC** 4330LDA missilerSBC #&48 4340STA aissile 4358LDA aissile+1:SBC 0&1 4368STA aissile+1 4378LDY #8:LDA (aissile).Y 4380BNE fireok 439BLDA #0:LDY #14 4400.fireloopl 441BSTA (missile).Y 4420DEY: BNE fireloop1 4438DEX:BPL fireloop 4448. fireak 445BLDY #0:LDA (missile).Y 4468CMP #85

4470BEQ explosion 4480RTS \end fire routine 4498.explosion 4500LDX #sound1 MOD 256 451BLDY Bsound1 DIV 256 4520LDA \$7:JSR osword 4538LDY #15 4540.fireloop2 455BLDA explosiondata, Y 4560STA (missile).Y 4570DEY:BPL fireloon2 4560DEC count \aliens lef ٠ 4590SED: CLC \score=score+ 18 4600LDA score+1:ADC #5:STA  $error + 1$ 4618LDA score:ADC #8:STA s core 462RCLD 4630LDA #31:JSR oswrch \p rint score 464BLDA 86:JSR oswrch 4650LDA #28:JSR oswrch 466BLDA score 4678LSR A:LSR A:LSR A:LSR 46BBCLC: ADC #48: JSR oswrch 469BLDA score: AND D&BF 47BBCLC:ADC 048:JSR oswrch 4710LDA score+1 4728LSR A:LSR A:LSR A:LSR 473BCLC: ADC #48: JSR oswrch 4740LDA score+1:AND OLOF 4758CLC: ADC #48: JMP oswrch 4768 4778.1anded 4788CLC 4790LDA base: ADC #8: STA te é6 4800LDA base+liADC #0:STA temp+1 4818LDA #0:LDY #15 4822.1andloop1 48385TA (base).Y 4840DEY: BPL landloop! 4858LDI #19 4860.landloop! 48785EC 4800LDA base: SBC #&4B: STA hass 4898LDA base+1:SBC #&1:STA hase+1 **49BBSEC** 4918LDA temp:SBC #&38:STA teap 492BLDA temp+1:SBC #&1:STA

 $teno+1$ 4938LDY 47 4940. landloop2 495BLDA basedata.Y:EOR (ba  $se)$ .  $Y$ 4960STA (base).Y 4970LDA basedata+8.Y:EOR ( temp).Y 49BBSTA (temp), Y 499BDEY:BPL landloop2 **SBBBTXA: PHA** 5018LDI #sound2 MOD 256 5828LDY #sound2 DIV 256 5030LDA #7:JSR osword SB4BLDA @18:JSR wait SBSOPLA: TAX 5868LDY 07 5879.1andloop2 5080LDA basedata. Y:EOR (ba se).Y SB9BSTA (base).Y 5188LDA basedata+8.Y:EOR ( temp).Y 51185TA (temp).Y 5128DEY: BPL landloop2 51380EI:BNE landloool **514BRTS** 51501 SIGHTF Joy PROCadval ELSE [ OPT pass: . inkey LDA #129: LDY #255: JMP osbyte: ] 5170NEIT 51BBENDPROC 5198 5200DEF PROCadval 52100 OPT pass 5220, joystick 52308NF ad1 524@TAX:TAY:LDA #128:JSR o shyte 5250TXA: AND D1:RTS 5268.ad1 5270CMP #1:8NE ad2 5280TAX:LDY #0:LDA #120:JS R osbyte 5290TYA: AND #&CB: CMP D0: RT 5308.ad2 5318LDI 01:LDY 08:LDA 0128 :JSR osbyte 532BTYA: AND #&CB: CMP #&CB: **RTS** 53301 5340ENDPROC This listing is included in this month's cassette tape offer. See order

form on Page 47.

### **Happy New Year listing**

### From Page 17

 $768:$ 778 DEFPROCdouble(letter\$  $, X, Y$ 788 COLOUR2: COLOUR128 798 ?DI=ASC(letter\$) **BBB CALL &FFF1** BIB VDU23.248.DZ?1.DZ?1.D X72, DX72, DX73, DX73, DX74, DX7 828 VDU23.241.0175.0175.0 X?6, DX?6, DX?7, DX?7, DX?8, DX?  $\mathbf{B}$ 838 PRINTTAB(I, Y)CHR\$248 948 PRINTTAB(X.Y+1)CHR\$24  $\mathbf{1}$ 850 ENDPROC 868 : 870 DEFPROCorid 880 FOR XposI=64 TO 1216 STEP 64 898 MOVE IDOSZ.64

900 PLOT29, Xpos1, 960

**918 NFIT** 920 FOR Yoos1=64 TO 968 S TEP 64 938 MOVE 64, Ypos X 948 PL0729.1216. Yoost 950 NEIT 960 ENDPROC  $978:$ 988 DEFPROChorder 990 col\$=CHR\$17+CHR\$3 1888 hally\$=cnl\$+CHR\$224 1810 col\$=CHR\$17+CHR\$1 1020 berry\$=col\$+CHR\$225 1838 border\$=holly\$+berry\$ 1040 horiz \$=STRING\$ (10.bor  $derf1$ IASB PRINTTABIB, 1) horiz\$ 1868 PRINTTAB(0.30) horizs: 1878 verts=herrys+CHR\$11+C HR\$B+hollv\$+CHR\$11+CHR\$R 1080 vert\$=STRING\$(15.vert

1898 PRINTTAB(8.38) verts 1188 PRINTTAB(19.38) verts

封

```
1118 ENDPROC
 1120t1138 DATA 53,8,592,624,73,
12,576.648,73,4,568.648.73.
8.568.656.89.8.552.664.81.1
2,544,672,73,4,536,688,81.8
.536.680.89.8.528.688.73.12
.528.688.73.4.520.696.89.8.
528, 696, 101, 8, 512, 704, 109, 2
4,512,704,109.8
1148 DATA 512,704,181,12.5
12,784,89,4,584,712,89,8.58
4,712,73.8.584,712.81.12.58
```
4.712.73.4.496.720.81.8.496 ,728,89,8,496,720,73,12.496 ,728,61,4,496,720,61,8,496. 720, 53, 8, 496, 720, 73, 24, 496, 720.189.8.496.728

1158 DATA 181, 12, 496, 720. B 9,4,488,736,89,8,488,736,73 .8.480.736.81.12.480.736.73 ,4,496,720,81,8,496,720,109 ,8,512,704,101,12,512,704.8 9,4,528,688,89,8,528,688.10

 $1.8$ 

1168 DATA 536,680,189,24,5 44.672.121.8.568.656.181.12 ,576,640,89,4,592,624.89.8. 592.624.73.8.480.624.81.12. 544,656,73,4,592,672,81,8,6 24,688,89,4,656,784,81,4,67 2,728,73,12,688,736,61,4,78 4,752.61.8.720.776.53.8.752 .882.73.24 1178 DATA 8,8,8,8 1188: 1198 DEFPROCerror 1200 IF ERR=17 THEN END 1218 VDU22.6 1228 REPORT: PRINT" at line \*: ERL 1230 ENDPROC

This listing is included in this month's cassette tape offer. See order form on Page 47.

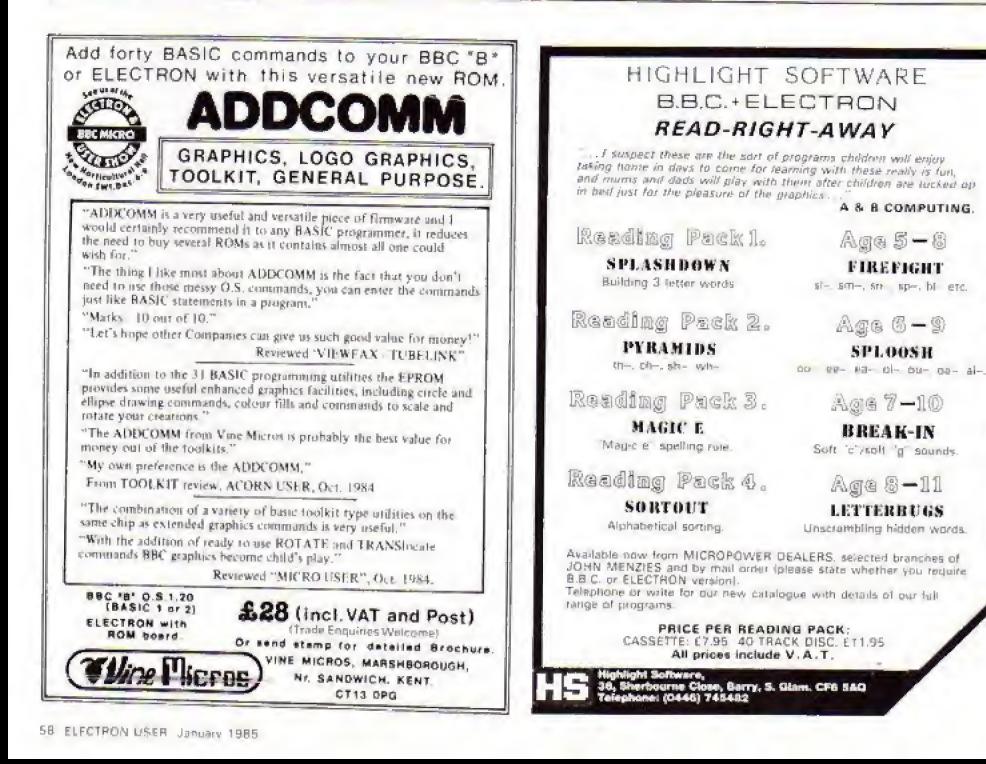

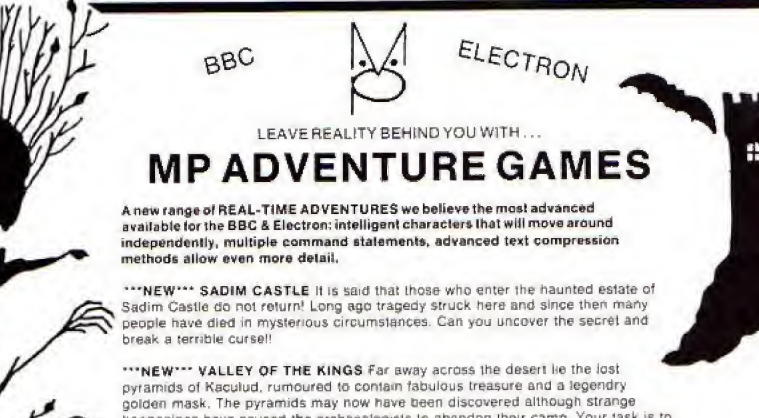

Further titles coming shortly: CROWN OF MARDAN, THE FALLEN EAGLE.

Our original and popular text adventures are also available: FIRIENWOOD, WOODLAND TERROR, BLUE DRAGON, SURVIVOR, Please send for full details.

Text Adventure Prices. £7.50 (Cass) £10.50 (Over) including VAT & postage with UK. State which machine when orderate. Dealer enquiries welcome

MP SOFTWARELTD. 165 Spital Road, Bromborough, Merseyside L62 2AE. Tel: 051-334 3472

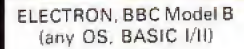

### **OUAL-SOFT**

F9.95 (inc. VAT and p.p.)

**VISA** 

"There is one tault though. I am going to lose a lot of sleep over it, it is so addictive". Steven Wiseman of Liverpool.

"Many thanks for the fantastic game. As soon as I received it, there was no stopping until the end of the season". J. Hooley of Twickenham.

"This is by far the best game I've found for the ELECTRON". P. Wright of Swansea.

### CER SI Н

### NOT SO MUCH A GAME, MORE A WAY OF LIFE!

You have just been appointed Manager of a newly promoted 1st Division Club, and it is up to you to transform this very ordinary sold into one then opponent to the main of the the the two points of the the spite and the product one that compared the transformation of the control of the spite of the spite of the spite of the spite of the sp

### \*\*\* "3-D", 22 MAN, FULL PITCH, FULL MATCH GRAPHICS SIMULATION

- 42 match season. 21 home games, 21 away games. . Opposition: 21 of the current 22 DIV 1 sides
- Transfer market (Rush, Robson, Hoddle etc).

find the golden mask.

- $4-4-2$ ,  $4-3-3$  and  $4-2-4$  team formation.
- In match tactical adjustments.
- . Onnosition skills related to League record.
- 
- · Match injuries: Your physic reports Team selection by names. (enter initials)
- Home/away bias, opposition tactical play
- **Tactical substitutions**

And many more features, but will take a full page advert if we are to continue, (That'll be O.K. Ad. Man),

The game will be posted on the same day as the receipt of order. ACCESS telephone authorisations should take no more than two days to arrive.

QUAL-SOFT Dept. EU. 18, Hazlemere Rd., Stevenage, Herts. SG2 8RX Tel: (0438) 721936

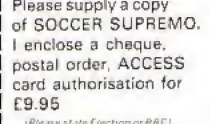

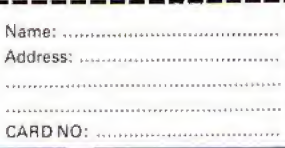

### **SCORRY SOFT EDUCATIONAL ELECTRON SOFTWARE**

### **FUN MATHS**

### Ages 6-13

Two packages that have been designed by teachers and written by professionals to greatly improve the montal number work of their pupils. These full-graphics programs are great fun to use and have proved very successful in speeding-up logical thought and mental arithmatic

1. SQUARE PUZZLES (4 programs) £6<br>2. INVADER MATHS (2 programs) £4 (Buy both for CR 50)

### SNAIL

£6.50

A turtle-graphics language written especially for the Electron. A terminary and secondary schools use LOGO or turtle-graphics programs as an important part of their mathematics and neperal computing courses. This program enables you and your children to gain extra confidence in this type of language which is also an ideal introduction to ideas of structured programming

### **INFORMATION HANDLING**

### $f1150$

A two-cassette package of programs and data-bases to introduce<br>you to the world of Information Technology. Use large data-bases. you to the world of information Technology. Use large data-bases, create one use cassette files, produce your own electronic disclosure of the disclosure of the disclosure of the disclosure of the disclosure of the disclos own area. The full documentation of all programs make this package an ideal way to learn about this very important aspect of computer use

### PRINT-AND-PLOTPAD

### £2.00

Philadelphia Check of grids to allow the easy planning of screen<br>A pad of 60 sheets of grids to allow the easy planning of screen sheet. Each sheet also includes user-defined-graphics grids

> Cheques etc. to: Scorby Software, 27 Scalby Avenue.

Scarborough Y012 6HW

### **ADVERTISERS INDEX**

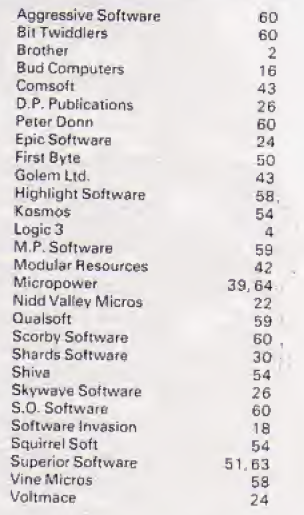

## **STRIPPER II**

The professional tape back-up program for the Electron. This is a totally new and updated version of the best-seller. Stripper I, which has been selling for over a vear for use on the BBC Micro. Now, due to popular demand, available on the Electron also.

As Stripper II will duplicate all your commercial software we must insist on personal use only, please.

Just send £4 inc. cheque or P.O. to receive Stripper If by return post. Educational orders welcome.

> Orders to Aggressive Software, 14 Elmore Road. Sheffield S10 1BY.

If you already own the popular games of "CHUCKIE EGG". KILLER GORILLA' or 'MONSTERS' # then our **UPGRADES** 

"CHUKEE"

will provide 3 Speeds, 8 New Screens, Variable Extended DESIGN YOUR OWN SCREENS!!!

will provide upto 15 Levels of Play, Variable Extended Jump, Extra Lives. Practice Modes and Pause.

### "MONSTAS"

will provide 4 Skill Levels Variable Extended Jump. Convevor Belt Effects, User Defined Keys, Configurable Monsters Extra Lives and Pause.

All programs available for BBC or Electron. State Machine, £3.25<br>each. 2 or 3 on one cassette £5.00 or £7.00 by return post first class.

**BITTWIDDLERS** Dept, EU11, 158 Church End, Harlow, Essex CM19 SPF.<br>
' 6 # are trademarks of A&F Software and Acormson

### LATEST SOFTWARE AT DISCOUNT PRICES **SELL BACK OPTION WITH 50% REFUND** OF PURCHASE PRICE WITHIN ONE **MONTH**

Selection of slightly used software always available at even greater savings. All programs are guaranteed originals.

Write or phone for our stock lists: Which includes details of a special offer and a further discount on vour order

**S.O. SOFTWARE** 13 Edge Avenue, Grimsby, South Humberside Telephone: (0472) 751444, 24 hour Answer Service

### ELECTRON 'IMAGE' V.2. THE ULTIMATE TAPE BACK-UP COPIER

This back-up eppier simply must be the best around, coping with:

- ٠ Locked programs
- → Programs of any length<br>◆ 300 and 1200 Baud<br>◆ Standard files
- 
- \* 7 s (Ctrl codes) in his name \* Multiple copies
- · False addresses
	- Continuous streams of Binary
- \* Can lock and unipck programs

IMAGE is written in 100% machine code, and is offered to you at an absolutely amazing £4.80

To receive your copy super-fast, send cheque or P.O. to:

PETER DONN, DEPT (EU), 33 LITTLE GAYNES LANE, UPMINSTER, ESSEX RM14 2JR

'IMAGE' is also available on the BBC Micro

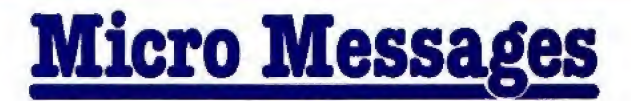

<sup>I</sup> HAVE been experiencing difficulty loading some commercial software, tf the loader for the main program changed to Mode <sup>f</sup> or Mode 2. then the main program just would not load.

As this has only happened in the last month or so I thought it was the Electron becoming unreliable in its old age (nine months).

A friend with an Electron was also having problems, and someone came up to me at the Manchester Electron and BBC it as it w Micro Show complaining that a program he had bought would not load.

Something Mike Cook said made me realise what was happening and how to solve the problem.

The common factor was that we all had Plus 1s. In joysticks are on, so please<br>Mode 1 or 2 the Electron runs enable them with \*FX16.4. Mode <sup>J</sup> or 2 the Electron runs at approximately half the speed of the BBC and this is only fust fast enough to read the tape.

When the Plus 1 is added the Electron sinws down even further due to the analogue to digital converter having to be read and other housekeeping tasks related to the Plus 1.

It is now too slow to read each data item as it goes past on the tape and the program will not load. A long list of on the Electron. Data? error messages are printed on the screen.

The solution is to speed up the Electron. One wav would be to disconnect the Plus 1. This is father inconvenient as all the leads must be removed. the Electron turned over, the Plus <sup>1</sup> unscrewed and pulled out, the Electron turned the right way and the leads plugged back in.

A simpler method is to turn off the ADC channels with \*FX16.0. The resulting saving **WHAT would you like to**<br>in pracessing time is sufficient see in future issues of in processing time is sufficient to allow the Electron to read Electron User? each data item, store it and be ready for the next. Programs will now load in Mode 1 or 2.

This method is not without problems though as \*FX16,0 disables the joysticks.

A piece of software <sup>f</sup> have for review at the moment willnot load unless this command is executed, but the program

# \*FX 16,0 helps cure those loading problems

has a joystick option which assumes that the joysticks are  $on$  – the default condition.

So if the *joysticks* are on I can't load the program, and if <sup>I</sup> switch the joysticks oft <sup>I</sup> can load the program but can't use it as it will not respond to the

joysticks. if you are a user having problems with <sup>a</sup> program which loads in Mode 1 or 2 try \*8X18,0 to speed up the Electron.

if you are a programmer then you can't assume that the joysticks are on, so phase Roland Waddilove, Widnes.

### 'Borrowed' software

<sup>I</sup> SUGGEST that you might invite your feeders to assist owners of Electrons by compiling a list of those items of BBC Micro software Which run

Many such titles will apparently run as they are. while others need only alterations to <sup>a</sup> title page. A regular reference list of such titles would be very helpful. - Miss D. Hillage, Sennen, Penzance.

 $\bullet$  A good point Miss Hillage. which we'lt pass to the Micro Messages Experts Forum (our) readers]. If any of you have run

WHAT would you like to tear yourself away from

What tips have you The address is: picked up that could The address is:<br>help other readers? Micro Messages help other readers? Micro Messages<br>Now's bere is your Electron User

Now's here is your Electron User opportunity to share Europa House<br>vour experiences. 68 Chester Road your experiences. 68 Chester R<br>Remember that these Hazel Grove

**Remember that these Hazel Grove**<br>He pages that you Stockport are the pages that you Stockport<br>write vourselves. So SK7 5NY. write yourselves. So

BBC Micro programs on ihe Electron please let us know.

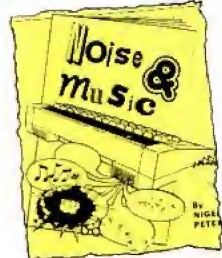

### Easy way to switch

HAVING read Noise & Music by Nigel Peters in the October issue of Electron User, <sup>I</sup> would like to reply to his question: "Has any enterprising person attached an on/off switch ro their Electron"

There is always an easy and a hard way about things, so <sup>I</sup> opted for the easy one.

Alt you need is a wed socket with a switch on it, a length of three core cable and a normal plug.

Wire up the plug with the length of wire and the other end into the beck of the socket.

Then plug the Electron's adapter (power supply socket) into the socket, plug the normal plug into another socket somewhere <sup>f</sup>which

vour Electron keyboard and drop us a line.

needn 'r be removed) and just use the switch on the socket as a power switch for the Electron. - E. Wilson, Parkgate, South Wirral.

### Lost, one

### acorn

/ HAVE just been bought an Acorn Electron and when <sup>I</sup> press the Break key the little picture of the Acorn goes. Can you tel) me why it does this C.J. Dram, Chelmsford, Essex.

• At first we suspected that Merlin might have something to do with it, but the answer is somewhat different and concerns "hard" and "sort" resets.

When you just press the Break key by itself you get a soft reset, which clears the screen and empties the memory bul doesn't affect things like (he function keys.

When you press Ctrl and the Break key at the same time you get a hard reset, which does affect, among other things, die function keys, and gives you your Acorn again.

### **Printer** problems

/ OWN an Electron with Plus <sup>I</sup> interface and have recently bought an Alphacom ST to complement the computer.

Although the printer is very good and will serve my needs <sup>I</sup> have one slight problem.

When the printer has printed 80 characters (buffer max) it then starts to skip many of the characters that follow as if it is having trouble keeping up although I do believe it is printing at the correct speed.

Possibly the problem lies within the buffer, because I can control the printout by using the Shift-Ctrf keys.

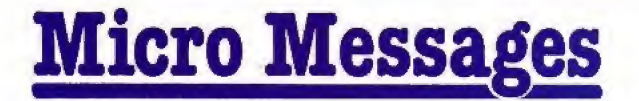

### From Page 6f

allowing the printer to print only approx BO characters at <sup>a</sup> time,

Can you advise me of any special code that I can tell the computer in order to aid the<br>printer? - Mr D.W. Bartlett, RAF Abingdon, Oxon.

\* \* \*

HELP! I recently bought a Plus 1 expansion unit and a Silver Reed daisy wheel printer, mode/ EXP 500.

<sup>I</sup> am experiencing great difficulty in altering the printer characteristics and do not understand how to implement the ESC codes within a program

The printer manual is far from explicit, and I would be obliged if you could give me some assistance or recom menda publication which may heip,

<sup>l</sup> am <sup>a</sup> novice programmer, so things need to be explained in simple terms. - J. Platt, Bradford, W. Yorks.

**•** The trouble with queries about specific printers is that unless you've used that printer you can't answer the queries.

Here at *Electron User* we've had experience of using Kaga. Epson and Brother printers, but no others.

Could our readers help? Which printers have you used with the Electron, and have you had any problems?

### Slowcoach cassettes

<sup>t</sup> HAVE just been given <sup>a</sup> cassette of games forthe BBC Micro and loaded them into my daughter's Electron, where they appear to run very slowly.

is there any way to modify the programs or instruct the computer to speed things up? The Electron.<br>Being a complete computer The tried everything from Being a complete computer live tried everything from<br>novice I need help. - John SOUND 1.-15.50.5 to novice I need help. - John McIntosh, Glasgow.

**• The short answer is that** BBC programs will run more siowfy on the Electron because of the way that it is designed.

Programs can be speeded **Weybridge, Surrey.**<br>using various techniques  $\bullet$  We're afraid that it's just up using various techniques Itake a look at appendix E of

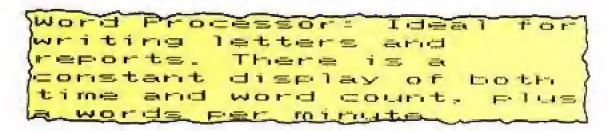

### Oh Brother, I'm in the dumps

TQDA V <sup>f</sup> received my December copy of your excellent magacine and after devouring alt information contained therein, fast page "Oh Brother" in Micro Messages, <sup>f</sup> nearly fell out of my chair! To say I have the same experience as Ben Stiff is an understatement.

Having taken early retire ment after 40 pears in industry, to while away my remaining years <sup>I</sup> looked round for something to do on these fong winter nights, and investing in a computer was the ideal solution.

Not wishing oniy for games etc. the Electron with all its extension facilities would give me what <sup>1</sup> wanted for domestic use,

<sup>i</sup> duly purchased a machine

in August and was informed all had paid my money and taken I needed was a cable to connect <sup>a</sup> printer, imagine my surprise - for a further £56.90 plus a ribbon cable, <sup>t</sup> had a Plus 1 ready for the next stage.

An advert in your magazine illustrated the Brother HR-5 connected to the Plus I, and this was duly purchased. Then the fun started.

<sup>i</sup> eventually printed ail my <sup>f</sup>is tings by the yard - better than sliced bread - and from the samples enclosed the various print styfes. but no screen dump or graphics.

<sup>f</sup> telephoned Brother They said it was up to the computer manufacturer to supply the program,

I telephoned 0223 210111 Acorn Computers, and agen tleman informed me that as I my choice, hard luck, He did not want to know about my troubles.

If <sup>I</sup> could have foreseen the above no way would <sup>I</sup> have invested in the Electron system, as I am now stuck with it and after every enquiry <sup>I</sup> make for a screen i'm left with a blank wall.

Would you please forward my name and stamp to Ben Still for any information he may obtain, that <sup>I</sup> may eventually screen dump, -Ken Davies, Stourbridge, West Midlands.

• Don't hold your breath, but one of our tame hacks has promised us a printer dump for the Brother. As soon as we have it it'll go in the magazine.

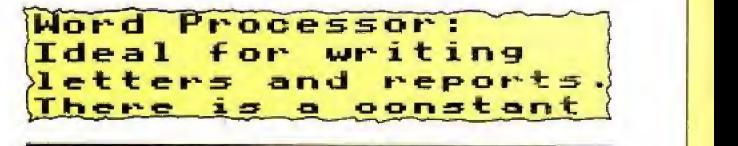

the excellent User Guide) but novices might find (hem a little difficult.

### Mo volume control

PLEASE coutd you <sup>s</sup>how me how to adjust the volume on the Electron.

SOUND 1,-1,50,5 and the volume will not change.

Is it just because you cannot do it on the Electron? Or Is it just my machine? - Matthew Hicks, aged 12,

not possible to adjust the

volume of the sound on the Electron. No matter what the volume parameter is, from  $-1$ to -15. the note is played at the same loudness level.

And if you ask why the Electron allows all these different values, the answer is that it's to ensure compatibility with the BBC Micro.

### **More** from Merlin

I'M wishing to second David Thompson's proposal in Micro Messages for a regular feature on adventures.

I'm sure Merlin is <sup>a</sup> charming person, and no doubt has an enchanting time

when he pops out for these spells, but please tell him we need him,

As for Twin Kingdom Valley, <sup>I</sup> can't get anywhere with it, so I could sure use some tips.

<sup>I</sup> keep getting bonked on the head by the gorilla. It's infuriating to have to re-toad the program every time <sup>I</sup> get deaded, which happens with sickening regularity.

Come on Merlin - aft we adventurers are waiting on your wisdom with baited breath. - Katy King, Hemel Hempstead, Herts..

• We all agree that it's a wizard idea and, from nesti month, our resident spellbinder will start a more-or-less regular column.

### THE BEST BBC MICRO SOFTWARE **PRODUCED BY AN INDEPENDENT SOFTWARE HOUSE .<br>TOP QUALITY MACHINE-CODE PROGRAMS .**

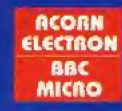

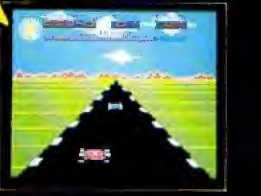

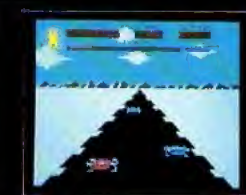

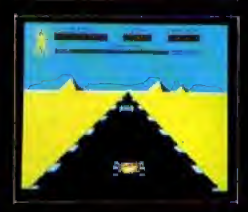

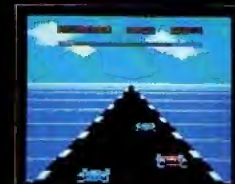

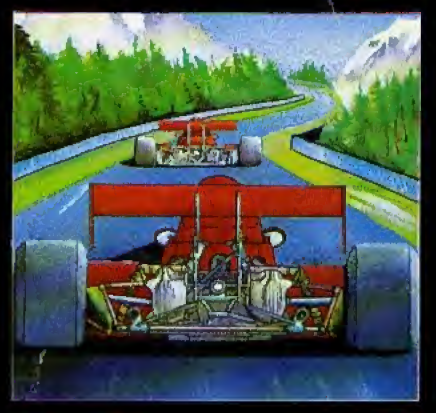

### **MUCH NATURE CRAIN**

A highly-addictive multi-stage 3D race game. You steer your car left and right, accelerate and decelerate as the opposing cars weave about the road. There are five different stages including night, snow, desert and<br>riverside scenes. To quality for the next stage, you must finish in the top twelve, incredible grophics give the impression that you really are taking part in the race. Highly recommended, and destined to become another top-seller for Superior Softwore,

### **BOTH TITLES ARE NOW AVAILABLE FOR THE B.B.C. MICRO AND** THE RCORN ELECTRON.

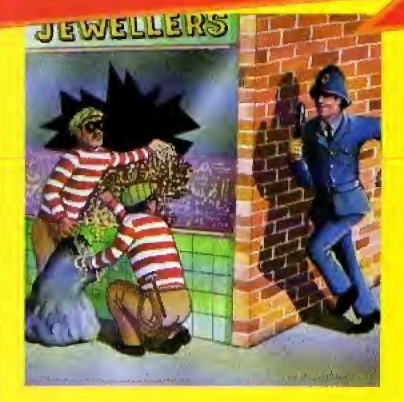

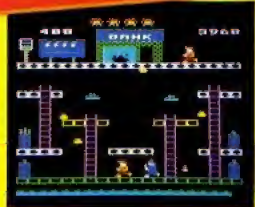

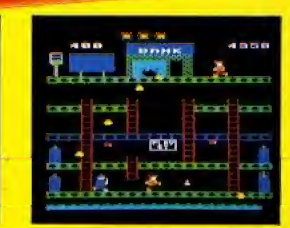

### SMASH AND GAAB (32K)

47.08

An excellent and ariginal arcade-style game in which you take the role of a robber aiming to snatch bags of gald from the bank. A policeman is after you he is oble to jump at you or squat down and try to hit you with his truncheon. You must also keep clear of the flying palice cones and flooting dustbin lids. There are three fascinating screens of action including play streets with<br>bouncing balls, one-way streets, conveyor belts, traffic lights and police-boxes. A novel and amusing game.

### WE PRY UP TO 20% ROYALTIES FOR HIGH QUALITY BBC MICRO AND ELECTRON PROGRAMS.

 $(1)$ 

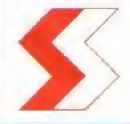

### **SUPERIOR SOFTWARE LTD.** Dept. (U12, Regent House,

Skinner Lane, Leeds 7 Tel: 0532 459453

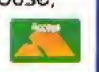

### **OUR GUARANTEE**

All our softwore is ovailable before we advertise

 $\mathcal{D}$ All our software is despotched within 48 hours by first-closs post.  $(3)$ In the unlikely event that any of our softwore fails to lood, return your

cossette to us and we will immediately send a replacement.

M

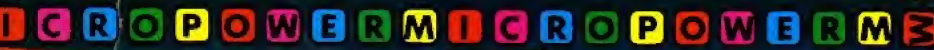

**TITTIN** 

A FANTASTIC NEW PROGRAM<br>FROM BRITAIN'S LEADING<br>COFTWARE HOUSE

٠

**TITLE** 

£6.95°

≂

E

**ROPIOK** 

m

70

Fly the X15 over the tagged planetoid to .<br>
Let the commisters from the invoding Reegs.<br>
Let the commisters from the invoding Reegs.<br>
Let the controls for reverse, hyperspace, accelerate and smart bomb release. Keys or joystick via 'F **Byte'-type inte** 

**YOU**S

 $\blacklozenge$ M

P  $\mathbf{o}$ 

 $C$   $R$   $O$   $P$   $O$ 

m

C **R** íο

**M** 

WEIR

IН

RM

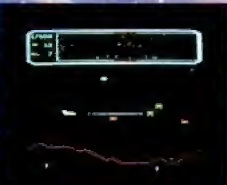

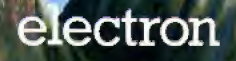

**WATCH OUT FOR OUR NEW** PACKAGING AND **CATALOGUE** 

MICRO POWER LTD.<br>NORTHWOOD HOUSE, NORTH STREET<br>LEEDS LST ZAA TEL: (0532) 458800<br>LEETTAT STANCHES OF BOOTS CO.DP SELECTIVE S SMIT

to

AUTHORS' WE PAY 20% ROYALTIES! Æ.

lc